# **W o r d s t a r C U S T O M** I **Z A T** I **O R H O T E S**

. 07/27/81

for

WordStar Release 3.0

Copyright (C) 1980 •

MicroPro International Corporation 33 San Pablo Avenue San Rafael, California 94903 U.S. A. All Rights Reserved

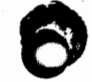

 $\zeta_{\rm c}$  ,  $\theta_{\rm c}$  ,  $\zeta_{\rm c}$  ,  $\zeta_{\rm c}$  ,  $\zeta_{\rm c}$  ,  $\zeta_{\rm b}$  ,  $\zeta_{\rm b}$ 

Land Coleman

 $\lambda$ 

### **COPYRIGHT NOTICE**

Copyright (C), 1980 by MicroPro International Corporation. All Rights Reserved Worldwide. No part of this publication may be reproduced, transmitted, transcribed, stored in a retrieval system, or translated into any human or computer language, in any form or by any means, electronic, mechanical, magnetic, optical, chemical, manual, or otherwise, without the express written permission of MicroPro International Corporation, 1299 Fourth Street, San Rafael, California 94901 U.S.A.

### **TRADEHARI**

The names **VordStar, VordMaster, SuperSort, DataStar, I/0 Master,** and MicroPro International Corporation are trademarks of MlcroPro International Corporation.

# **DISCLAIMER**

MicroPro International Corporation makes no representations or warranties with respect to the contents hereof and specifically disclaims any implied warranties of merchantibility or fitness for any particular purpose. Further, MicroPro International Corporation reserves the right to revise this publication and to make changes from time to time in the content hereof without obligation of MicroPro International Corporation to notify any person or organization of such revision or changes.

# **NON-SUPPORT**

The information in this publication is intended primarily for MicroPro dealers and OEM's who may require changes to respond to the needs and requirements of their customers, and for users familiar with assembly language programming for the 8080/8085/Z-80 computers and who are experienced in reading assembly listings and "patching" programs.

Due to the relatively low prices,at which MicroPro International Corporation sells its software products to end users, MicroPro cannot provide free consulting services with regard to using the information contained in these Customization Notes or with regard to any modification or customization or WordStar not descr,ibed in the **WordStar**  User's Guide.

This publication may reveal features in the WordStar software which are experimental and unsupported; such features are noted as "experimental" or "developmental" or "unsupported" in the program listings and/or in the text. While the user is free to make use of these features if he finds them to work for his purposes as they stand, they are unsupported -- they may be altered or removed from future releases; deficiencies in **these** features, if any, may not be corrected.

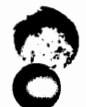

 $\bigwedge^{\scriptscriptstyle \mathrm{res.}}_{\scriptscriptstyle \mathrm{disc}}$ This Page Intentionally-Left Blank. 0 

Į

**CONTENTS•** 

# 1. Introduction

2. Descriptions of Modifiable Modules

Initialization and Miscellaneous Parameters (USER2) Changing Command Keys (USER3) Daisy Printer Items (USER5) OEM Daisy Printer Driver (POEM) Menus and Other Texts (WSMSGS and WSMSG2)

# Effecting Changes

Patching USER2, USER3, and USER5 Patching the OEM Daisy Printer Driver Patching WSHSGS.OVR Assembling and Loading WSHSGS.OVR Patching and RETEXTing WSHSG2 Assembling, loading and RETEXTing WSHSG2 RETEXT Operation

# Listings

USER2 Assembly Listing USER3 Assembly Listing USERS Assembly Listing USER6 Assembly Listing POEM Partial Assembly Listing **WSHSGS** Source Listing WSMSG2 Source Listing

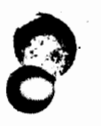

This **Page** Intentionally .Left Blank.

### **1. Introduction**

These Customization Notes contain listings and descriptions of the usermodifiable portions of **WordStar** other than those desc•ribed in the **WordStar**  User's Guide. A diskette accompanying the Customization notes contains source files for certain modules, plus a special program (RETEXT.COM) used in incorporating new embedded texts.

Additional software useful for changing some or all of the modifiable areas includes:

**.DDT** (or other debugging program), usually supplied by your operating system vendor.

The Microsoft assembler H80 and loader **L80.** These are available from

MicroSoft 10800 N.E. Eighth, Suite 819 Bellevue, Washington 98004 U.S.A.

M80 and L80 are used in making changes in WordStar's menus and other texts. (Minor changes can also be achieved by patching.)

Use of M80 and L80 release 3.10 or newer is recommended. Older revisions of H80 may produce all-upper-case text. M80 releases prior to 3.00 may not assemble all statements used in the files supplied with the Customization Notes.

The reader is assumed to be familiar with reading assembly listings and "patching" programs. Readers who wish to alter WordStar•s menus and texts by reassembling and reloading (as discussed below) are assumed to be familiar with 8080 **assembly** language programming.

It is recommended that the reader familiarize himself with Sections 14 and 15 of the **WocdStar** User's Guide, and with the listings of the Terminal and Printer Modification Areas, USER1 and USER4 (in Appendix D *of* the WordStar User's Guide) before reading these notes.

 $\bigcirc$  .

*r* 

*C* 

**C** 

The modifiable program modules presented in the Customization Notes are, briefly:

USEB2: contains initial (default) values for insert toggle, on-screen formatting parameters, and page format; flag characters; display characters for markers; and many other initialization and miscellaneous items. Part of WS.COM (or whatever name you chose for your installed WordStar; also present in µninstalled WordStar file WSU.COM).

**OSEB3:** contains the keystroke command dispatch tables, allowing keys for commands to be altered and new "help" commands to be added. Part **of WS.COM.** 

*I*  USERS: contains additional printer-related patch items, for daisy wheel and similar printers, and print formatting items. Part of WS.COM.

**OSEB6:** INPUT FILE NAME file control block patch area.

**POEM:** OEM daisy wheel and similar printer driver. Part of WSOVLY1.0VR. Must be patched using offset of -3AOO Hex as detailed below.

**VSHSGS:** the separate message text file, WSMSGS.OVR, containing all menus, all text for the help commands, and many prompts and other messages. By modifying WSMSGS, the menus and many other texts may be altered.

**VSHSG2:** extracted copy of all messages and texts embedded in the various other WordStar files. \_A special program (RETEXT) is supplied to incorporate modified versions of these messages into WordStar.

The files on the diskette supplied with the **Customization** Notes are:

**VSHSGS.HAC:** source file for WSMSGS. Hay be edited, assembled, and loaded to produce a modified WSMSGS.OVR file containing modified menus and/or other texts.

**VSMSG2.MAC:** source file containing texts which are embedded in other WordStar files. Hay be edited, assembled, loaded, then RETEXTed to change texts.

**VSHSG2.COH:** for convenience, an assembled, loaded copy of WSMSG2. Hay be patched then RETEXTed to change texts.

RETEXT.COM: Special program to incorporate WSMSG2 texts into WordStar release 3.0. Modifies files WSU.COM, WSOVLY1.0VR, and (if present) HERGPRIN.OVR.

NOTE: Additional files and modules referred to in these Customization Notes<br>1001040 the following files which are parts of WordStar: WSU.COM, WS.COM, Note: Additional lifes and modules referred to in these <u>Customization Notes</u><br>include the following files which are parts of WordStar: WSU.COM, WS.COM,<br>WSOVLY1.COM, WSMSGS.OVR, MAILMRGE.OVR (the latter is part of the optio MESOVLY1.COM. WEBSES.OVR, MAILMRGE.OVR (the latter is part of the option<br>supplied MailMerge Option), and the modules USER1 and USER4, which are par<br>WS.COM. All of the preceding are described in the WordStar User's Guide.

 $\bullet$ 

C

Listings are included in these Customization Notes for all of the modules described. The listings are commented heavily; read them for a detailed description of each item. The descriptions in these notes give a general description of the modules, plus much detail that complements the listing comments; the text does not attempt to duplicate the detailed information contained in the program comments. **Bead the Listings.** 

Modules USER2, USER3, and USER5 may be modified by the user only by patching.

Modules USER2, USER3, and USER5 are three of several modules which-were combined with a linking loader after assembly to form WSU.COM; thus, they contain external references whose values are not shown in the listings. Generally, these external references are in locations that there will be no need to change, but if you do need to move or use one of them, examine the locations with your debugger to determine the value of the contents. These values will probably change with each release of WordStar.

Module POEM is a portion of the overlay file WSOVLY1.0VR. POEM may be modified by the user by patching WSOVLY1.0VR using special offset techniques as described below. under the heading "Patching the OEM Daisy Printer Driver".

Modules WSMSGS and WSMSG2, together containing all of the menus and other texts displayed by WordStar, may be modified by patching or by reassembly and reloading as detailed below. Source files for these modules are supplied on the Customization Notes diskette.

Module WSMSGS is assembled and loaded separately, to become the file WSMSGS.OVR which must be on-line when WordStar is being used.

Module **WSMSG2** is assembled and loaded separately, then incorporated into WordStar by running the program RETEXT as detailed below. The special program RETEXT is supplied on the Customization Notes diskette.

For the modules intended to be modified only by patching, absolute assembly listings are included in the Customization Notes. The alphabetic symbol table at the end of each of these listings is a useful aid in finding an item in the listing when the label is mentioned in the text. The listings are assembled for TBASE=100H: if you have a special WordStar which loads at a different address, add the appropriate offset to the addresses shown in the listings.

For WSMSGS and WSMSG2, source listings only are supplied. If you wish assembly listings, you may make them by assembling the source files supplied.

The next section contains additional discussion of the modules. The modules are discussed in the same order as the listings appear. The section after next, "Effecting Changes", gives information on patching, assembling, and loading. Be sure to read that section carefully before attempting to make changes in POEM, WSMSGS, or WSMSG2.

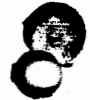

# **2. Descriptions of Modifiable Modules**

### **Initialization and Miscellaneous Parameters** (USER2)

File USER2 (see listing) contains user-patchable items relating to defaults, the operation of various features, and the characters used for various purposes other than commands. By patching **items** in this module, you oan effect the following changes. See the listing for additional details about each item, plus additional items not shown here. The following descriptions correspond, in order, to the items in the listing; you may follow along in the listing while reading the following text.

- Make WordStar start with any help level O to 3, that is, with menus initially fully displayed, partly displayed, or fully suppressed (item ITHELP). If an initial help level of 1 or 2 is selected, you may also enable or suppress display of an additional message explaining how to select help level 3. This additional message, if enabled, is displayed once only, at the start or the first edit initiated after WordStar is invoked (item NITHLF).
- Make WordStar start up with the insert toggle off or on as desired **(item** ITITOG)
- Make WordStar start with directory display at the no-file menu off or on as desired **(item** ITDSDR)
- \* Alter the default paper length, top margin, and other page format values used when not specified by dot commands in the document (INITPF)
- Change the initial editing left and right margins (items INITLM and INITRM). These margin values are also used to determine the initial margin for Merge-Print's print time line forming (the print time line forming initial right margin is significant only if print time line forming occurs before a soft carriage return is encountered).
- Change the initial subscript/superscript roll used when printing on daisy wheel or similar printers **(item** INITSR)
- Change the initial values for document edits (edits initiated with a D command) *ot* the following (INITWF): •

word wrap on/off justification on/off variable tabbing on/off soft hyphen entry on/off print control display on/off page break display on/off line spacing 1-9

- Change the "decimal point" character (normally period) that terminates the right-aligning action at decimal tab stops (item DECCHR)
- \* Change the lead character of dot commands (normally period) (DOTCHR)
- Suppress the interpretation of dot commands by the edit function (item **DOTSON)**
- Increase or decrease the tendency for paragraph reform (with hyphenhelp ON) to stop to allow the operator to decide whether a word is to be hyphenated. For more hypenation stops, put a smaller value in item HZONE. For fewer hyphenation stops (more tendency to move the word that fits partly on a line to the next line), put a larger value in HZONE. A larger value in HZONE increases the number of characters in the word that must fit on the line before WordStar will propose hyphenation and stop to allow the operator to check the hyphen position, rather than place the entire word on the next line and continue reforming without a stop.
- Change the tables used in classifying letters as vowels or consonants by hyphen-help. Such classification is used to syllabify words to. determine that they are hyphenable (i.e. contain two or more syllables) and to determine the cursor placement (at a probable syllable break) at a hyphenation stop. If WordStar is to be used with a language other than English, particularly if additional character codes are to be used to represent vowels with accent marks, it may be desirable to change these tables. The label VOWTAB is the beginning of a table containing all characters to be treated as vowels. The label NONCON is the beginning of a table containing all LETTERS (A-Z) which are NOT consonants. Note that this table scheme allows a letter to be considered to be both a vowel and a consonant, as Y is in English. Each table consists of an indefinite number of characters, followed by a byte containing zero. The two tables may (and normally do) overlap. If it is necessary to change the beginning location of either table, adjust the corresponding pointer at **PVWTB** or PNCON.

<sup>A</sup>commonly desired change to VOWTAB / NONCON {previous paragraph) is to define one or more additional vowel codes. This may conveniently be achieved by entering the codes in the zeroes after the DB 'AEIOU' in NONCON (but be sure to leave at least one zero byte before the next non-zero byte), or by changing one or more of the bytes in the DB •{ ]{} • in **VOWTAB.** 

- **tt**  Change the "flag" characters displayed in the rightmost screen column
- Change the character used to display soft hyphens ('item SOFHYC)
- Change the characters used to display block and place markers (MARKS)
- Change the defaults for all of the yes/ no questions in the print initiation dialog {PODBLK)

 $\bullet$ 

 $\bullet$ 

Change the default values for the following print function parameters (these parameters may also be explicitly set with dot commands in the document):

> omit page numbers on/off (item ITPOPN) microjustification on/off (item ITMIJ) bidirectional print on/off (item ITBIP)

- Change the delimiter character (normally comma) and the quote character **(normally** ") used in data **files** read under control of the Merge-Print .DF and .RV dot commands. Note, however, that if you change these characters, Merge-Print will no longer be compatible with MicroPro DataStar and may be less compatible with MicroPro SuperSort and with files produced by BASIC and other languages.
- Change the characters (normally " $\&$ ") used before and after the variable's name in a variable reference in a form letter or other document to be Merge-Printed. The character that precedes the variable name (item VARCH1) and the character that follows the variable **name** (item VARCH2) may be **made** different from each other if desired.
- Change the characters used to specify options in a Merge-Print variable reference, such as the characters (normally "/0") used after the variable name to specify omission of the entire line if the variable is null **(item** VAROPC).
- Alter the name of the WS.COM file (item FNWSCM}. This name is automatically set to the name chosen during INSTALLation, and is used by ·the R (run program} command to reload WordStar after completion of the program. You might wish to patch this item if the file is renamed after INSTALLation, though normally this item can be conveniently changed by rerunning the INSTALL program instead of renaming the file.
- **tt**  Alter the name of the message texts file (normally WSMSGS.OVR) and the overlay **files** (normally WSOVLI1.0VR and MERGPRIN.OVR)
- Define up to 10 characters after which WordStar will automatically enter a "backspace" print control character (WordStar 2.2 and newer only). This automatic-backspace feature may be used to facilitate entry of text in languages that use accent **marks,** when the "backspace" print control character is being used to print an accent mark and a letter in the **same** position. Automatic-backspace characters may be defined by patching the desired codes into the zero bytes starting at AUTOBS. For exaple, if •'n is patched into the AUTOBS table, the operator may then enter "a" by pressing the "'" key, then the "a" key. (If ' is not defined as an autobackspace character, the operator must **press** the following keys to enter a: ', control-P, H, a.)

# **Changing Command Ieys** (USER3)

File USER3 (again, see listing) contains the dispatch tables for the operatorentered commands. There are three tables:

> No-file commands (NOFTAB) Editing commands (VTAB) Merge-Print commands (FPTAB)

These tables may be patched to change the keys which perform command functions, as to arrange the keyboard to your preferences, or to make function keys on your terminal active. Existing table entries may be altered, or duplicate entries for the same function may be added in the space provided at the end of each table.

Comments in the listing explain the format of table entries. When creating duplicate entries, be sure to copy the address for the function desired carefully from the existing entry. Examine with DDT to determine the address, and remember that these addresses will change from release to release.

The command dispatch tables may be moved, if desired, for example to redistribute the patch space amoung the tables. If the beginning of one or more of the tables is relocated, update the appropriate pointer or pointers at PNFTAB, **PVTAB,** and/or **PFPTAB.** 

If you change the interrupt character, normally control-U, note that this character appears two places which must match: in the main dispatch table, VTAB, and in a special item on the last page of the listing, STPCHR.

Also in USER3 are patchable items for several of the control characters interpreted during entry of question answers, such as file names:

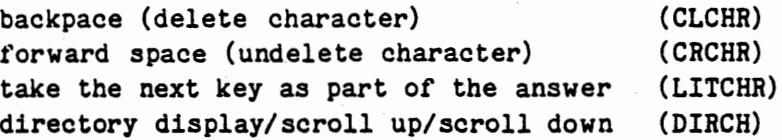

If you change the cursor control keys, the ^P prefix, or the directory display or scroll commands, you will probably want to change these to match.

Finally, the error release character (normally ESCAPE) may be changed (ERELCH).

After changing or adding command keys, you may wish to alter the menus to correspond. See "Menus and Other Texts" below.

The user may create new •Help" commands ( commands that display text on the screen) by modifying USER3 and WSMSGS. See comments in USER3 listing above the label "XTAB" (about page 10), and see WSMSGS description below. A help command entry in NOFTAB or VTAB is like other command entries except the index into **WSHSGS's** pointer table replaces the address. This index must be less than 100 Hex; thus, only pointers between 180 Hex and 27F Hex in WSHSGS may be used. Of course, a presently unused pointer (DW SPARE in the listing) must be used when ereating a new command. Put an 18 Hex byte in the text at points where you want WordStar to wait, with the preceding text on the screen, until the operator presses a key.

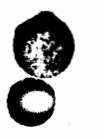

 $\bigcirc$ 

0

# 0 Daia7 Printer **Items** (USERS)

Module USERS -- see liating -- contains printer-related and print formatting items that are used for daisy wheel and similar printers only. Recall that modifiable items that relate to Teletype-like printers, and to both Teletypelike and daisy printers, are in USER4, listed in Appendix D of the Word Star User's Guide and discussed in Section 15 thereof. The following descriptions correspond in order to the items in USERS.

Function Strings For Serial Daisy Printers: these are the strings and related parameters for functions specific to particular serial daisy wheel and similar printers. These items also apply to 8-bit parallel (e.g. Centronics-like) printers, but they do not apply to OEM interface daisy and similar printers (see module POEM).

The functions include, for example, setting the vertical motion index in 48ths or an inch, setting the horizontal motion index in 120ths or an inch (60ths if DHMIFG is patched non-zero), moving the carriage in four directions, and printing phantoms. See the listing comments for details.

All or these items are set appropriately when a daisy wheel or similar printer is installed using the INSTALL program. The enterprising user might wish to patch them to adapt WordStar to one of the relatively rare daisy wheel printers not supported by the INSTALL program.

All of the following **items** in U\$ER5 are **UPERIMEBTAL** and **UNSUPPORTED.** These features are subject to change or deletion; bugs in them, if any, may or may not be fixed by MicroPro.

Flags for Daisy Printers: These apply to both serial and OEM daisy printers; they may be set non-zero by patching only; they effect minor changes in print formatting:

**DIPBOS:** set non-zero to print all characters the same width (normally, M's and W's are printed 1/60th wider than the character pitch in use, and periods, **commas** and other punctuation characters are printed narrower, when formed text is **being** printed on a daisy wheel or similar printer and Microjustification has not been disabled).

**DMJVB:** set non-zero to modify the Hicrojustification algorithm to allow **more** variation in the amount of space between words; the result will be that the character spacing within a word will be altered less often. DMJWB effects the printout only when printing formed text on a daisy wheel or **similar** printer with Hicrojustification on.

**Proportional Spacing Table:** This table is used when printing formed text on a daisy wheel or similar printer (either serial or OEM) and microjustification is on. The table is indexed by character value less 20 hex.

The left nibble of each byte in the proportional spacing table is normally used; it implements the minor variation in widths used by WordStar when printing formed text on a daisy wheel or similar printer with Microjustification on. These minor variations in character width are intended to enhance the appearance of printout when using a "non-proportional" printing element (daisy print wheel or NEC print thimble).

• **w** 

**0** "

**0** 

The right nibble of each byte in this table is used when the EXPERIMENTAL, UNSUPPORTED, and otherwise undocumented proportional spacing toggle (print control character <sup>^</sup>P; next paragraph) is on. The table is currently set up for use with a Qume Theme P. S. 10 print wheel (and .CW 8) and will require patching for use with other print wheels.

(The EXPERIMENTAL, UNSUPPORTED, and otherwise undocumented proportional spacing feature is toggled on and off with a control-P print control character embedded in the text. When on, WordStar will attempt to proportionally space during printout the lines formed by the editor without regard for varying character widths. The relative widths only of characters are varied; the line length and number of characters on a line are left as formed by the editor. Thus, optimum printout appearance may not occur when a line contains an unusually large proportion of narrow characters such as i's or .'s, or an unusually large proportion of wide characters such as M's and W's. This proportional spacing action will only occur where Microjustification would normally occur: it will not occur in the last line of a paragraph unless the line is explicitly formed with ^B; it will not occur when .UJ OFF is in effect. The proportional spacing action may not occur on lines containing one word only. As noted in the preceding paragraph, if you wish to use the experimental, unsupported proportional spacing feature, you will normally need to patch the proportional spacing table to the correct relative character widths for the typewheel you **wish** to use.)

# **OEM Daisy Wheel Printer Driver (POEM)**

The OEM daisy wheel and similar printer driver, listing POEM, is invoked when an OEM printer selection is made in the INSTALL program, or if CSWTCH (in USER4) is patched to 3.

As coded, the driver drives a Diablo Hy-type II or compatible printer, specifically:

Diablo Hy-Type II 1300 Series

Qume Sprint 3 with cable adapter to make Diablo-compatible

Nee Spinwriter 5500D

Diablo Hy-Type I (patch DHMIFG non-zero or make appropriate INSTALL selection)

The interface assumed is the MicroPro "I/0 Master", or three parallel ports at port numbers F8 through FA (for example, IMSAI PI0-4 board) with appropriate bit assignments. The enterprising user may wish to patch the driver to accomodate other port or bit assignments, or to drive a printer that is not Diablo-compatible but bas similar capabilities. Before attempting to locate and patch the POEM code, be sure to read carefully "Patching the OEM Printer Driver" below.

As detailed in the program comments, this driver's entry points and calling sequences are completely different from those of the other printer drivers. Since most OEM daisy printers do not have form feed features, the driver simulates form feeds if "USE FORM FEEDS" is specified when print is initiated.

*r* 

 $\bullet$ 

بالتلافية المالية المعاصر المستوفية التي

**0** 

When the OEM daisy printer driver is in use, the following parameters are pertinent. Most of these parameters are in USER4, listed in Appendix D and discussed in Section 15 of the WordStar User's Guide. The other printer function strings and most flags in USER4 and USERS are not used; in particular, POSMTH is assumed to be 1 regardless of actual contents.

CSWITCH must be 3 to invoke OEM daisy ptinter driver

- HAVBSY should be non-zero
- DBLSTR should be 2 or as desired
- BLDSTR should be 2 (no other value)
- DHMIFG (in USERS) should zero if the printer moves in 120ths of an inch ( Hy-Type II), or FF hex if the printer **moves** in 60 ths of an inch ( Hy-Type I).
- **OEHPAG** (in POEM) desired **form** length in 48ths of an inch for simulated form feeds

The POEM listing in these Customization Notes is a partial listing of one of the modules combined by MicroPro to form the overlay file WSOVLY1.0VR. (The listing published normally has no page 1.) The code is read in from this file at initiation of a print to an OEM Daisy printer. The addresses shown in the POEM assembly listing are the addresses at which the code runs. However, when modifying the OEM daisy printer driver by patching WSOVLY1 with DDT, the code will appear in memory at different addresses. Be sure to carefully read the section "Patching the OEM Printer Driver" below before attempting to locate and modify the POEM code.

There are no external references in the OEM daisy wheel and similar printer driver. All entries are via the JMPs on the first page of the code listing ("page 2•); all exits are with "return" instructions. All outputs are direct to the hardware ports. The only locations in the driver that are accessed from outside the driver are those shown on the first page ("page 2") of the code listing: (execution) locations 3C20 through 3C3E, or as shown in the listing. Thus, the rest of the code may be rearranged freely -- locations 3C3F through 3CBC or as shown on the listing.

# **Menus and Other Texts (WSHSGS and WSHSG2)**

All of the menus, prompts, and other texts displayed by WordStar may be altered by altering WSMSGS and/or WSMSG2. The texts are in two modules of different structures for implementation-related reasons as further described below. Changes may be made either by patching, or by reassembly and reloading, as described in more detail below. Patching is convenient for minor changes, and may be used when the additional software required for reassembly -- M80 and L80 -- is not available. Editing, reassembling, and reloading the source files is convenient for moderate changes and especially recommended for large changes such as translation to a different language.

If you wish to change a specific menu or text, find the desired text by looking through the listings, or by searching ( e.g. with the WordStar Find command) the WSMSGS.MAC and WSMSG2.MAC source files supplied on the Customization Notes diskette.

**WSHSGS:** WSMSGS contains the texts which are read in from file WSMSGS.OVR as required during WordStar execution. WSMSGS includes all menus, most error and warning messages, and many other longer and less frequently used texts.

The source file WSMSGS.MAC, supplied on the Customization Notes diskette, may be assembled and loaded (details below) to produce a new WSMSGS.OVR file; minor changes may alternately be made by patching WSMSGS.OVR as supplied on your WordStar distribution diskette.

At the beginning of the **WSHSGS.MAC** file (as supplied on the diskette, and listed below) there are several assembly parameters (EQUates) that may be of interest to the modifier:

TBASE1 and TBASE2 are set to 100 Hex in the file as supplied; these should be changed appropriately for special versions for systems where programs load at addresses other than 100 Hex.

**WIDE** and **NARROW** respectively control inclusion of menus for screens 80 columns wide and wider, and menus for screens 64 to 79 columns wide. Both are ON (-1) in the file as supplied on the Customization Notes diskette. Turning off (0) whichever is not needed in your system will result in a shorter reassembled WSHSGS.OVR file.

Starting on about page 4 of the **WSHSGS.HAC** listing, and assembling into locations 180 Hex through 2FF Hex, is the table of pointers to the message texts. These pointers are read by WordStar at startup and used to locate the individual texts when required for display, to make it possible to freely change the lengths, locations, and order of the texts in WSMSGS.OVR without. otherwise modifying WordStar. If WSHSGS is modified by reassembly, the assembler will produce the correct pointer values and no special attention is needed beyond insuring that the label at the beginning of each text is not changed and is moved with the text, should the texts be rearranged. If WSHSGS is modified by patching, whenever the beginning of a text is moved to a new location, the two-byte pointer to that text must be patched to contain the new address.

**0** 

**C** 

 $\mathbf C$ 

**CONTRACTOR** 

0

 $\mathbf{I}$ 

WordStar Customization Notes

NOTE: The length of the pointer table ( previous paragraph) was increased for WordStar release 2.0. Do NOT attempt to use a WSMSGS file from a pre-2.0 release with WordStar 2.0 or newer.

After the pointer table, the next page (approximately page 9 of the source listing) contains comments describing special codes which are used in the texts. A number of codes display commonly-used phrases -- for example, a byte containing 14 Hex displays " NAME OF FILE TO ". The texts displayed by these special codes may be altered by changing WSMSG2.

Next, the actual texts begin. The menus are first. There is a wide and a narrow version of most of. the menus; assembly of the unneeded width menus may be suppressed by setting WIDE or NARROW to zero as noted above. When changing menus, be sure to keep the narrow texts 63 displayable characters long or shorter, and don't make the wide texts longer than 79 characters. Also, for neat appearance when inverse video highlighting is in use, all lines in the same menu should be the same length.

Before the assembly language statements which produce each menu, the text of the menu is shown in comments. This reiteration is intended to produce an easily-readable copy of the text in the assembly listing.

Following the menus are numerous other texts, all identified by comments. Read the listing to see exactly what is there. Then there are several pages of texts for the help commands, followed by the text displayed if **WordStar**  accesses a pointer in WSMSGS.OVR which does not point to some other text.

Additional "help" commands may be added by modifying WSMSGS.OVR and USER3 only; it is not necessary to modify other parts of WordStar. See discussion of this subject in the USER3 description above.

Additional information on procedures to modify WSMSGS is given in the next section.

**WSMSG2:** WSMSG2 contains the texts which are embedded in WS.COM, WSOVLY1.0VR, and HEBGPRIN.OVR in order to permit display without the delay of a disk read, and/or to permit display even if WSMSGS.OVR is not available. WSMSG2 includes a number of short and frequently used texts, and texts used by many of the commands which are executed by code read in from one of the overlay files (WSOVLY1.0VR and HERGPRIN.OVR). In the latter case, the required code and text are read together from the overlay file; resulting in faster response than would occur if the code was read from the overlay file and the text was read **from a** separate messages file.

A special program, RETEXT.COM, is supplied on the Customization Notes diskette to embed the texts from an altered WSMSG2.COM into WSU.COM, WSOVLY1.0VR, and MERGPRIN.OVR (if present) at the proper places. RETEXT operation is detailed below.

Since a fixed amount of space is available at each text insertion point, a total length limit applies to each group of texts in WSMSG2.

At the beginning of WSMSG2.MAC there is an EQUate. When editing WSMSG2.MAC for reassembly, change this statement if necessary to match the system on which WSMSG2 is to be reloaded.

:

I ,

 $\Theta$ 

The texts in **WSMSG2.MAC** are in groups, with a two-byte group length and 'Selfpointers to all texts in the group preceding the texts in the group. The ordering of the groups and the group in which each text is placed are essential to **RETEXT** and **WordStar** operation. DO NOT REORDER THE GROUPS NOR MOVE TEXTS FROM GROUP TO GROUP.,

Each group begins with a heading in a box of \*'s, usually at the top of a page. The following is a prototypical group of three texts which we will use for purposes of explanation; each group in the WSMSG2.MAC source file is similar in structure. WSMSG2.MAC is listed at the end of the Customization Notes and is included on the diskette.

\* TEXTX - FOR OVERLAY #N (PART OF WSOVLYN.OVR) TEXTS FOR MUMBLEDYFRATZ , THE VALUE ASSEMBLED INTO THE FOLLOWING DW SHOULD BE<= 99H

**DW ETEXTX-\$** ;LENGTH OF THIS GROUP OF TEXTS

SELF-RELATIVE POINTERS TO TEXTS IN THIS GROUP

DW TEXT1-\$ DW TEXT2-\$ DW TEXT3-\$

TEXT1: TEXT2: DB 'This is "TEXT2"' ,O **TEXT3:**  DB 'TEXT3',0 DB 'This is the message "TEXT1"', 0

**ETEXTX:**  ; MUST REMAIN AT END OF GROUP, AFTER ALL TEXT

The comment immediately below box of  $*$ 's may mean little to you -- this comments is intended for the programmers who create WordStar. The next comment. "THE VALUE . . . " is important to you: it indicates the maximum length this group may have.

The first code assembled in the group (the line DW ETEXTX-\$ in the above example) is the length of the group. This length word is essential to the operation of RETEXT, as well as allowing you to check that the length limit has not. been exceeded. To check the length of a group after modification, make sure that the length value, which will appear in an assembly listing to the left of the DW ETEXT-\$, is less than or equal to thp maximum specified in the **comment** line above the DW -- less than or·equal to 99H in our example.

A group containing no texts is represented by a zero length count -- a OW O only. There are several of these in WSMSG2.MAC; they should not be disturbed.

C

**0** 

After the length item, self-relative pointers to each text are assembled. Each consists of a statement of the form

### DW XXXX-\$

where XXXX is a label defined at the beginning of the text. These pointers are used by WordStar to locate the texts in the group, allowing free alteration of the lengths of the texts (subject to the group length limit) and free rearrangement of the TEXTS within the group. DO NOT REARRANGE, REMOVE, OR ADD POINTERS.

If WSMSG2 is modified by reassembly, the assembler will automatically produce the correct pointer values. If WSMSG2 is modified by patching, the pointer must be adjusted for·any text which is moved, and for any following texts within the group. Note that the contents of the pointer is relative to its own location {i.e., the number of bytes from the first byte of the pointer to the first byte of the text), and that the pointer is stored low order byte first.

After the pointers come the texts for the group. Each is of the form

XXXI: DB 'Message Text•,o

where XXXX is the label used in the pointer to the message. Each text must end with a null {zero) byte. Within the text, special codes may be used, as in WSMSGS.MAC. Most texts are preceded by comments which explain their function. When looking for a specific text you wish to change, read these comments and/or search for one of the words in the text with WordStar's Find command.

All of the texts in a group must appear between the pointers and the end-ofgroup label. Do not attempt to make a pointer in one group point to a text in another group -- to do so would result in incorrect display after incorporation of the new WSMSG2 into WordStar. Provided all of all texts for a group are between the last pointer and the end-of-group label, the texts may be rearranged, intermingled, and point into each other however desired.

After all of the texts in a group is the end-of-group label, ETEXTX: in the above example. This must be the last thing in the group. Do not insert any text ( or anything else but comments) between the end-of-group label and the beginning of the next group. The end-of-group label is used in assembling the length item (DW ETEXTX-\$ in our example). If the length item does not assemble to the exact number of bytes from its location to the location of the length **item** for the next group, RETEIT will not operate correctly.

Information on procedures tor modifying WSMSG2 is given in the next section.

**0** 

**0** 

**n** 

**0** 

### $3.$ **Effecting Changes**

This section gives information on patching and/or reassembling and reloading the various modifiable modules. This section assumes you have already read the preceding module descriptions and determined the exact modifications you wish to make. It is especially important to read the foregoing descriptions of WSHSGS and WSHSG2 before attempting to understand the procedures here relating to those modules.

### **Patching OSER2, OSER3, and OSEH5**

USER2, USER3, and USERS appear·in **WS.COH** (or other file name chosen during INSTALLation). They may be patched using the techniques described in the WordStar User's Guide (Sections 14 and 15) for patching USER1 and USER4. Either **INSTALL's** patcher or your debugger (DDT) may be used to effect patches. INSTALL's patcher recognizes all of the labels in USER1 through USERS. The code appears at the addresses shown in the assembly listings in normal systems; if you have a special WordStar version for a system with a TBASE other than 100 Hex, make the appropriate adjustment in the addresses.

Be sure to INSTALL WordStar as described in Section 14 of the WordStar User's Guide before patching, then make patches in the INSTALLed copy. WordStar will not run if it has not been INSTALLed. INSTALL stores into many items in USERS if a daisy or similar printer is selected (thus possibly overwriting your patches) and may delete any code added to the end of **WS.COM.** 

### **Patching the OEM Daisy Printer Driver**

To patch the OEM daisy wheel and similar printer driver ( POEM listing), it is necessary to patch WSOVLY1.0VR with DDT at locations 3AOO Hex less than the addresses shown in the POEM listing in these Customization Notes. It is NOT possible to patch the OEM daisy printer driver with IHSTALL's patcher. The OEM daisy printer driver may be patched before or after WordStar is INSTALLed.

The POEM listing supplied is a partial listing of a portion of one of the modules combined by HicroPro to form WSOVLY1.0VR. The POEM code is read into RAM **memory** when printing on a daisy printer is initiated. The code does not appear in WSOVLY1.0VR at the same address at which it 'executes. Specifically, the code appears in WSOVLY1.0VR (when being patched with DDT in a system with TBASE:100 Hex) at addresses 220 hex and up, while it is executed (in a system with TBASE=100 Hex) at addresses 3C20 Hex and up (the addresses shown in the assembly listing). Thus, 3AOO Hex (3C20-220) must be subtracted from an address shown in the listing to obtain the corresponding address in WSOVLY1.0VR when patching with DDT. Similarly, 3AOO Hex must be added to the address at which an instruction or data area appears in DDT if this address is to be used in a JMP, STA, etc. instruction being entered into the POEM code.

;: :~~.t¥~/Lt~.~:· *l~;~~~Z{--~·* 

For example, the instruction which appears at location 3C3F in the listing will appear at 23F when WSOVLY1.0VR is being patched with DDT. If you wanted to enter a JMP to the instruction which appears at 23F in DDT, you would enter JMP 3C3F.

•(In special WordStar versions for TBASE values other than 100 Hex, the execution address for the POEM code is correspondingly changed. In addition, the POEM execution address may be increased an additional 100 Hex bytes in the special WordStars for the TRS-80 Model I and the Heath 89 with TBASE=4300 Hex. The relative location of POEM in WSOVLY1.0VR remains unchanged -- 120 Hex bytes from the beginning. In the unlikely event that you should wish to patch POEM in such a version, **examine** the addresses of the JMPs at the beginning of POEM in your WSOVLY1.OVR, and compare the values to those shown in the listing to determine the execution address.)

You may find it necessary to rename WSOVLY1.0VR to type . COM in order to permit reading the file into DDT.

Since (in most systems) the SAVE command will only produce a file of type .COM, you may need to rename the file resulting from SAVEing the patched code in order to re-establish the name and type WSOVLI1.0VR.

When making substantial changes to POEM, you may prefer to work with a source file. Create a source file containing the desired code, being sure that the locations of the **JMPs** and the constants (OEMLIM, OEMWID, and OEMPAG) on the first page of the listing match the listing. ORG the code at 3C20 Hex. Hake sure the code does not extend beyond 3CBC or whatever the last address shown in the listing is. Assemble to produce a HEX file (this must be done using your operating system's assembler, not M80). Read the HEX file into DDT over WSOVLI1.0VR using an offset of -3AOO, i.e. C600 Hex. Check that your new code **appears** in locations 220 Hex up.

After changing the OEM daisy printer driver and successfully testing WordStar using the modified WSOVLY1.OVR, be sure to remove all copies of the prior version from all diskettes which might be on-line when you intend to use the modified driver. Otherwise, WordStar may find the wrong copy of WSOVLY1.0VR and use the old driver (WordStar looks for WSOVLYl.OVR on both drive A and the logged drive, and the operator can change the logged drive at will).

### **Patcb1ng VSMSGS.OYB**

Minor changes in the message text file WSMSGS.OVR ( see preceding description) may be made readily by patching that file with DDT. WSMSGS.OVR is supplied with WordStar on the WordStar distribution diskette; no already-loaded copy of this tile is supplied on the Customization Notes Diskette. To assist in finding texts and the pointers to them, you may wish to make an assembly listing using the source file (WSMSGS.MAC) supplied on the Customization Notes diskette.

To alter a text in WSMSGS.OVR without changing its length, as to make a menu reflect a change in command keys, find the desired text in WSMSGS, and patch it **aa deaired.** To shorten a text, move the following characters down, including the terminating null. To lengthen a text (by patching), move the text to the end *ot* **the tile (extending** the file as necessary, up to 32K), and locate the pointer to it in the area 180 hex - 300 hex and adjust the pointer to the new location of the text. When altering texts, be sure not to create lines longer than the screen width less 1.

After successfully changing WSMSGS.OVR and checking your changes, be sure to remove all copies of the prior version from your working diskettes. Otherwise, WordStar may find the wrong copy of WSMSGS.OVR and display the old texts ( WordStar looks for WSMSGS.OVR on both drive A and the logged drive, and the operator can change the logged drive at will).

# **Assembling and Loading WSMSGS.OVR**

Substantial changes in WSMSGS.OVR are most easily made by editing the source file **WSHSGS.MAC** ( supplied on the Customization Notes diskette), then reassembling and reloading. Before editing WSMSGS.MAC, verify that the release number in a comment at the beginning of the **WSMSGS.MAC** file matches that in your WordStar's signon. When editing WSMSGS.MAC with WordStar, be sure to use the N (Non-document edit) command. To assemble and reload, you must have the Microsoft assembler (M80) and loader (L80).

Using M80 and L80, the commands to assemble then load WSMSGS.OVR, with all files on the logged drive, are:

### **M80 = WSMSGS**

# L80 **WSMSGS,** WSHSGS.OVR/N/E

(Enterprising users might wish to convert the source file to be assembled with another assembler, rather than obtaining M80 and L80. Necessary changes might include **removing** or changing the "ASEG" pseudo-operation (which specifies absolute as opposed to relocateable assembly), removal of the "PAGE" pseudo-ops (which effect assembly listing formatting only), removal of form feed (control-L) characters (which effect listing (both source and assembly) format only), and **renaming** the file if type .MAC is not acceptable to the assembler. Of course, the loader that goes with the assembler must be used. After loading, the resulting file **must** be renamed to type .CVR if the loader produces a file of type .COM.)

If, when you invoke WordStar using the newly-loaded WSHSGS.OVR, the following or a similar message is displayed

## ••• **WARNING:** Wrong version of WSHSGS.OVR, **some** messages and menus may be wrong

then the Customization Notes diskette from which WSMSGS.MAC was obtained was for a different release of WordStar than the release of WordStar you are running. Check the. release number in the WordStar signon, and in the WSMSGS.HAC source file, and locate matching versions or obtain an updated WordStar and/or Customization notes from your dealer or from MicroPro. Until the error is corrected, go back to using your prior version of WSHSGS.OVR. Do not operate with the wrong version of WSMSGS.OVR, as incorrect messages and

**0** .

 $\bullet$ 

**Signaphy Andr**oid

C

I

I

prompts might display and recently-added text might not be present.

WARNING: if you attempt to use a WSMSGS.COM file from a pre-2.0 WordStar. release in place of WSMSGS.OVR with WordStar 2.0 or newer, WordStar is likely to display garbage on the screen or crash. DO NOT USE PRE-2.0 WSMSGS with WordStar 2.0 or newer.

After successfully changing WSMSGS.OVR and checking your changes, remove all copies of the prior version from your working diskettes. Otherwise, WordStar may find the wrong copy of WSMSGS.OVR and display the old texts.

### **Patching and RETEXTing WSHSG2**

Minor changes in the texts in WSMSG2 may be achieved by patching WSMSG2.COM with DDT then incorporating the changed messages in WordStar by running RETEXT.

The file WSHSG2.COH is not a file normally used by. WordStar, but rather an intermediary that holds the texts between assembling/ loading WSHSG2 and running RETEXT. However, for convenience in patching, a preassembled, preloaded WSMSG2.COM is supplied on the Customization Notes diskette.

Before patching WSMSG2.COM, we suggest making an assembly listing (using the WSMSG2.HAC source file supplied on the Customization Notes diskette) to assist *r*  in locating the texts, pointers, and group length items.

When patching WSMSG2.COH, any text may be altered in place (without increasing its length) by changing characters as desired. If the text is shortened, be sure to place a zero byte at the end. Texts within a "group" (see WSHSG2 description above) may be moved or rearranged if the self-relative pointers for the texts in that group are properly readjusted.

To make space to lengthen a text, the entire WSMSG2 file following that text may be copied to higher addresses, subject to the group's length limit. After making such a move, update the group's length item to reflect the length of the insertion, and update any pointers to following texts in the same group -- add the number of bytes inserted to the present contents of the group length and of the appropriate pointers. It is not necessary to make any adjustments regarding following groups (groups moved in their entirety), as all pointers and lengths are relative to their own locations.

CAUTION: the "Move" commands in most debuggers do not work correctly if the **move** destination area overlaps the source area. Thus, to move the contents of a block of memory to addresses, say, two bytes bigher, move the entire block to an entirely different area ( e.g. beyond the end of WSMSG2.COM), then move it again from there to a destination two locations above the original source.

0

C

After making the desired patches in WSMSG2.COM and SAVEing the patched version, run RETEXT: make sure the files WSU.COM, WSOVLY1.OVR, MERGPRIN.OVR (if you have the Mail Merge option), and the patched WSMSG2.COM are on the current drive, then enter the command (for WordStar release 3.0)

## RETEXT

RETEXT will incorporate the texts from WSMSG2.COH into WSU.COH, WSOVLY1.COH, and ( if present) HERGPRIN.OVR. The file RETEXT.COM need not be on-line when the resulting WordStar is in use. See the heading "RETEXT Operation" below for additonal information on RETEXT.

INSTALL must be run before some of the new texts ( those embedded in WSU.COH) musical mass we had been started the model (intervalse for the "WSU.COM" file<br>will appear during WordStar operation -- unless, of course, the "WSU.COM" file present during RETEXT execution was actually a renamed previously INSTALLed WordStar (see below).

# Assembling, Loading and RETEITing WSMSG2

Substantial changes in the texts in WSMSG2 are most easily made by editing the source file WSHSG2.MAC ( supplied on the Customization Notes diskette), then reassembling, reloading, and RETEXTing.

Before editing WSHSG2.MAC, check that the release number at the beginning of the WSMSG2.MAC file matches that in your WordStar's signon. If it does not match, obtain an updated WordStar and/or Customization Notes from your dealer or from MicroPro. Use of mismatched releases may cause RETEXT to give an error and will in any case result in incorrect operation.

When editing WSMSG2.HAC (or any program source file) with WordStar, be sure to use the N (Non-document edit) command. To assemble and reload, you must have the MicroSoft assembler (M80) and loader (L80), as well as the program RETEXT.COH. (Alternately, the user may wish to attempt to convert WSMSG2.HAC to be assembled with a different assembler.)

If all files are on the current drive, the commands to assemble, load, and RETEXT WSMSG2 are:

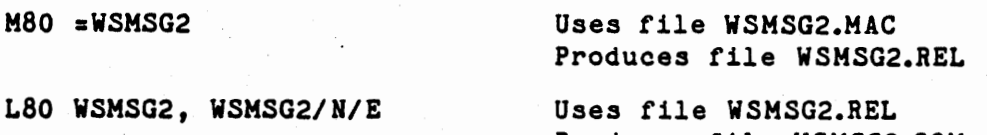

Produces file WSHSG2.COM

RETEXT Uses WSMSG2.COM, WSU.COM, WSOVLY1.OVR, and (if present) MERGPRIN.OVR. Produces updated versions of WSU.COH, WSOVLY1.0VR, and (it present) HERGPRIN.OVR

RETEXT will incorporate the texts from WSMSG2.COM into WSU.COM, WSOVLY1.OVR, and (if present) MERGPRIN.OVR. The file RETEXT.COM need not be on-line when the resulting WordStar is in use. See the heading "RETEXT Operation" below for additonal information on RETEXT.

 $\overline{\mathbb{G}}$ 

175 ALE 1

# IETEIT **Operation**

 $\mathcal{L}^{\mathcal{L}}$ 

·-----

The program RETEXT, supplied on the Customization Notes diskette, is used to incorporate changed WSMSG2 texts into WordStar. As noted above, RETEXT must be run after patching WSMSG2.COH.or after reassembling and reloading WSMSG2.MAC to produce a new WSMSG2.COM. This section gives additional information on RETEXT operation and error conditions.

RETEIT requires that the following files be on the current drive. There is no provision for accessing files on another drive, nor for alternate file names. If you are using a different name *tor* any or the tiles, rename the file(s) before and after RETEXT execution.

> WSMSG2.COM WSU.COM WSOVLY1.0VR MERGPRIN.OVR (containing texts to incorporate) (optional)

If any of the files except MERGPRIN.OVR are not found, RETEXT will display an error message and abort. If HERGPRIH.OVR (the overlay file for the Merge-Print command, supplied with the HailMerge option) is absent, RETEXT will display an informational message and proceed.

If the WSMSG2.COM file is not for the same release of WordStar as the other files, RETEXT may display an error and abort. If RETEXT does not detect the error, incorrect operation or wrong texts may nevertheless result; thus, you should check carefully for matching releases (compare the WordStar signon and the comments at the beginning of the WSHSG2.MAC file) before editing WSMSG2.MAC and running RETEXT.

RETEXT inserts the groups of texts from WSMSG2.COM at the appropriate places in WSU.COM, WSOVLY1.0VR, and, if present, MERGPRIN.OVR. These files are updated in place; thus, you will want to **keep** backup copies on another diskette or under other file names.

If any of the "groups" of texts ( see WSMSG2 description above) in WSMSG2.COH are longer than the space available for that group, RETEXT will display a **message** and proceed, leaving the old texts in WordStar for that entire group.

The file WSMSG2.COM is used only by RETEXT; there is no reason to have it online during WordStar execution.

The file WSU.COM present during RETEXT execution may be an uninstalled WordStar or a previously IHSTALLed WordStar. To update •texts in an already-IHSTALLed WordStar, rename VS.COM (or wbatever **name** was chosen at IHSTALLation) to WSU.COM, run RETEXT, then rename back.

CAUTION: after using RETEIT, you may wish to use a different file name *tor* the modified WordStar. If the WordStar was previously IHSTALLed, be sure to run INSTALL again to change the name. If you merely rename the file, the R ( Run program) command will not work because item FNWSCM in USER2 (described above) will not match the actual name of the WordStar .COM file.

After using RETEXT on an unINSTALLed WordStar (WSU.COM), you must of course INSTALL before the new versions of those texts which are inserted into WSU.COM will display during WordStar execution.

 $\overline{\overline{\overline{C}}}$ 

After successfully running RETEXT and checking all of the new texts (by entering whatever WordStar commands cause the texts to display), update all of the WS.COM, WSOVLYl.OVR, and MERGPRIN.OVR files on your working diskettes. Don't leave the old copies on some of the diskettes in active use, as WordStar might then occasionally find the wrong file and display the old texts (WordStar looks for all of these files on both drive A and the logged drive, and the operator can change the logged drive at will). Keeping backups of the old versions on an archive diskatte is of course an excellent idea, in case a problem is later encountered with the new versions.

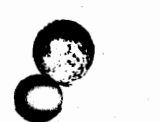

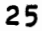

**This Page** Intentionally **Left** Blank

 $\overline{1}$ 

 $\boldsymbol{\mathsf{I}}$ 

**<sup>C</sup>**-~

 $~^{\circ}$ 

*I* 

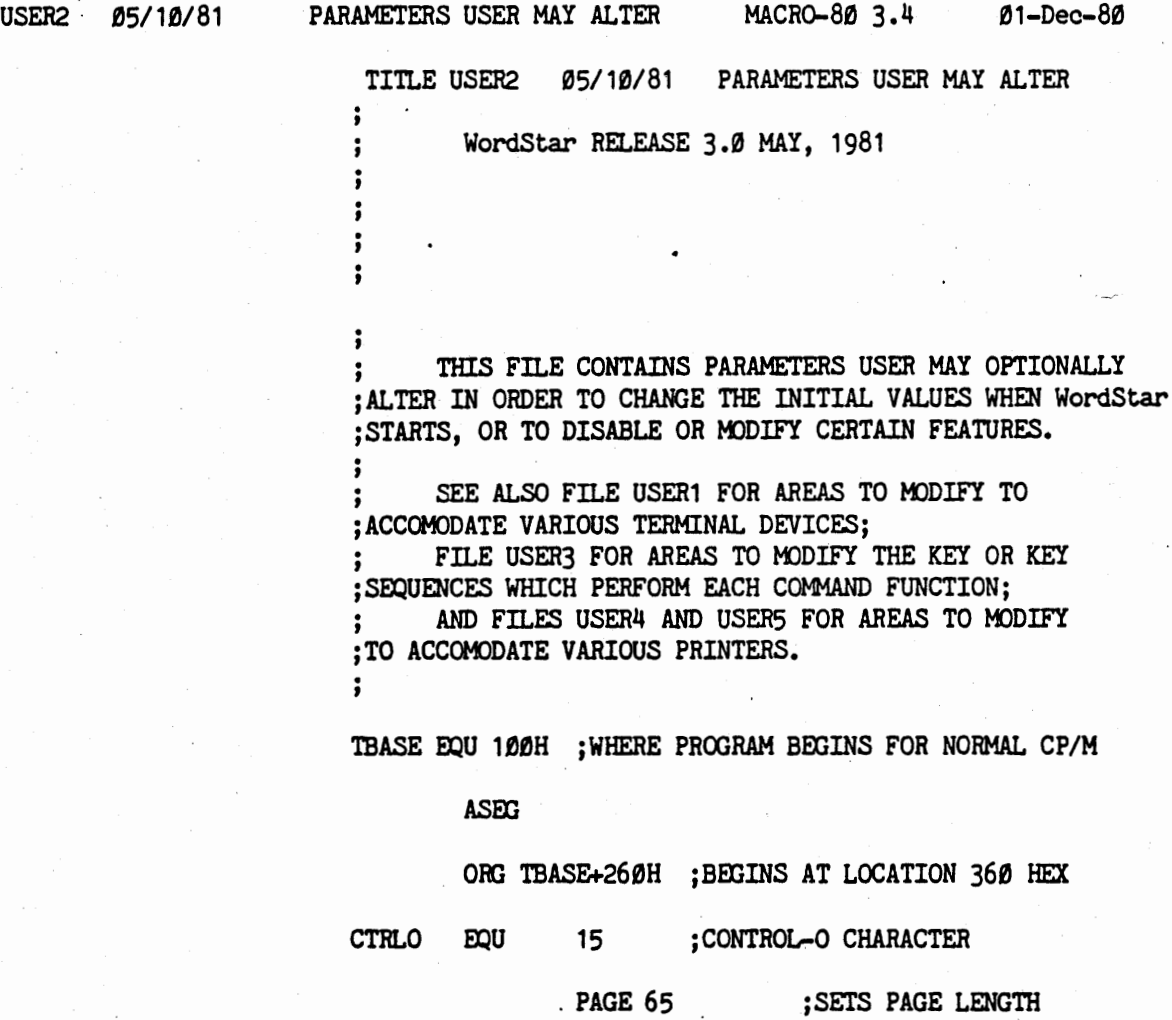

Ø1ØØ

fJf)f)fJ'

**fJfJfJF** 

**n 0** 

0 **V** 

**0** 

 $\ddot{\phantom{a}}$ 

*r* 

**0** 

**0** 

USER2 05/10/81 PARAMETERS USER MAY ALTER MACRO-80 3.4 01-Dec-80

ENTRY LTHELP, NITHLF  $\quad$  ; INITIAL HELP LEVEL ENTRY ITITOG  $\qquad \qquad ;\qquad \qquad \text{INITIAL INSERT TOGGLE}$ ENTRY ITDSDR ; INITIAL DIRECTORY DISPLAY FLAG ENTRY INITPF, LIPFE, LIPF ; INITIAL PAGE FORMAT ITEMS ENTRY INITLM, INITRM ; INITIAL MARGINS<br>
ENTRY INITSR ; INITIAL SUBSCRIP<br>
ENTRY INITMF ; INITIAL WRAP FLA ; INITIAL SUBSCRIPT ROLL ; INITIAL WRAP FLAG. ; • • JUSTIFY FLAG, ETC ( 11 ITEMS) ENTRY NONDOC ; PATCH ØFFH TO ENTER IN ; NON-DOCUMENT MODE ENTRY DECCHR ; DECIMAL POINT FOR DECIMAL TAB ENTRY DOTCHR ; FIRST CHAR FOR DOT COMMANDS

ENTRY BLNCHR ; CHARACTER THAT PRINTS AS BLANK ENTRY DOTSON ; PATCH 0 TO DISABLE DOT COMMAND ; •• INTERPRETATION WHILE EDITING ENTRY HZONE, PVWTB, PNCON; RE HYPHENATION-HELP

ENTRY EOFCHR, BOFCHR ; FLAG CHARACTERS .. ENTRY CONCHR,OVPCHR ;~.(RIGHTMOST SCREEN COLUMN) ENTRY LFCHR, PAGCHR, SOFTCR, HARDCR, FDTCHR ; .. ENTRY SOFHYC ; SOFT HYPHEN DISPLAY CHARACTER ENTRY PAGFIL ; PAGE BREAK LINE CHARACTER<br>ENTRY MARKS : MARKER DISPLAY CHARACTERS **ENTRY MARKS** ; MARKER DISPLAY CHARACTERS

· ENTRY PODBLK ; PRINT OPTIONS DEFAULTS<br>ENTRY NOUFF : DON'T ASK "USE FORM FEI ; DON'T ASK "USE FORM FEEDS" FLAG ENTRY ITPOPN, ITMIJ, ITBIP

ENTRY VARCH1, VARCH2, VARNBC, VAROPC ; RE MERGE-PRINT VARIABLES ENTRY RVELIM, RVQUOT ; DATA DELIMITER AND QUOTER

ENTRY FNWSCM ; FILE NAME FOR WORDSTAR (WS.COM) ENTRY DSKTNA ; FILE NAME FOR MESSAGES FILE ENTRY FNOVLI ENTRY FNMRGP ; FILE NAME FOR OVERLAY FILES ; FILE NAME FOR MERGE-PRINT COMMAND

ENTRY AUTOBS, BSCHR : AUTOMATIC BACKSPACE INSERTION

**USER2** 

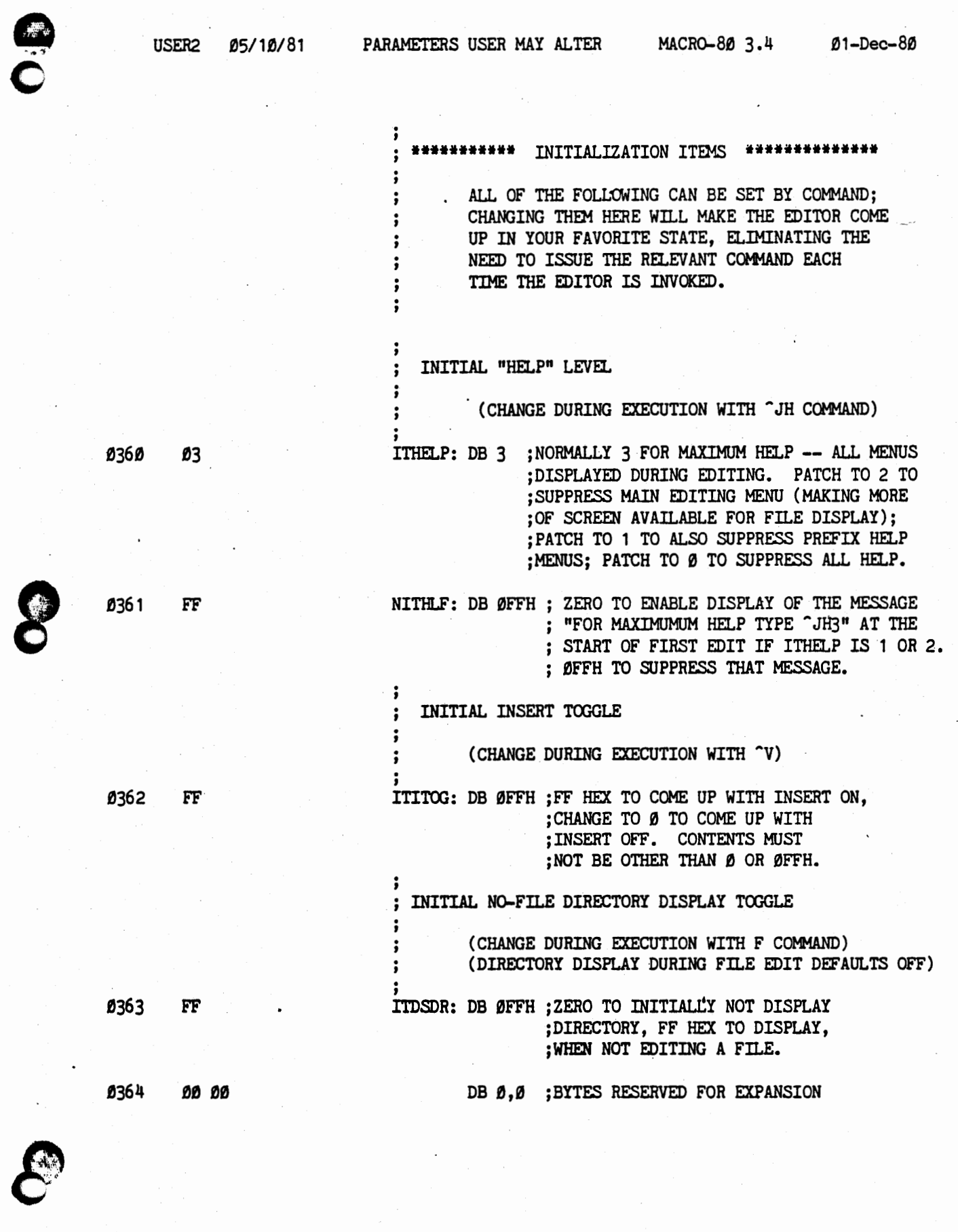

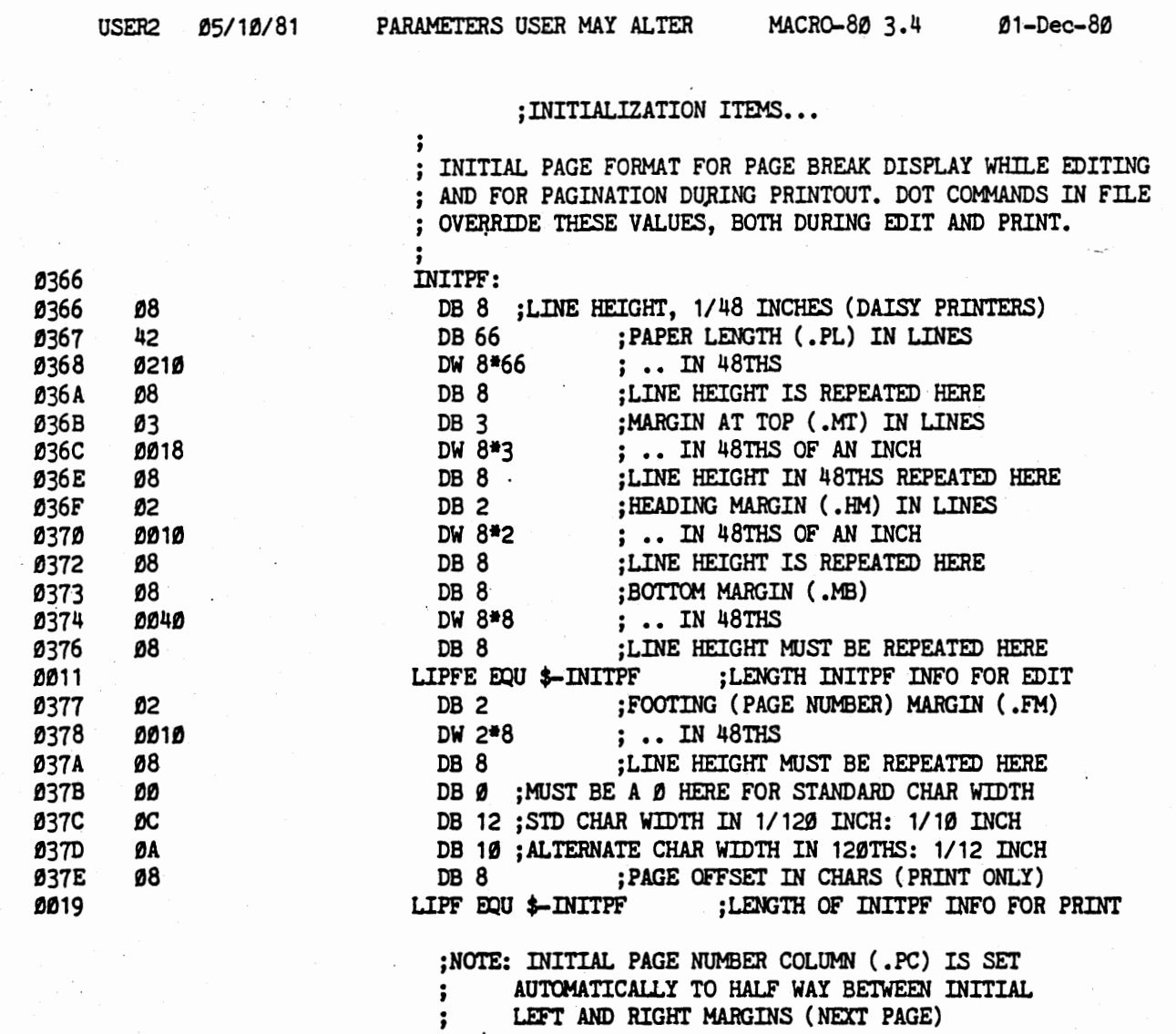

j

USER2

C

 $\lambda$ 

n

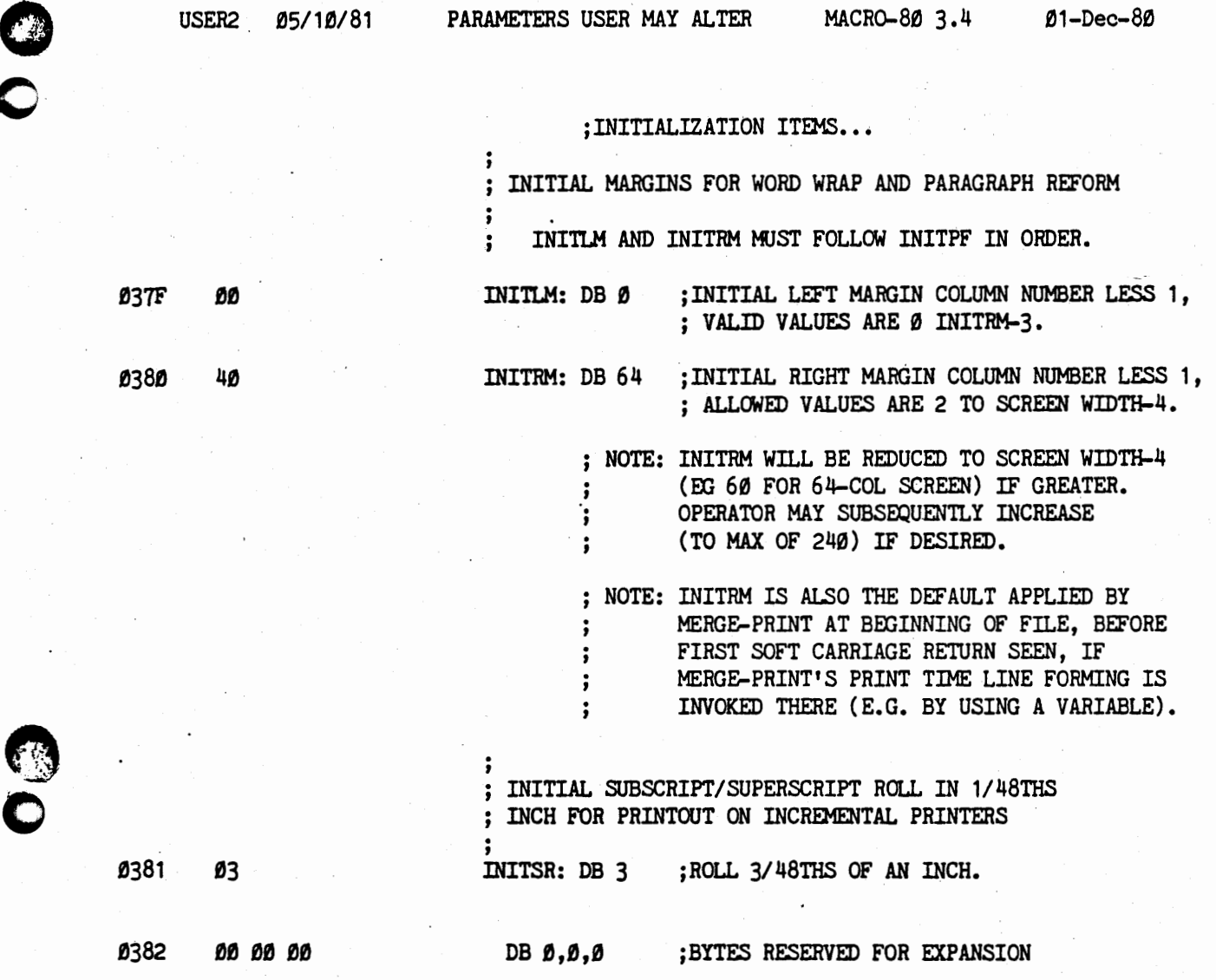

**C**.

 $\bullet$ 

WordStar 3.0 Customization Notes **Constanting** USER2 Listing

I I

 $\mathcal{L}_i$ 

 $\frac{1}{2} \left( \frac{1}{2} \frac{1}{2}$ 

 $\mathbb{Z}$ 

./"

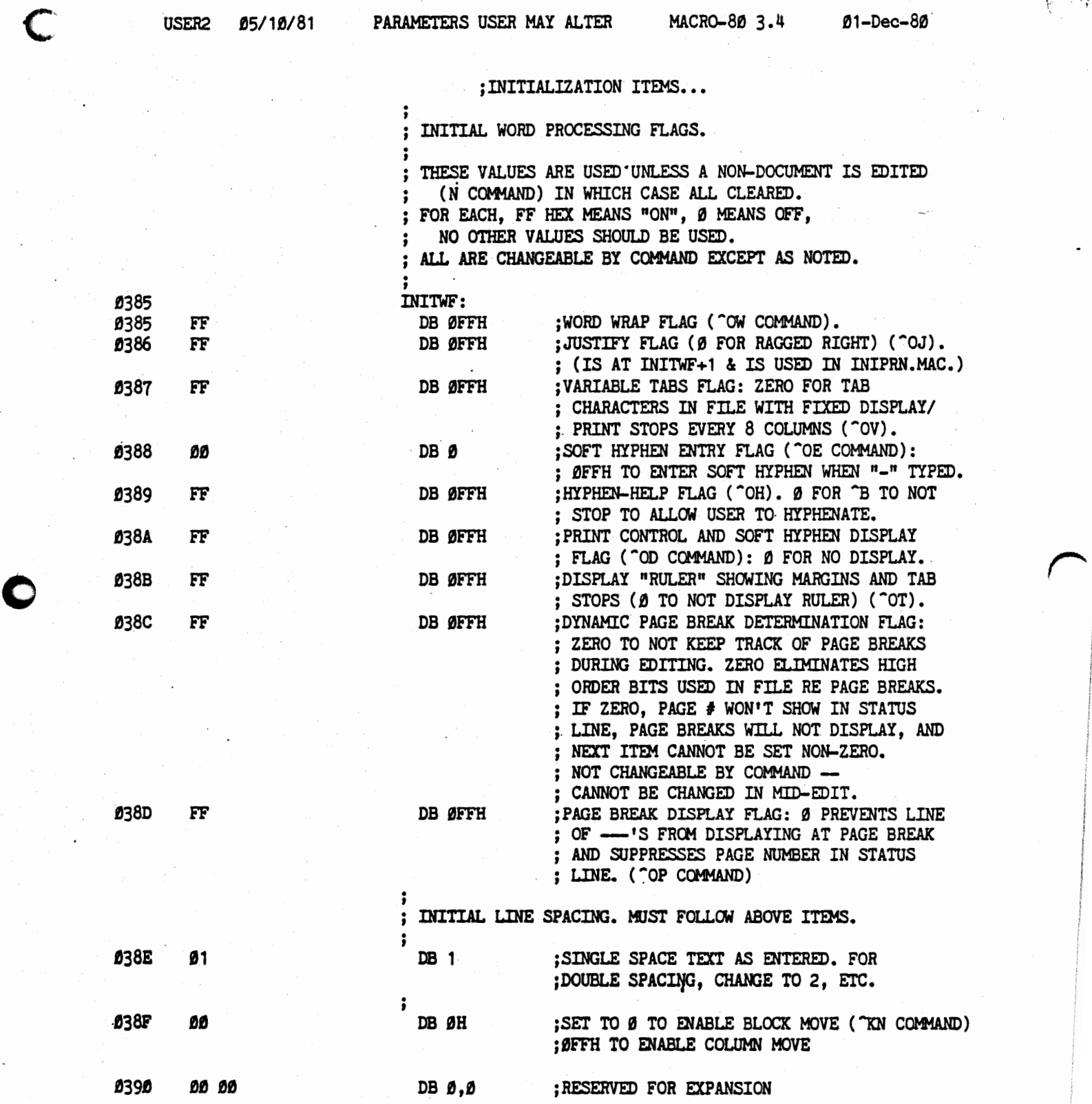

WordStar 3.0 Customization Notes **Branch Communist Communist Communist** USER2 Listing

0

 $\bullet$ 

**0** 

USER2 05/10/81 PARAMETERS USER MAY ALTER MACRO-80 3.4 01-Dec-80 THE REST OF THE ITEMS ARE NOT  $\ddot{\phantom{0}}$ INITIALIZATION ITEMS; THEY MAY BE  $\ddot{\phantom{0}}$ CHANGED ONLY BY PATCHING HERE.  $\mathbf{r}$ ; NONDOC - FLAG TO DETERMINE MODE TYPE, IF WORDSTAR INVOKED WITH FILENAME NONDOC: DB Ø ; SET TO ØFFH TO ENTER WS IN NON-DOCUMENT MODE **0392** ØØ "DECIMAL POINT" CHARACTER THAT TERMINATES  $\cdot$ ALIGNMENT ACTION WHEN DECIMAL TAB IS IN USE  $\ddot{\cdot}$ ; the set of  $\mathbf{r}$ 0393 2E DECCHR: DB '.' ; NORMALLY POINT, USER MAY CHANGE 0394 ØØ DB Ø ; RESERVED FOR EXPANSION : **HHHHH DOT COMMANDS AND PRINT FORMATTING \*\*\*\*\*\***  $\bullet$ ÷ CHARACTER THAT BEGINS DOT COMMANDS  $\ddot{\cdot}$ ; DOTCHR: DB '.' ;NORMALLY PERIOD, USER MAY CHANGE tJ395 2E NON-BREAK SPACE: CHARACTER THAT PRINTS AS SPACE BUT IS NOT TREATED AS A WORD BREAK BY WORD WRAP OR PARAGRAPH REFORM, NOR AS A PLACE FOR JUSTIFICATION TO ADD SPACES. BLNCHR: DB CTRLO ; NORMALLY "O, MAY BE CHANGED tJ396 **tJF**  ; TO OTHER ASCII CHARACTER. ; ; FLAG TO ENABLE DYNAMIC INTERPRETATION OF DOT COMMANDS ; DOTSON: DB 8FFH ;NORMALLY ON, THIS MAY BE SET ZERO TO **0**397 FF ;DISABLE ALL DOT *FOMMAND* INTERPRETATION ; DURING EDITING, INCLUDING WITH REGARD ;TO DYNAMIC PAGE BREAK DISPLAY, AND THE ;DISPLAY OF A"?" FLAG FOR UNRECOGNIZED ;DOT CCHWIDS. fJ398 f)t, f)t, DB  $\emptyset$ , $\emptyset$  ; RESERVED FOR EXPANSION  $\bullet$ 

PAGE 7

t  $\sim$  0

**0** 

 $\bigcap$ 

PARAMETERS USER MAY ALTER MACRO-80 3.4 01-Dec-80 USER2 05/10/81 \*\*\*\*\* HYPHENATION-HELP \*\*\*\*\*  $\cdot$ HYPHENATION CRITERION THIS NUMBER (ADJUSTED SOMEWHAT DEPENDING ON NUMBER  $\ddot{\cdot}$ OF WORDS ON LINE) D&TERMINES MAXIMUM NUMBER OF COLUMNS SHORT OF RIGHT MARGIN LAST FULL.WORD ON LINE MAY END WITHOUT A HYPHENATION STOP OCCURING DURING PARAGRAPH REFORM WITH HYPHENATION-HELP ON. : INCREASE FOR FEWER HYPEH STOPS, DECREASE FOR MORE STOPS. HZONE: DB 4 **IJ39A** IJ4 ;. ; VOWELS AND CONSONANTS THE TESTS THAT POSITION THE CURSOR AT A HYPHENATION-STOP CLASSIFY CHARACTERS INTO VOWELS AND CONSONANTS USING THE FOLLOWING TABLES. ; PVWIB: DW VOWTAB ; ADDRESS OF VOWEL TABLE 039B 039F **039D 03A4** PNCON: DW NONCON ; ADDRESS OF NOT-CONSONANT TABLE 9J39F **VOWTAB: ; TABLE OF ALL VOWELS BEGINS HERE**<br>DB 'Y' **: Y CAN BE ETTHER VOWEL OR** IJ39F 59 DB 'Y' ; Y CAN BE EITHER VOWEL OR CONSONANT<br>DB '[]{}' ;THESE CODES ARE USED FOR ACCENTED **83AI** 5B 5D 7B 7D : THESE CODES ARE USED FOR ACCENTED ; VOWELS IN SOME EUROPEAN LANGUAGES ;VCWEL TABLE CONTINUES! 03A4 NONCON: ; TABLE OF NON-CONSONANT LETTERS, ; ALSO CONTINUATION OF VCWEL TABLE. **03A4 41 45 49 4F**<br>03A8 55 DB 'AEIOU' ; VOWELS, NOT CONSONANTS 03A8 55<br>03A9 00 **83A9 H**  DB Ø : Ø TERMINATES TABLE ; NOTE: A CONSONANT IS ANY LETTER A-Z NOT IN NONCON TABLE. **Ø3AA 00 00 00** DB  $\theta$ , $\theta$ , $\theta$  ; RESERVED FOR EXPANDING ABOVE TABLES

• ; FOR AUTO-BACKSPACE CHARACTER TABLE SEE END OF LISTING

USER2

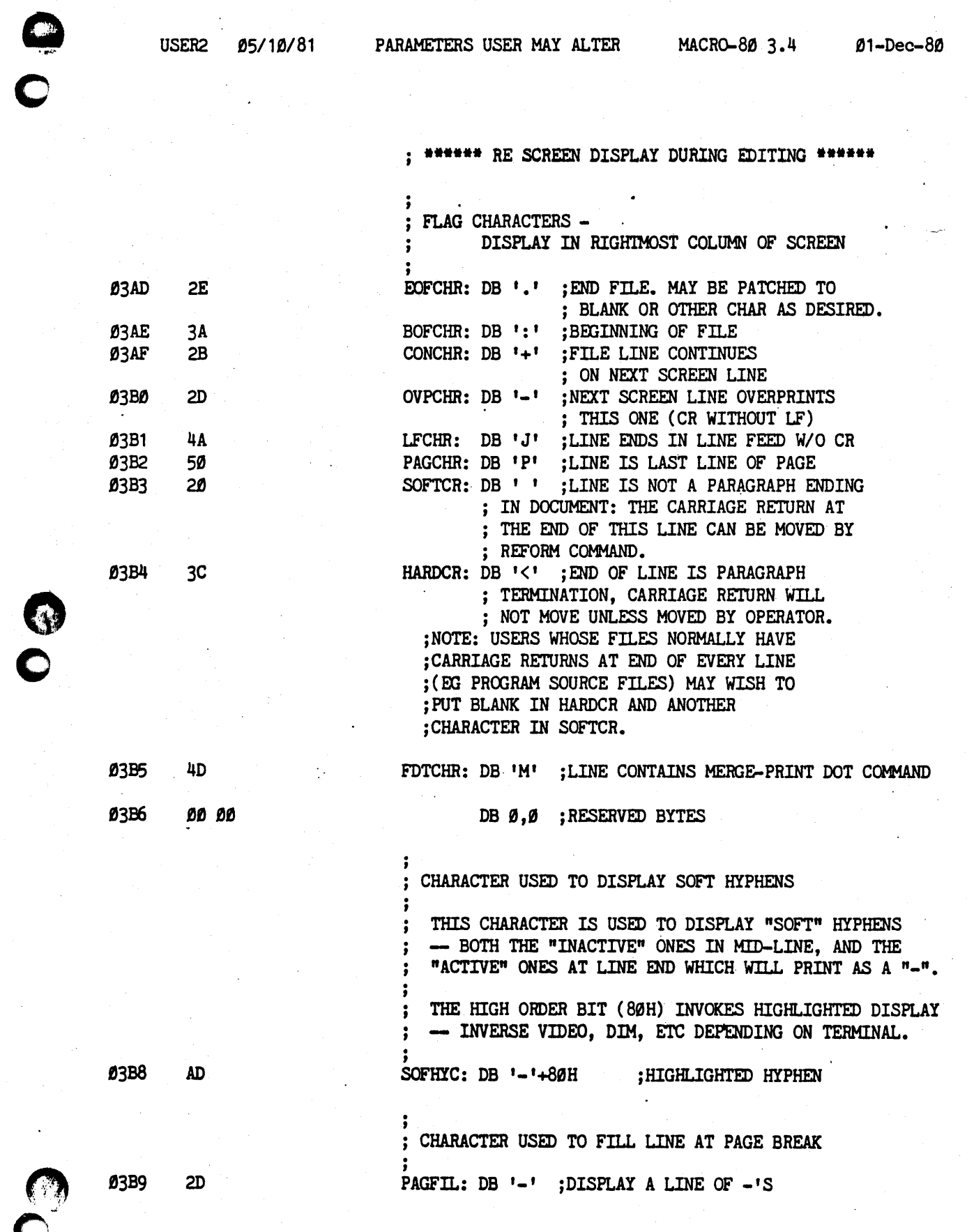

 $\mathbf C$
<u>I MARIN ARAL MAGALIKA HIMARA L</u>

÷,

 $\left| \begin{array}{c} 1 \\ 1 \end{array} \right|$ 

USER2 Listing

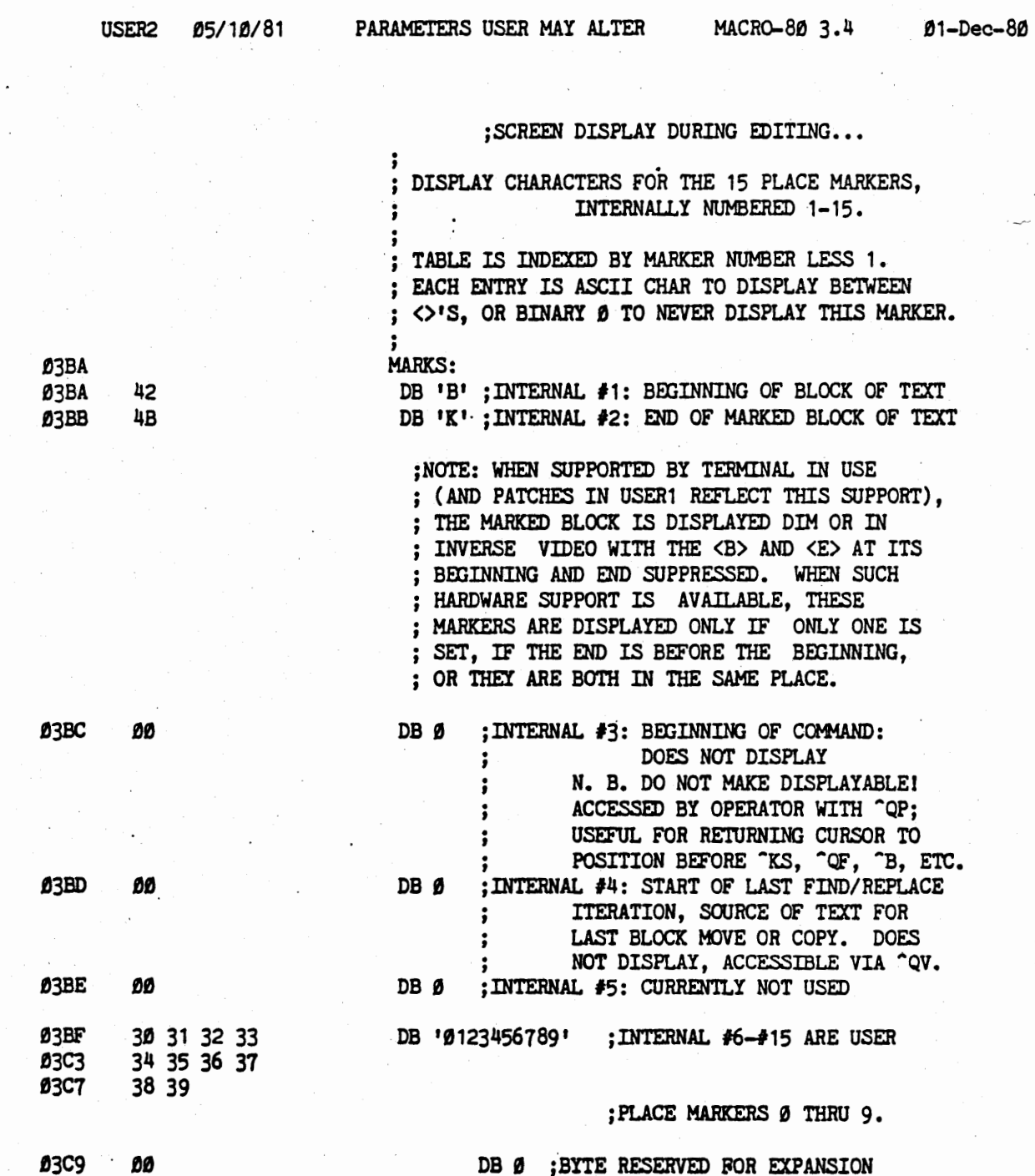

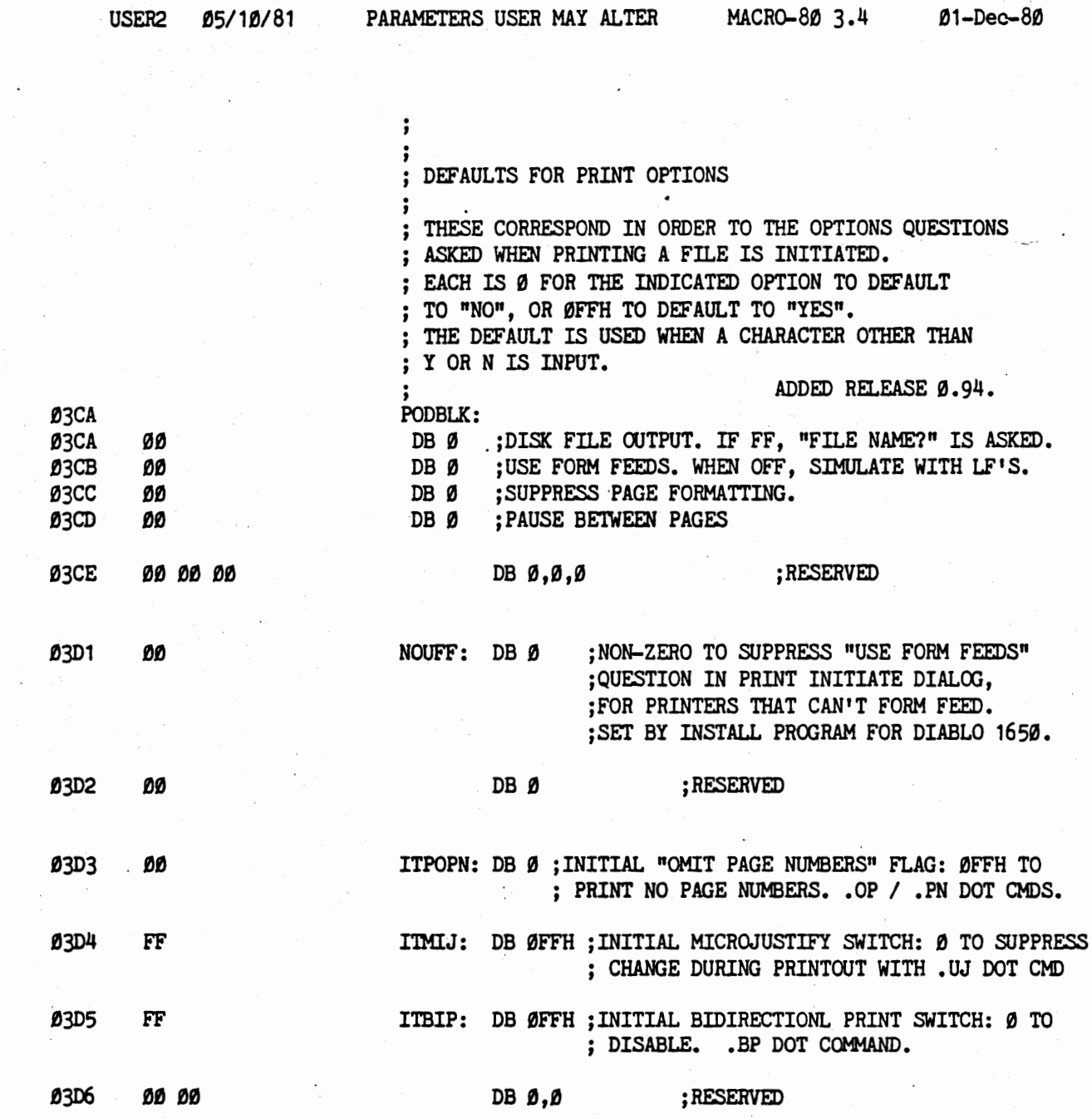

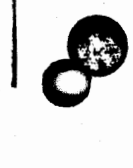

 $\overline{\bigg| \: c}$ 

 $\partial\overline{\partial}$ 

PAGE 11

 $\bullet$ 

董 不舒适

WordStar 3.0 Customization Notes

 $\binom{m}{n}$ 

 $\frac{1}{2}$ 

**THE PROPERTY OF STATE OF THE CASE OF THE CASE OF THE CASE OF THE CASE OF THE CASE OF THE CASE OF THE CASE OF THE CASE** 

USER2 Listing

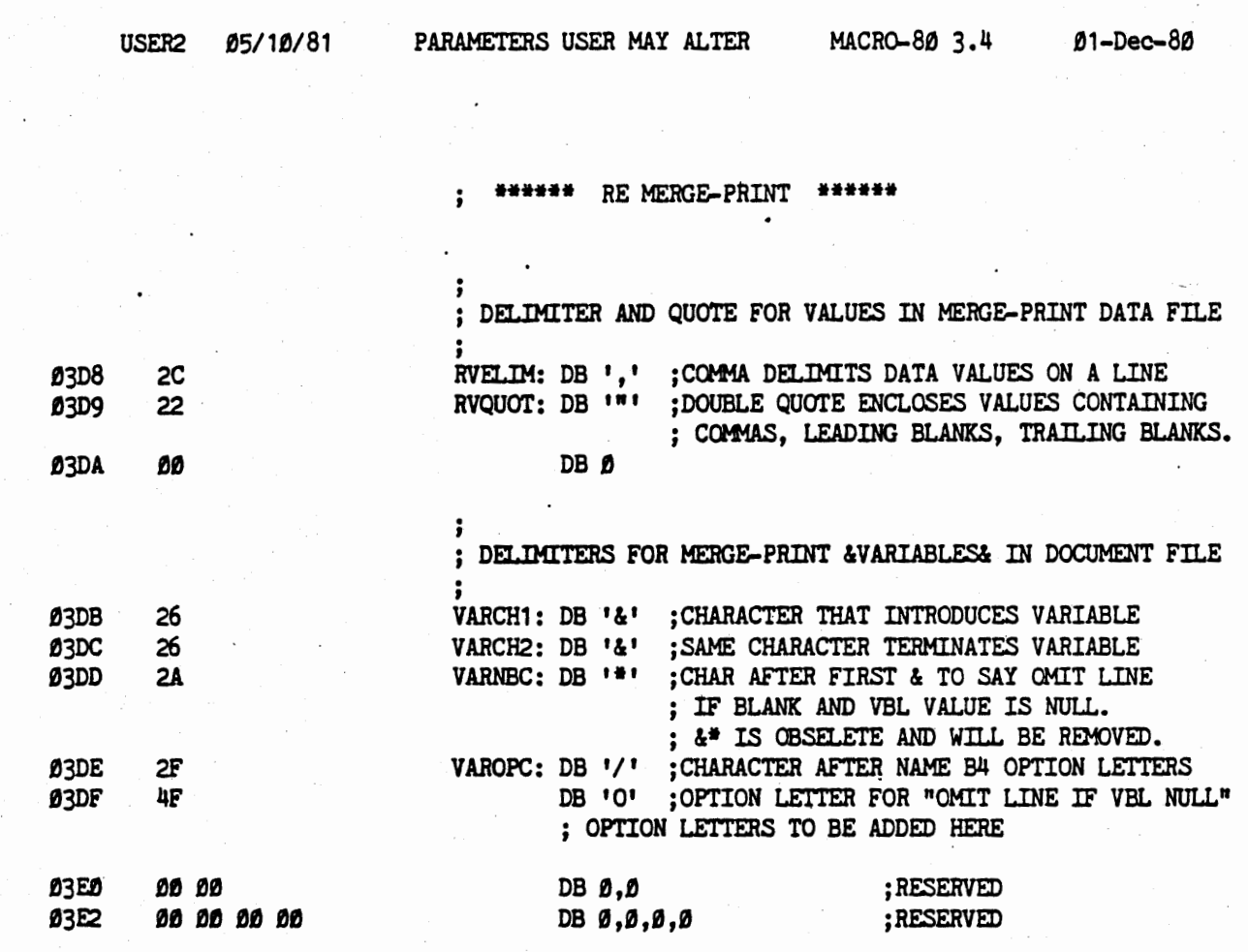

WordStar 3.0 Customization Notes **Execution CONSTANT** USER2 Listing

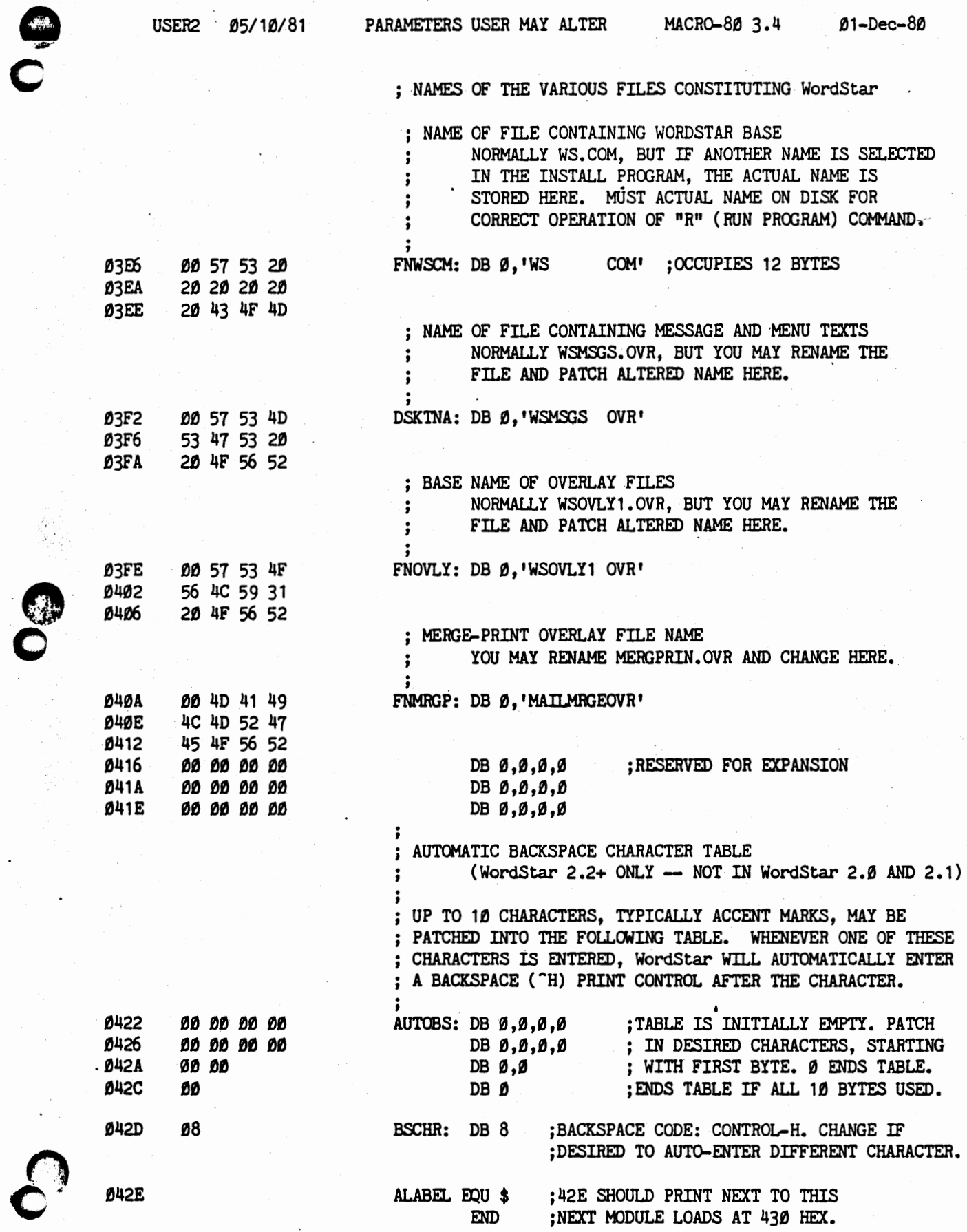

**0** 

USEH2

 $\overline{\phantom{a}}$ 

The seats and control

 $\textbf{C}^{\text{max}}$ 

i.

→ Participation の Participation の Participation の Participation の Participation の Participation の Participation

 $\overline{\phantom{a}}$ 

 $119797$ 

i<br>Ac

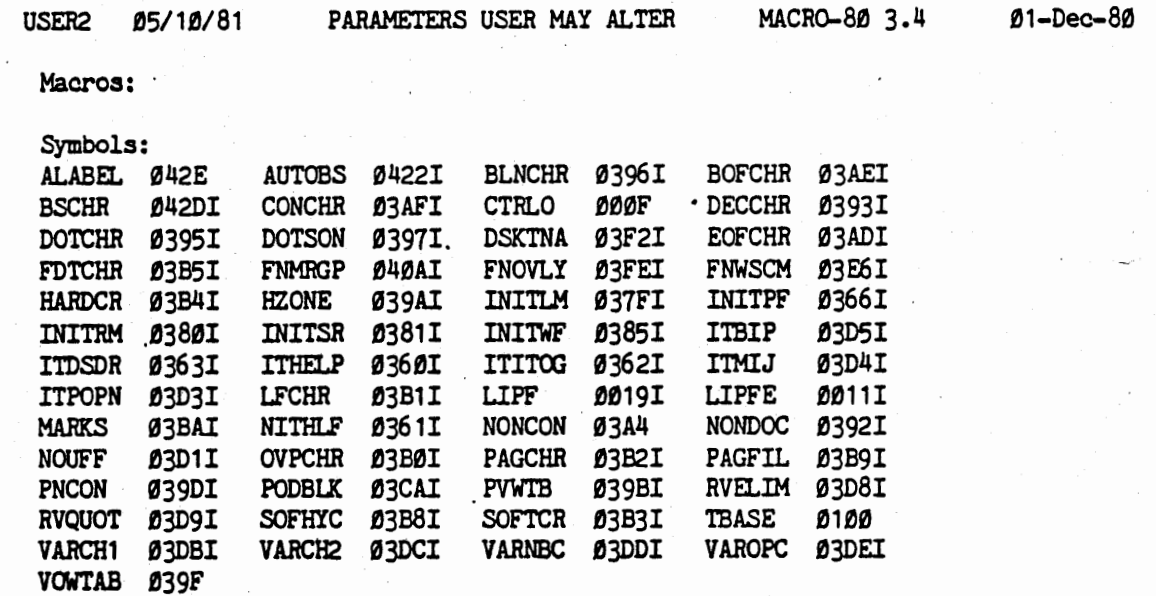

No Fatal error(s)

PAGE S

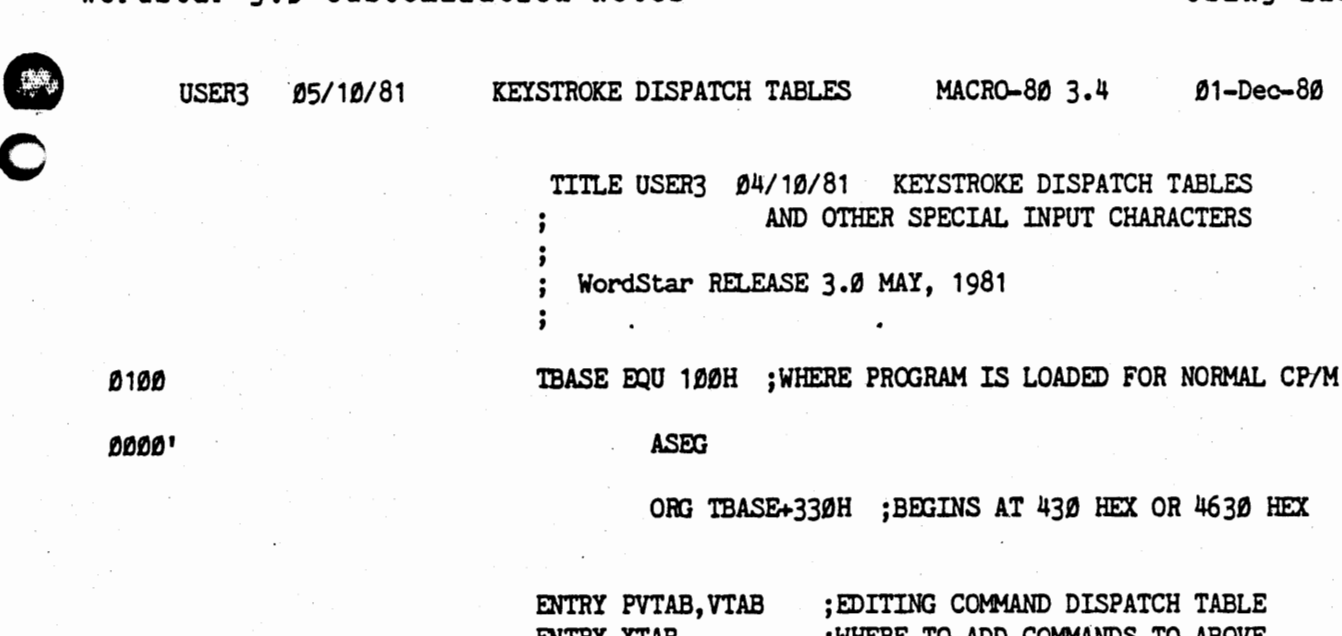

ENTRY XTAB ; WHERE TO ADD COMMANDS TO ABOVE ENTRY PNFTAB,NOFTAB ;NO-FILE DISPATCH TABLE ENTRY PFPTAB, FPTAB ; MERGE-PRINT DISPATCH TABLE ENTRY CLCHR,CRCHR,LITCHR ;CHARACTERS USED ENTRY STPCHR ENTRY ERELCH ENTRY DIRCH ; •• IN LINE INPUT ROUTINE ;"INTERRUPT" COMMAND CHARACTER ;ERROR RELEASE CHARACTER ;DIRECTORY DISPLAY CHARACTERS

PAGE 65 ; SETS PAGE LENGTH

C

USER3 Listing

USER3 05/10/81 KEYSTROKE DISPATCH TABLES MACRO-80 3.4 01-Dec-80

### ; SYMBOLIC DEFINITIONS FOR ASCII CHARACTERS

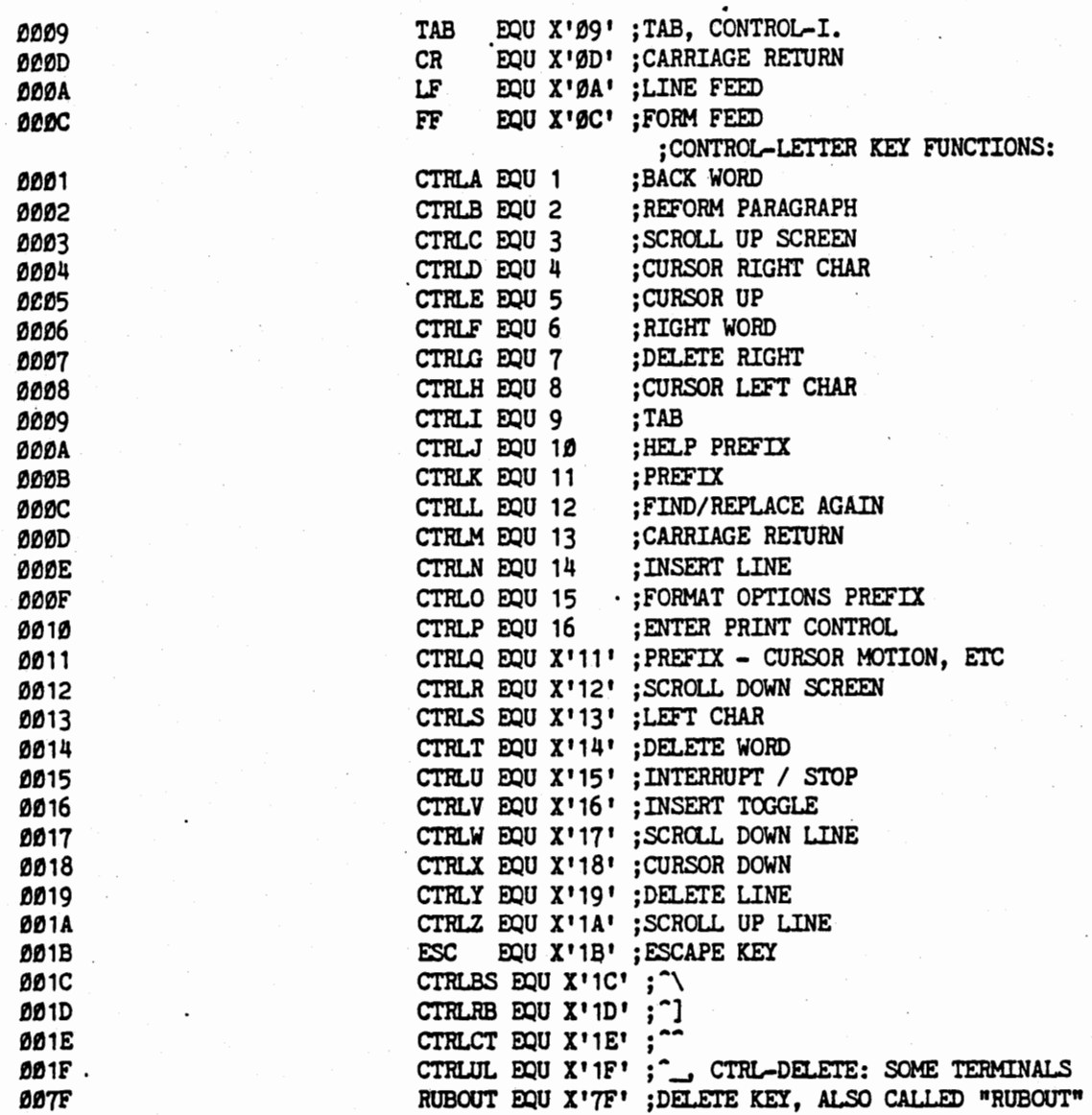

**USER3 Listing** 

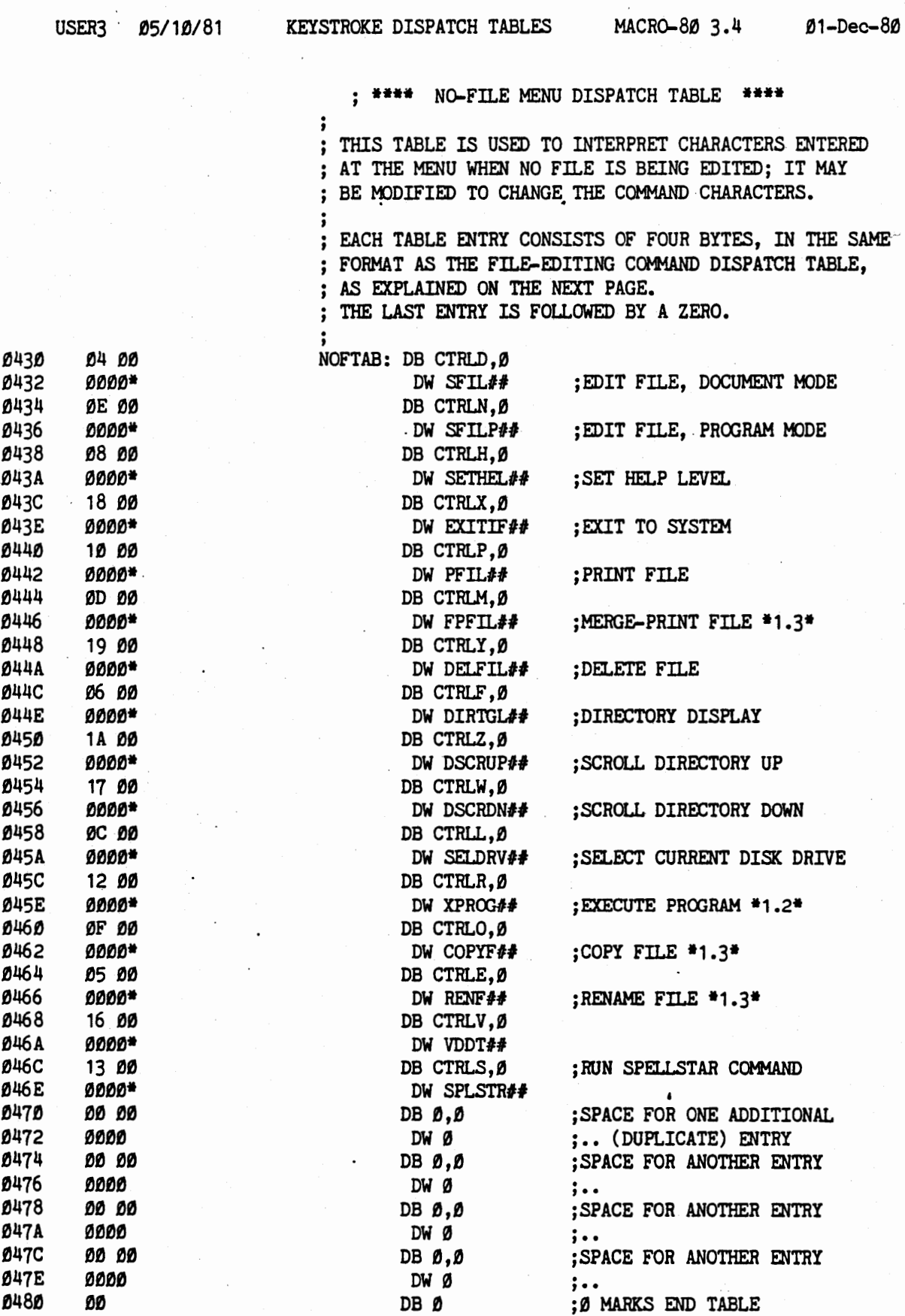

C S

 $\bullet$ 

USER3 05/ 10/ 81

#### KEYSTROKE DISPATCH TABLES MACR0-80 3.4 01-Dec-80

;

 $\cdot$  ,

; \*\*\*\* FILE-EDITING COMMAND DISPATCH TABLE\*\*\*\*

; ; THIS TABLE IS USED TO INTERPRET COMMANDS INPUT ; DURING EDITING OF A FJLE. THE COMMAND CHARACTER ; PORTION OF THE ENTRIES MAY BE ALTERED TO CHANGE ; THE KEYS USED FOR COMMANDS.

; CCHWIDS MAY BE FREELY CHANGED BETWEEN SINGLE AND ; DOUBLE KEYSTROKES, OR TO A DIFFERENT PREFIX (FIRST KEY) ; FOR A TWO-KEYSTROKE COMMAND. HOWEVER, THE SAME KEY ; MAY NOT BE USED BOTH AS A SINGLE-KEY COMMAND .AND AS ; THE FIRST (PREFIX) KEY OF TWO-KEY COMMANDS.

; DUPLICATE ENTRIES ARE OK: YOU MAY ADD A NEW KEY OR KEY PAIR FOR AN EXISTING FUNCTION, WITHOUT DELETING THE ; OLD COMMAND, USING THE EXTRA SPACE PROVIDED AT THE END.

: EACH TABLE ENTRY CONSISTS OF FOUR BYTES: BYTE Ø: (FIRST) COMMAND CHARACTER.<br>BYTE 1: ZERO FOR ONE-KEY COMMANDS, ZERO FOR ONE-KEY COMMANDS, OR SECOND CHARACTER OF TWO-KEY COMMANDS. BYTES 3,4: ADDRESS, DO NOT ALTER; OR, IF VALUE LESS THAN 256, IT IS THE INDEX (SEE WSMSGS.OVR) TO A TEXT STRING TO DISPLAY, FOR A "HELP" COMMAND. ; THE LAST ENTRY IS FOLLOWED BY A ZERO.

COMMAND CHARACTERS IN THE FIRST BYTE OF EACH TABLE ENTRY SHOULD BE BE CONTROL CODES  $(01-3F$  HEX), AS ONLY CODES NOT IN THE TABLE ARE TAKEN AS TEXT TO BE ENTERED IN THE FILE.

THE SECOND CHARACTER CAN BE ANY CHARACTER EXCEPT A LOWER CASE LETTER. THE EDITOR DISREGARDS BIT 1 (40 HEX) WHEN MATCHING THE SECOND KEYSTROKE AGAINST THE TABLE ENTRY, SO THAT CONTROL CHARACTERS AND LETTERS ARE EQUIVALENT. LOWER CASE LETTERS ENTERED AS THE SECOND KEYSTROKE OF A COMMAND ARE CONVERTED TO UPPER BEFORE THE TABLE SEARCH.

; TABLE BEDINS OH NEXT PAGE

0

 $\Delta_{\alpha} \left( \sqrt{\epsilon} \sigma_{\alpha} \right) \left( \epsilon_{\alpha} \sigma_{\alpha} \right) \left( \epsilon_{\alpha} \sigma_{\alpha} \right)$ 

S.  $\mathbf{I}$ 

the contract of the contract of the contract of the contract of the contract of the contract of the contract of

**CAST COMMUNISTICIAL** 

 $\overline{\mathbf{b}}$ 

 $\frac{1}{2}$ 

USER3 Listing

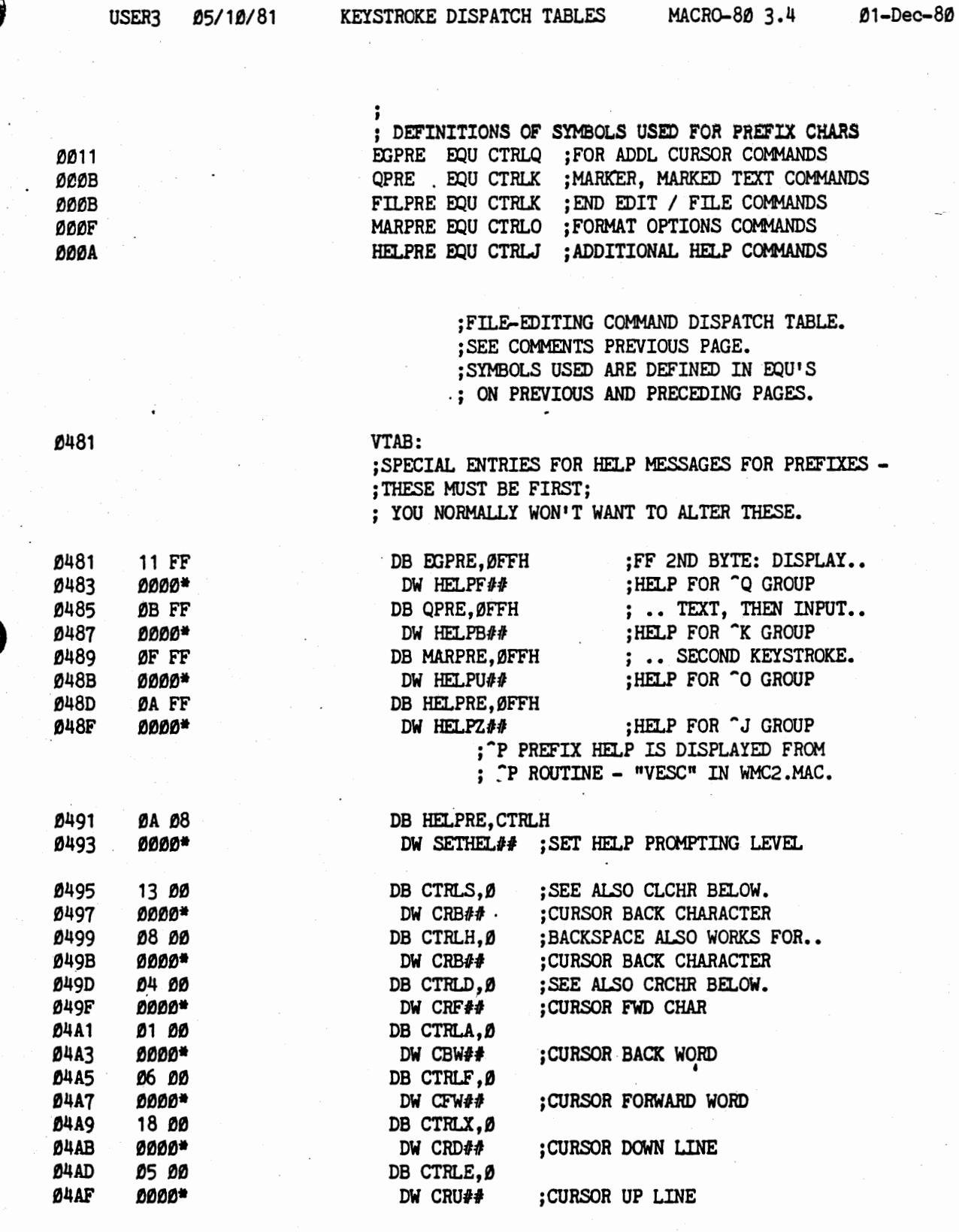

**HSER3** 

PAGE 5

USER3 Listing

#### WordStar 3.0 Customization Notes

Ø5/10/81 USER3

KEYSTROKE DISPATCH TABLES MACRO-80 3.4

 $D1 - Dec - 8D$ 

# ; EDITING COMMAND DISPATCH TABLE...

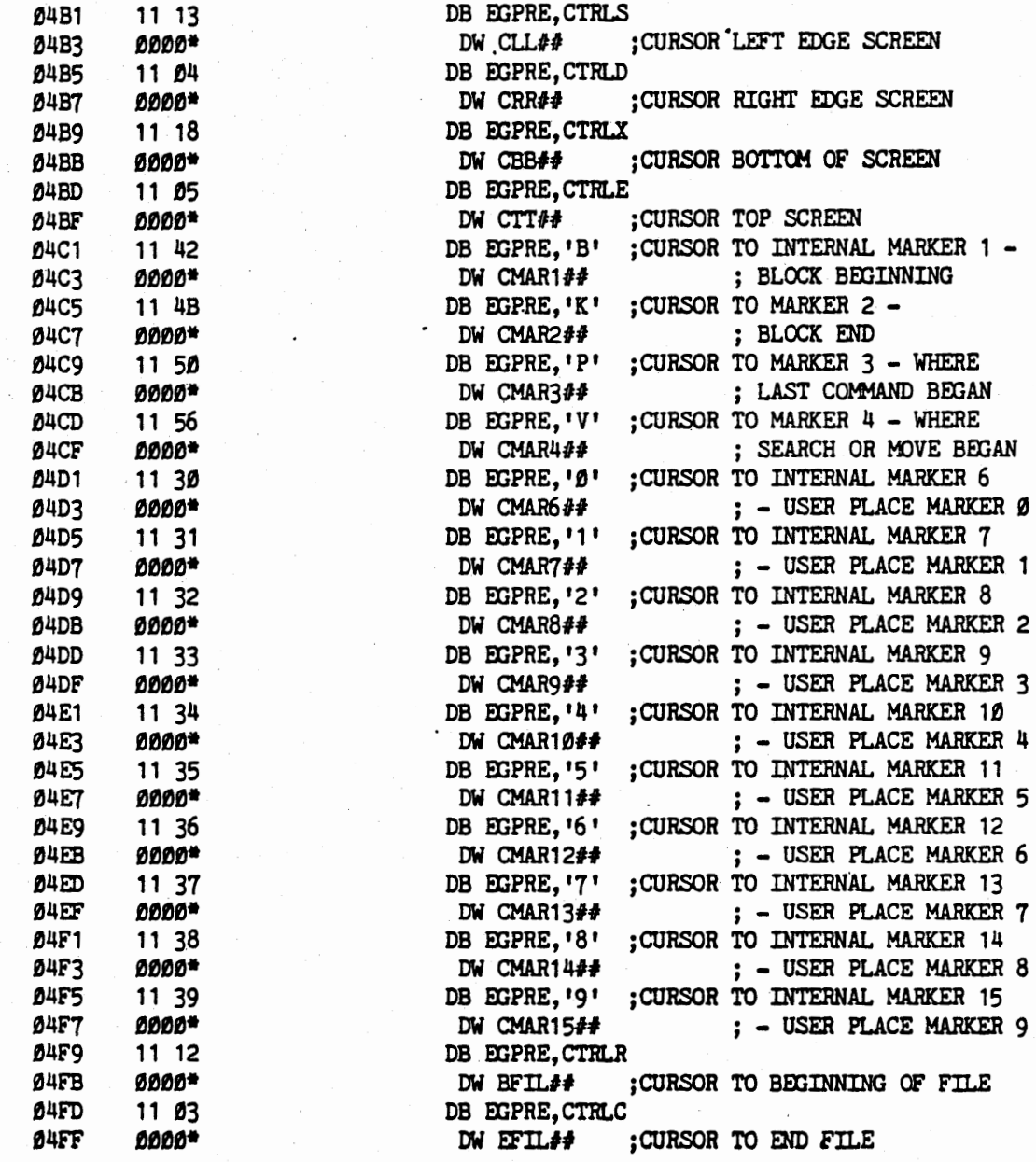

E

WordStar 3.0 Customization Notes **Example 2018** USER3 Listing

0.  $\bullet$ 

 $\frac{1}{2}$ 

USER3 05/10/81 KEYSTROKE DISPATCH TABLES MACRO-80 3.4 01-Dec-80

; EDITING COMMAND DISPATCH TABLE...

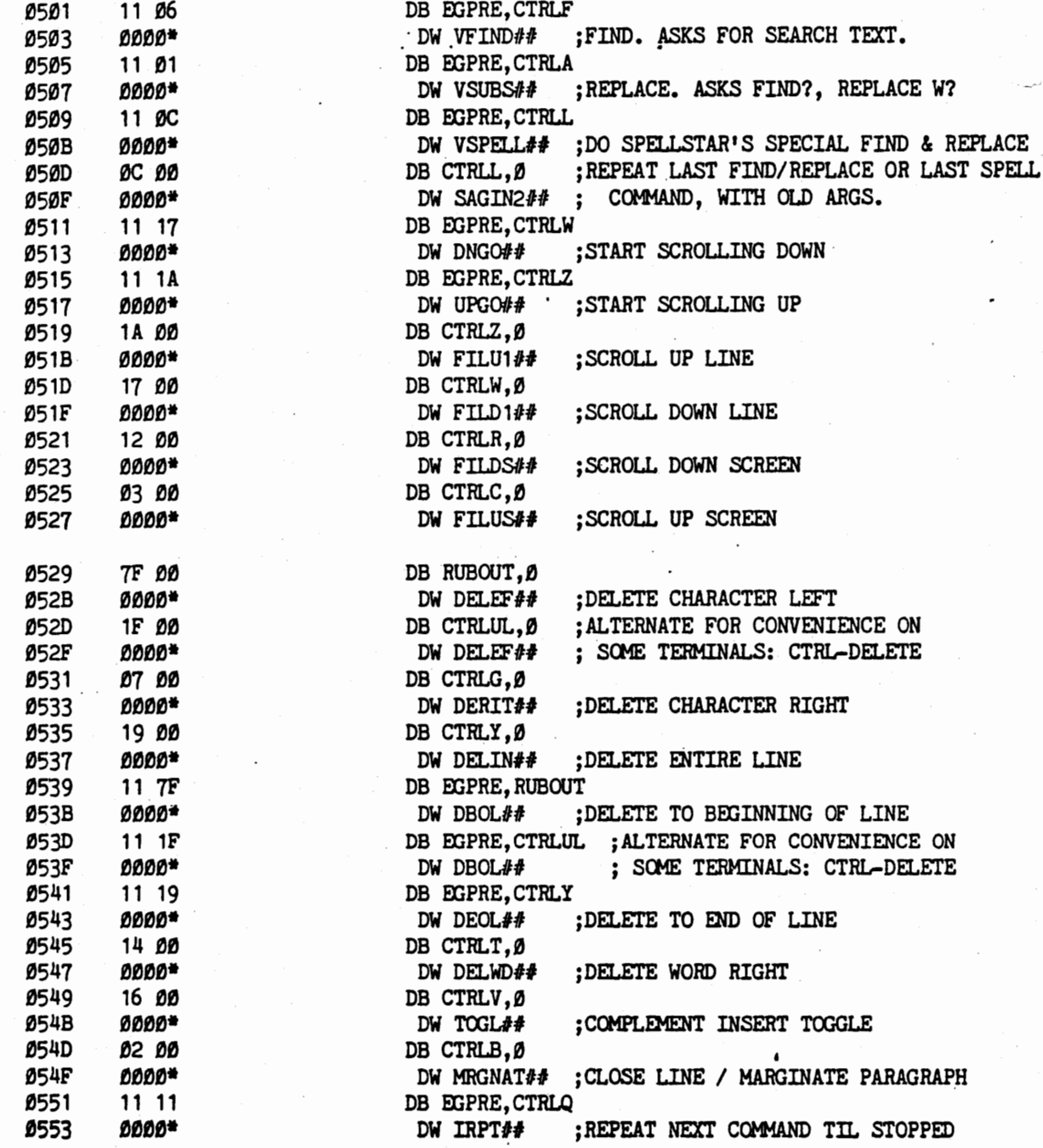

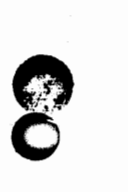

.

. f

**FOR THE REPORT OF THE REAL PROPERTY.** 

 $\mathbf{C}$ 

**IO** 

 $\frac{1}{2}$ 

USER3 Listing

P

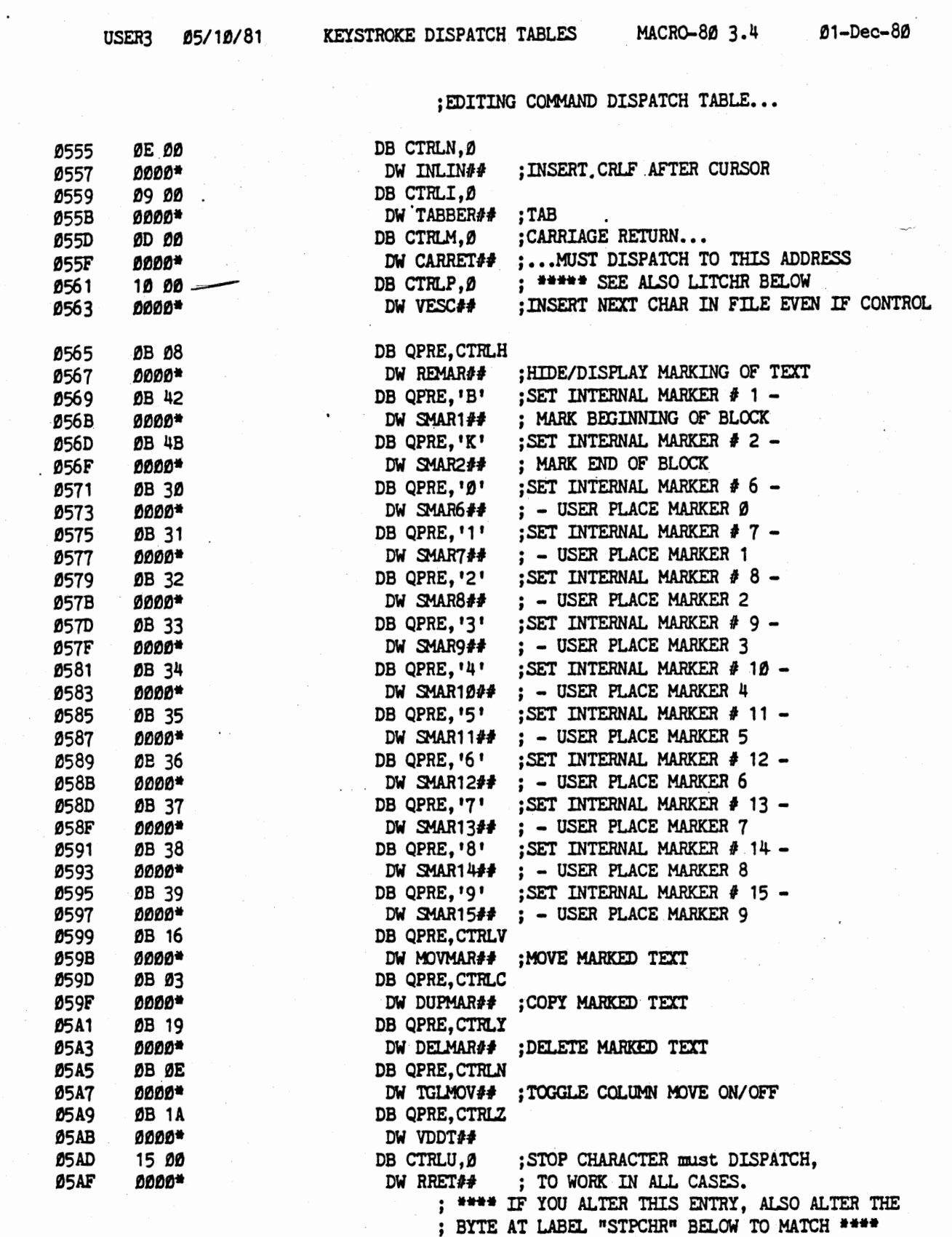

**Q**   $\bullet$ 

USER3 05/10/81 KEYSTROKE DISPATCH TABLES MACRO-80 3.4 01-Dec-80

## ; EDITING COMMAND DISPATCH TABLE...

٠.

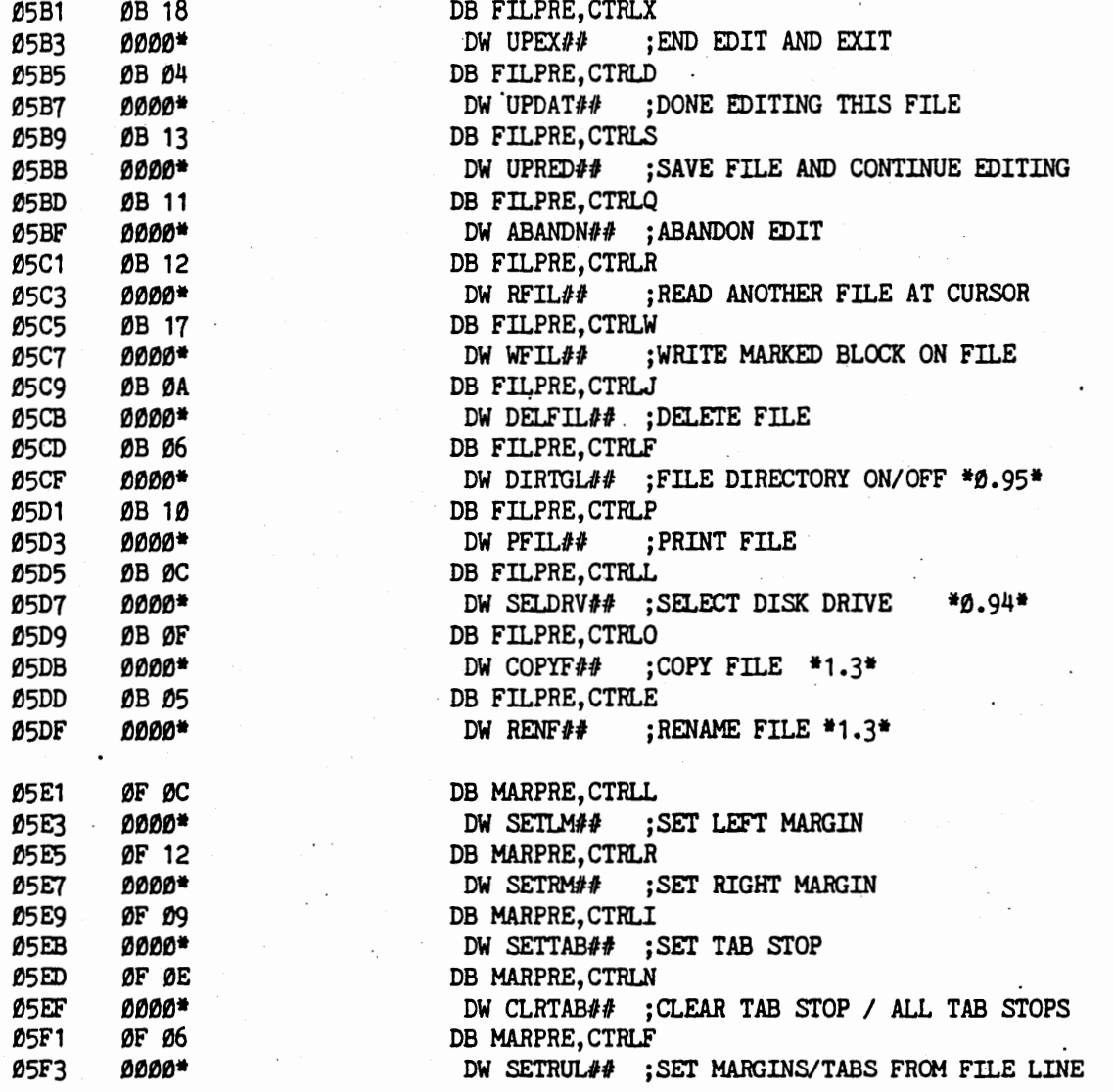

 $\mathcal{S}$ 

# WordStar 3.0 Customization Notes **Exercise Service CONSERT** USER3 Listing

 $\bullet$ 

 $\epsilon$ 

**C** 

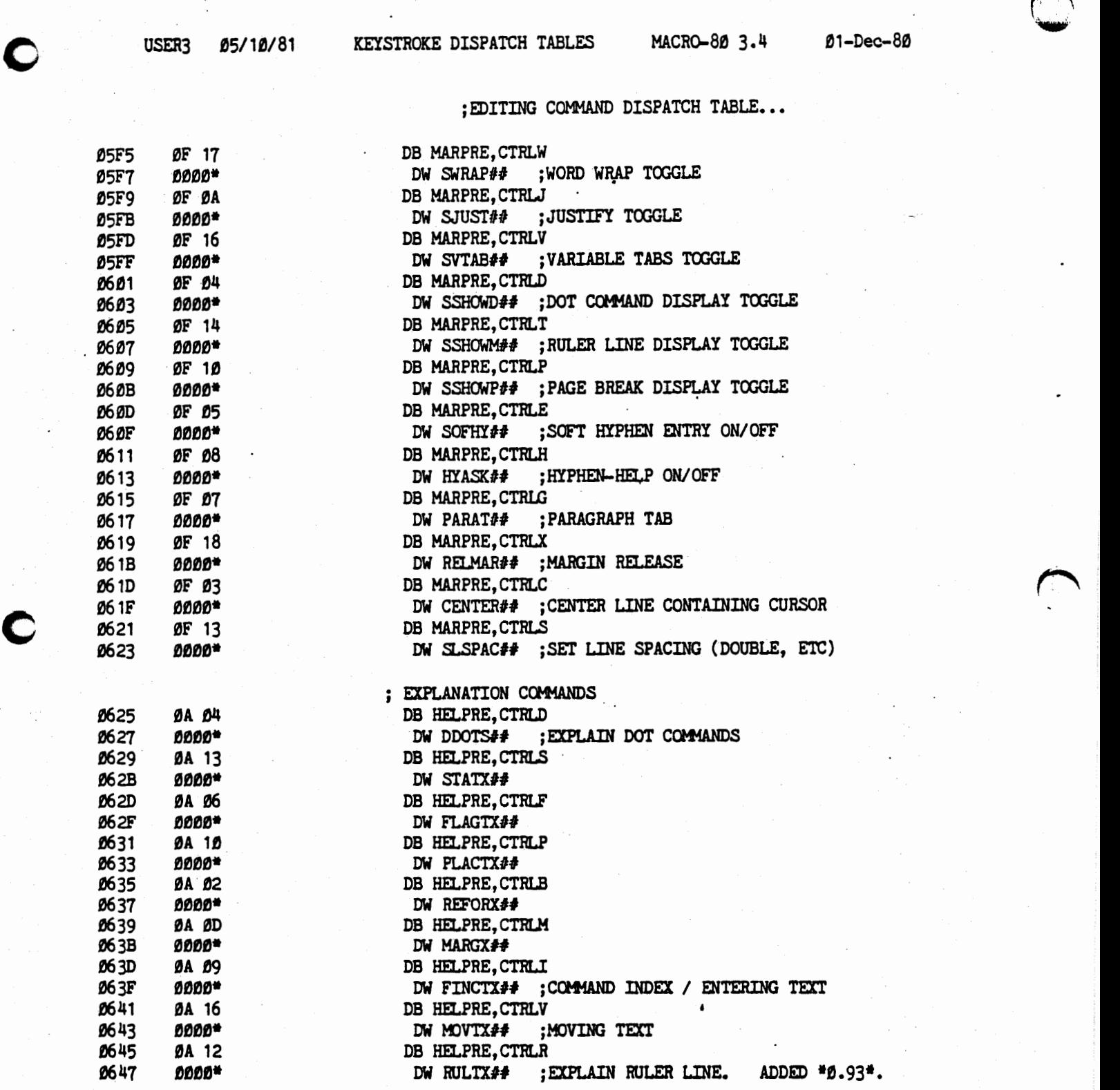

 $\bullet$ 

ł

**0 C** 

USER3 05/10/81

KEYSTROKE DISPATCH TABLES MACR0-80 3.4 01-Dec-80

#### ; EDITING COMMAND DISPATCH TABLE...

 $:$  \*\*\*\* EXPANSION SPACE \*\*\*\*

REDUNDANT ENTRIES USING YOUR FAVORITE KEYS MAY ;BE ENTERED IN THE FOLLOWING SPACES IF YOU WISH TO KEEP ; THE ORIGINAL ENTRY SO THE ORIGINAL KEYS STILL OPERATE. IN CREATING ADDITIONAL ENTRIES, COPY THE ADDRESS ; PORTION CAREFULLY FROM THE ENTRY ABOVE FOR THE DESIRED ; FUNCTION. SEE DESCRIPTION OF ENTRY FORMAT, ABOVE.

USE THE SPACES FROM THE FIRST ONE FORWARD, AS THE ;FIRST ENTRY WITH A ZERO IN ITS FIRST BYTE ENDS TABLE. ; ADDITIONAL "HELP" COMMANDS MAY BE ADDED BY

;PATCHING IN AN ENTRY HERE AND MODIFYING THE DISK TEXT ;FILE, WSMSGS.OVR. THE THIRD BYTE IN THE ENTRY SHOULD ;BE THE INDEX (NUMBER OF BYTES) INTO THE POINTER TABLE ; AT BEGINNING OF WSMSGS. OVR (SEE SAME) FOR THE ADDED ; TEXT; FOURTH BYTE SHOULD BE ZERO. MENUS CAN ALSO BE ;CHANGED BY MODIFYING WSMSGS.OVR (SEE SAME).

THE INSTALL PROGRAM MAY USE SOME OF THESE SPACES ; FOR SPECIAL CURSOR CONTROL KEYS FOR SOME TERMINALS, · ;SO LOCATE A SPACE THAT IS STILL 0 IN YOUR INSTALLED ;WORDSTAR BEFORE PATCHING. . ,

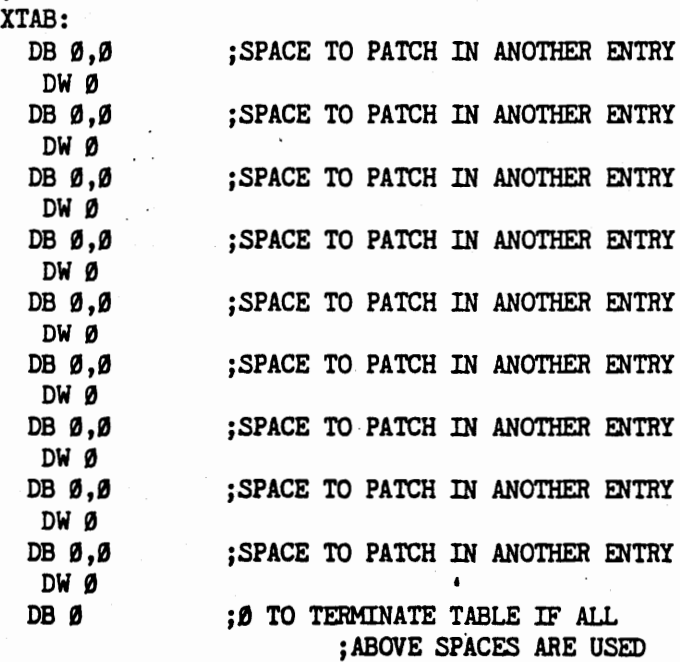

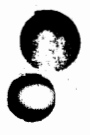

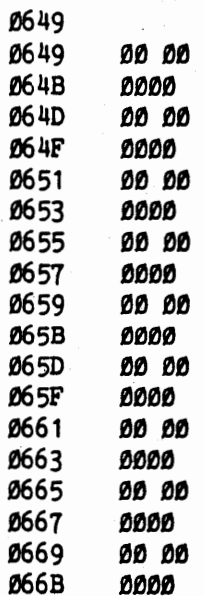

 $066D$   $00$ 

 $\label{eq:2} \mathcal{L}_{\text{200}} = \mathcal{L}_{\text{200}} = \mathcal{L}_{\text{200}} = 0.5$ 

C

 $\frac{1}{2} \sum_{i=1}^n \frac{1}{2} \sum_{j=1}^n \frac{1}{2} \sum_{j=1}^n \frac{1}{2} \sum_{j=1}^n \frac{1}{2} \sum_{j=1}^n \frac{1}{2} \sum_{j=1}^n \frac{1}{2} \sum_{j=1}^n \frac{1}{2} \sum_{j=1}^n \frac{1}{2} \sum_{j=1}^n \frac{1}{2} \sum_{j=1}^n \frac{1}{2} \sum_{j=1}^n \frac{1}{2} \sum_{j=1}^n \frac{1}{2} \sum_{j=1}^n \frac{1}{2} \sum_{j=$ 

Julie de

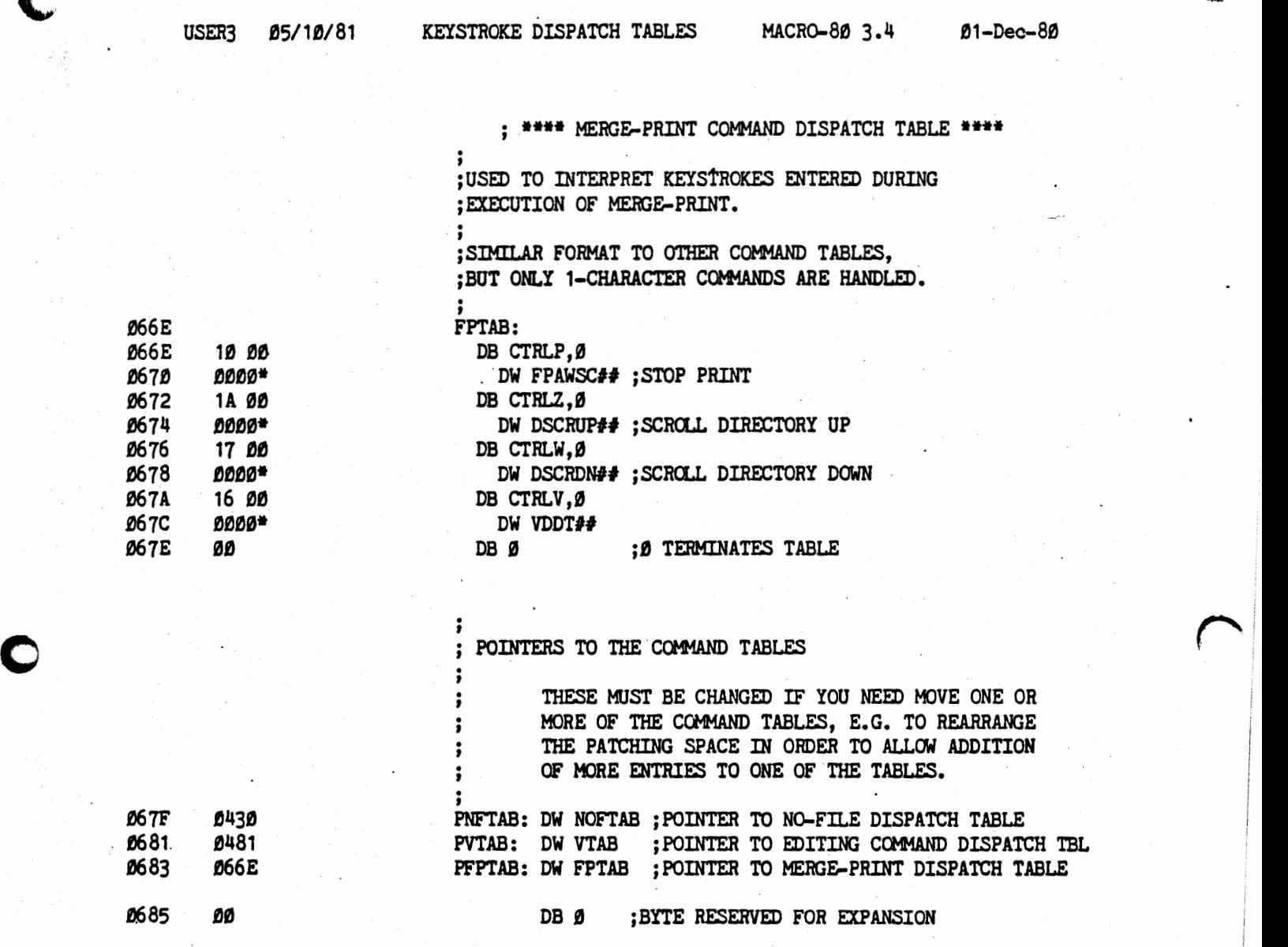

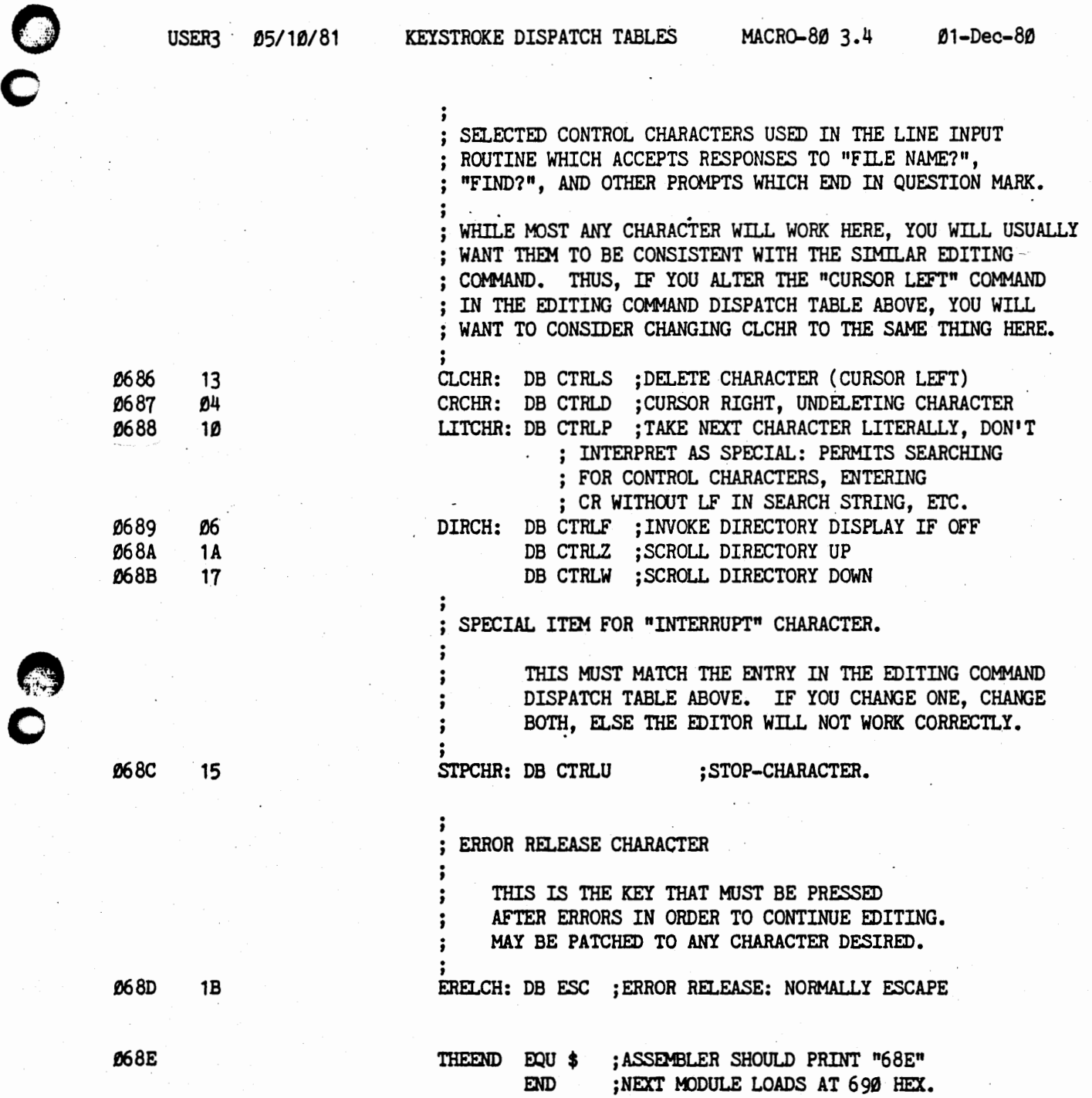

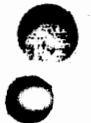

 $\bullet$ 

 $01 - Dec - 80$ 

Macros:

 $\frac{1}{2}$ ,  $\frac{1}{2}$ ,  $\frac{1}{2}$ 

 $\binom{m}{n}$ 

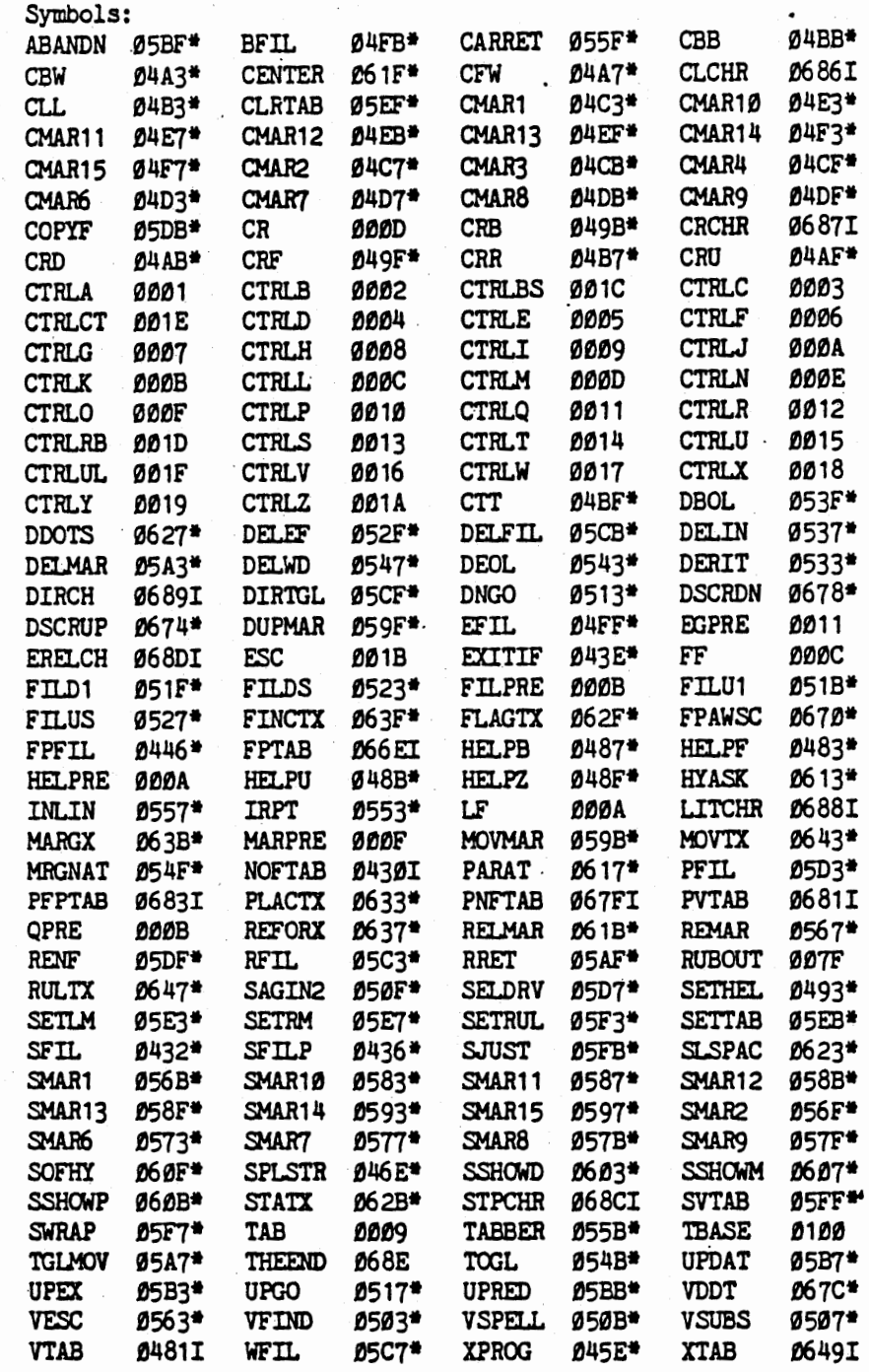

No Fatal error(s)

**O** 

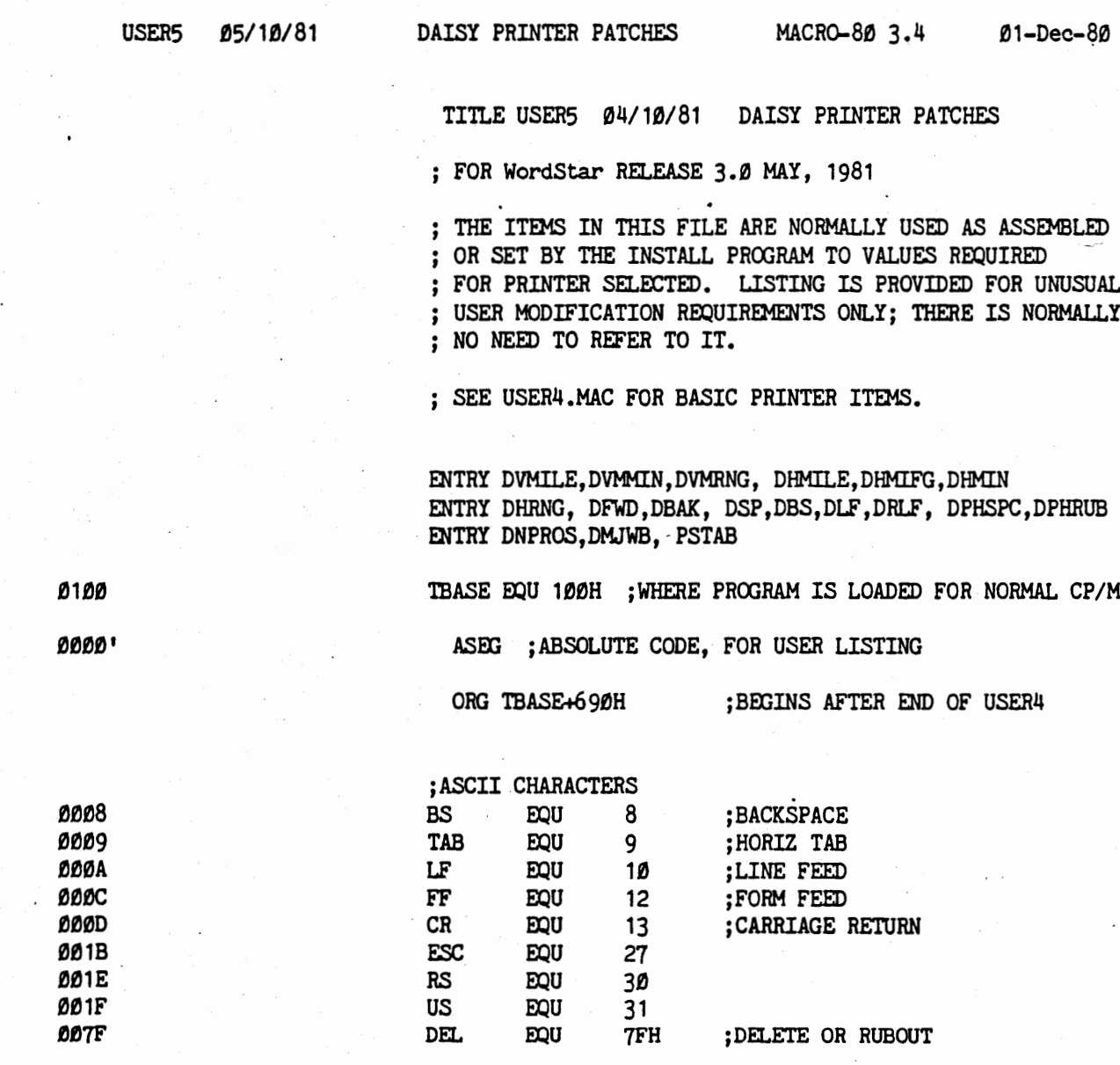

PAGE 65 ; SETS PAGE LENGTH

**USER5** 

neme

USER5 Listing

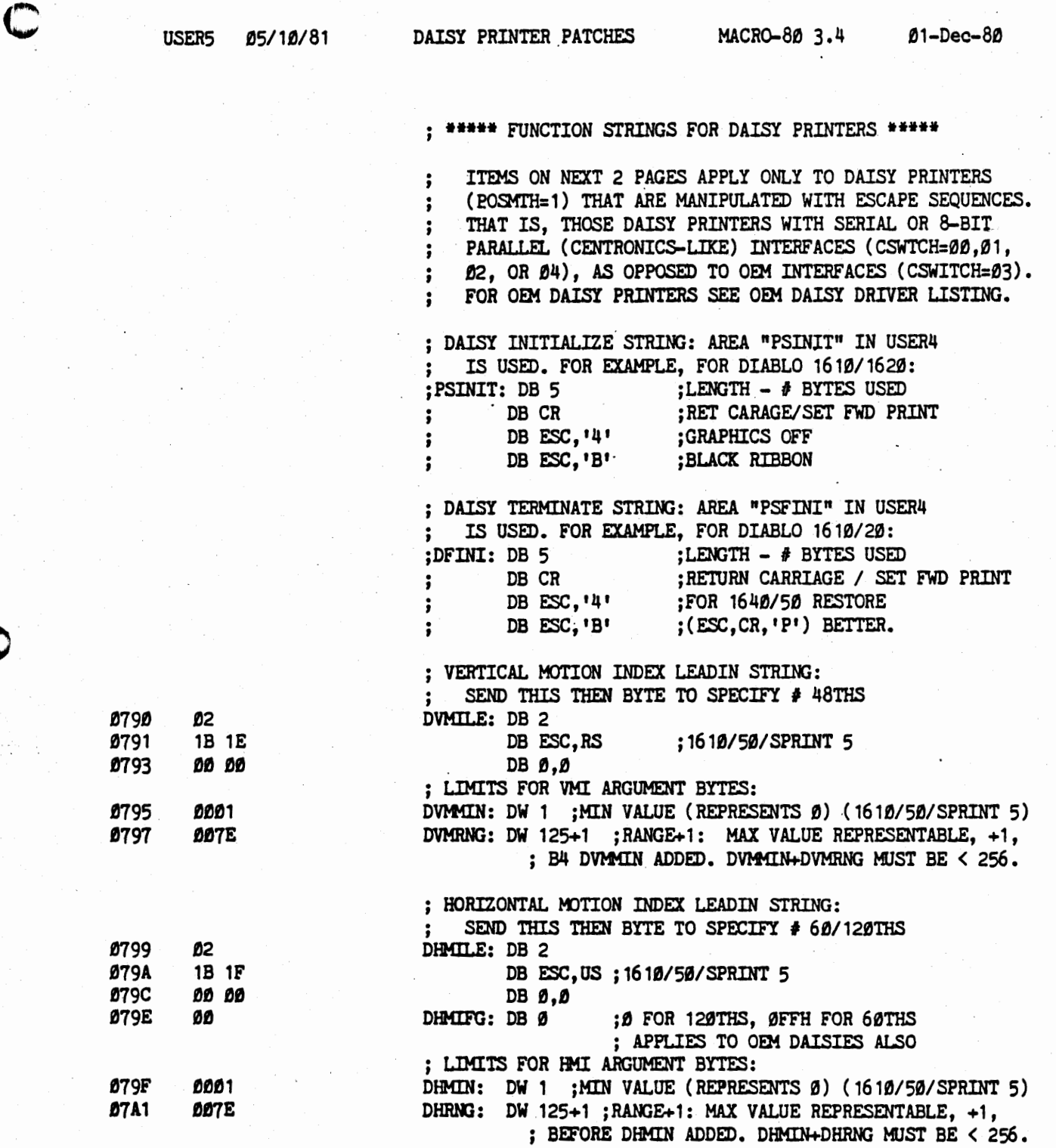

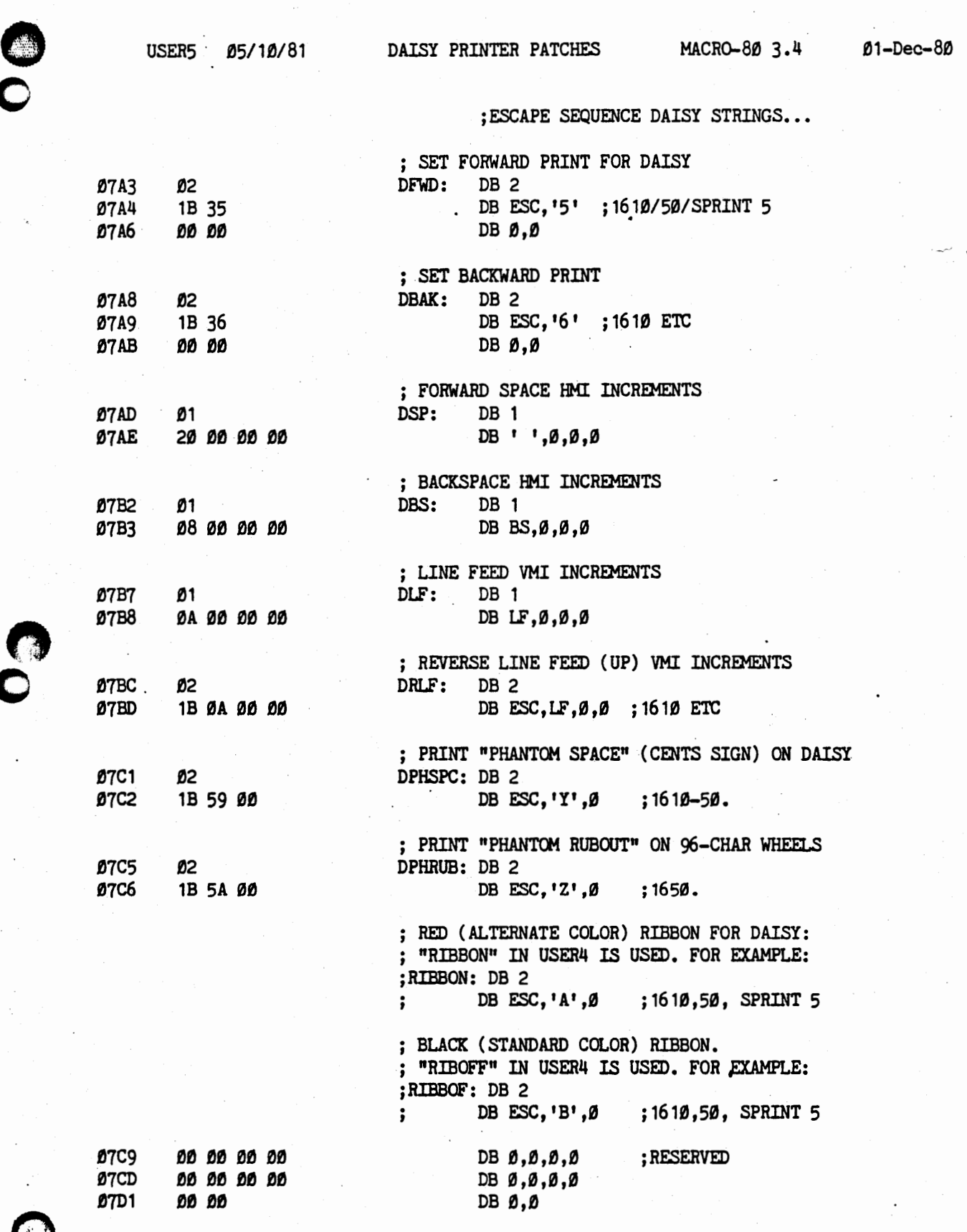

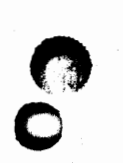

 $\bullet$ 

USERS

PAGE 3

USER5 Listing

#### WordStar 3.0 Customization Notes

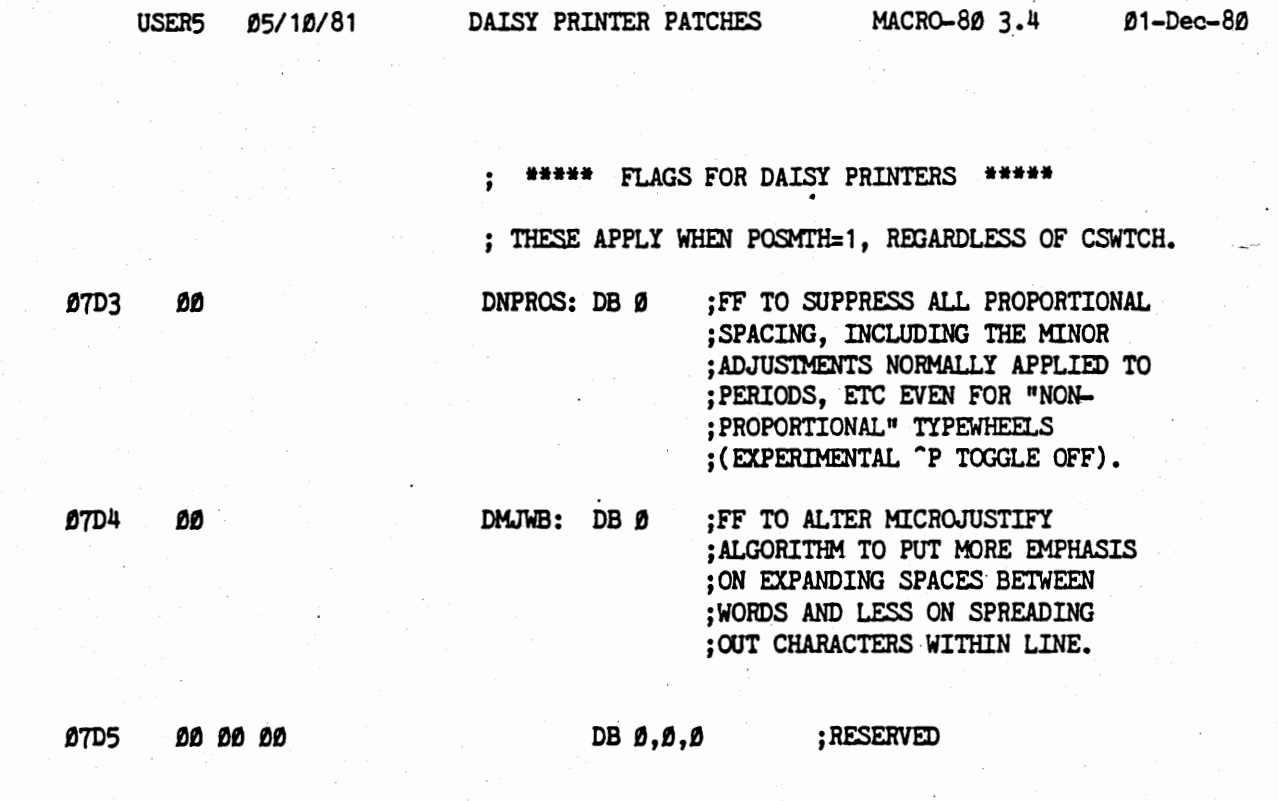

 $\cdot$ 

;

:

; PROPORTIONAL SPACING TABLE - DEVELOPMENTAL

; BITS 4-6 ARE MODERATE ADJUSTMENTS TO APPLY TO NON-PROPORTIONAL TYPEWHEELS; VALUE IS  $\ddot{\phantom{a}}$ RELATIVE WIDTH IN 60THS, SPACE=5.  $\ddot{\cdot}$ ; BITS 0-2 ARE FOR TRUE PROPORTIONAL SPACING TYPEWHEEL (THEME P.S. 10, ETC), SPACE=3.  $\ddot{\cdot}$ ; BITS Ø AND 4 ARE UNASSIGNED.

; TABLE BEGINS ON NEXT PAGE

**USER5** 

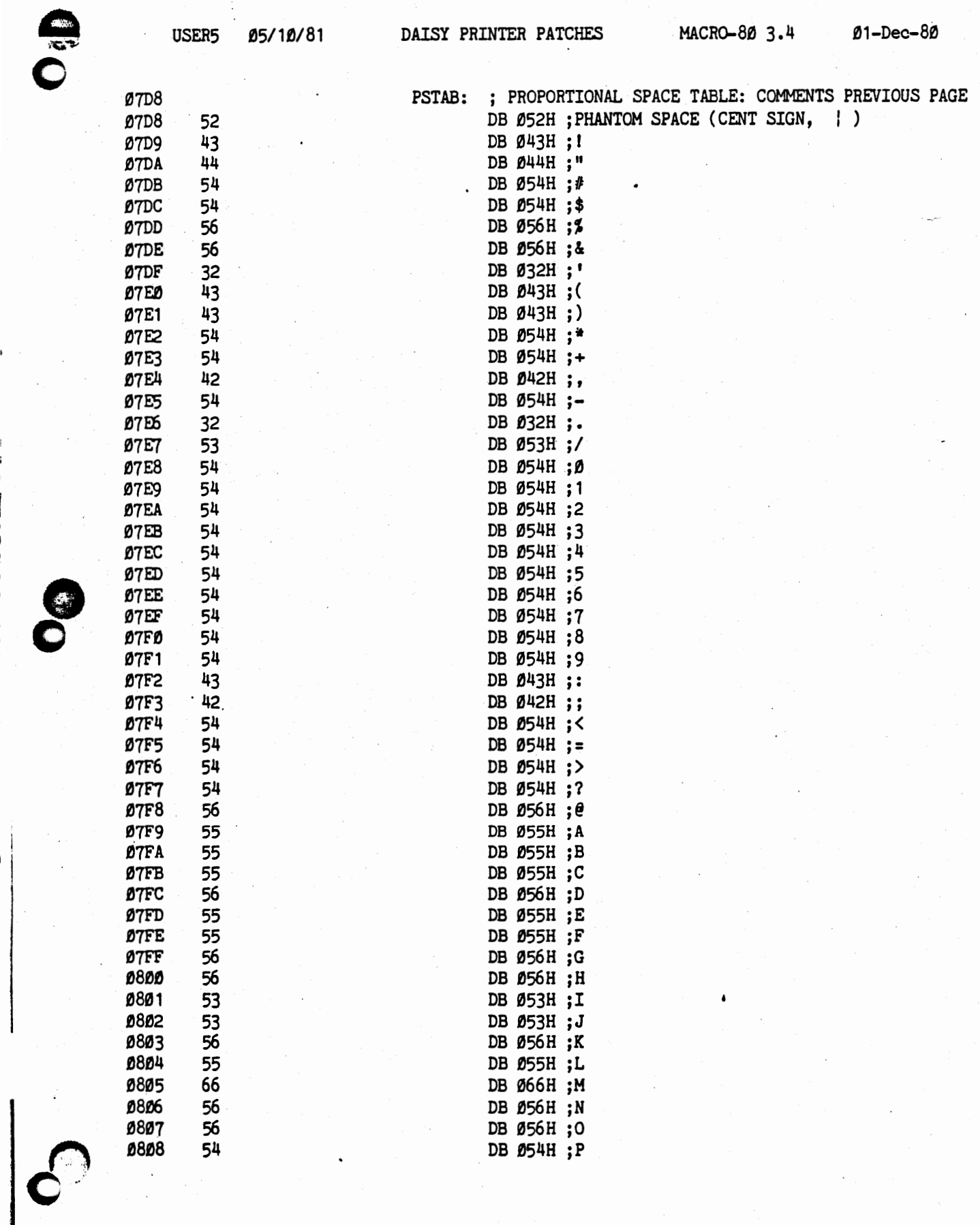

OG

**USER5** 

USER5 Listing

 $\sum_{i=1}^{n}$ 

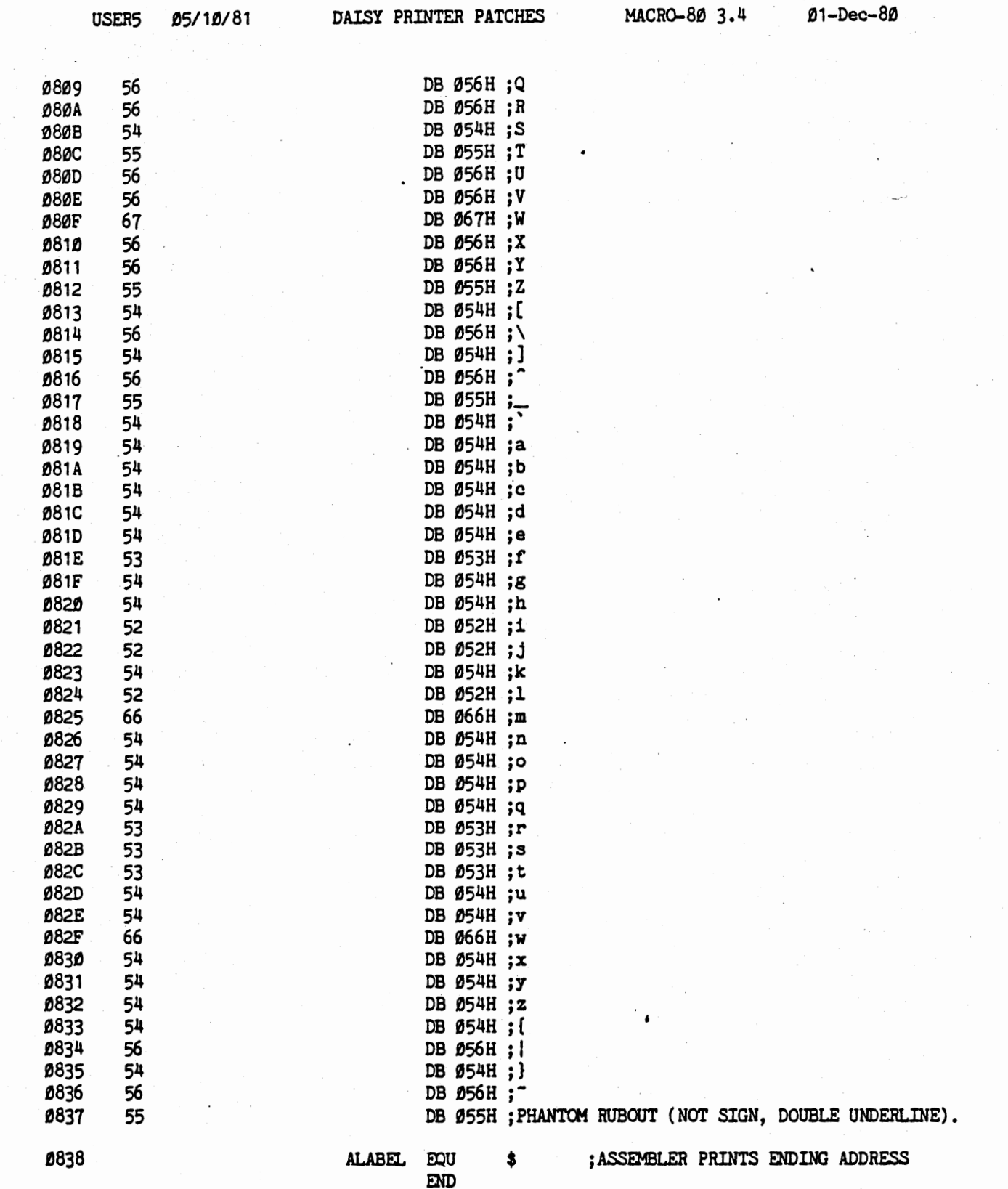

 $\bullet$ 

**ARANT** 

r K

 $\frac{1}{2}$ 

**IISER5** 

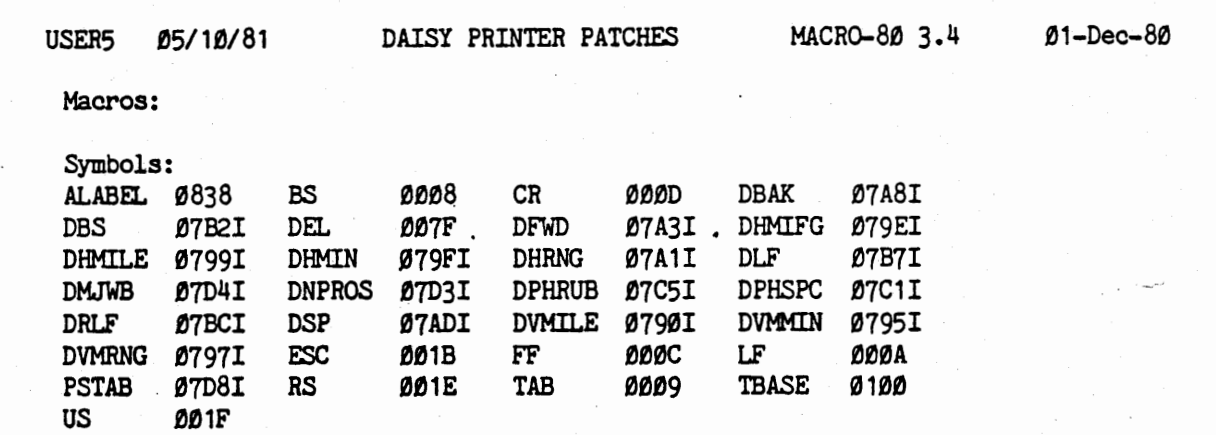

No Fatal error(s)

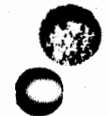

 $\begin{bmatrix} 1 \\ 0 \\ 0 \end{bmatrix}$ 

**USER5** 

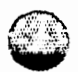

This Page Intentionally Left Blank

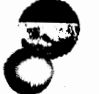

POEM 05/10/81

÷

 $\ddot{\cdot}$ 

\*\* OEM PARALLEL DAISY WHEEL PRINTER DRIVER \*\*  $\ddot{\cdot}$ 

WodStar 3.0, July 23rd, 1981

CALLED ONLY IF CSWITCH=3. IF USED, HAVBSY SHOULD ; BE FF. POSMIH IS ASSUMED 1 IF CSWICH IS 3.

; THESE PRINTERS USE 3 PORTS AND AN HAVE AN ENTIRELY ;DIFFERENT INTERFACE THAN ANY OF THE OTHER PRINTERS ;SUPPORTED FOR BY WORDSTAR.

; THUS, THIS DRIVER HAS DIFFERENT ENTRY POINTS THAN THE ;omER PRINTER DRIVERS; NONE OF THE USUAL PATCH STRINGS ;ARE USED; EVERTHING IS DONE VIA ENTRIES ON THIS PAGE. ; ALL OF THESE ENTRIES RETURN CY=1 IF THE PRINTER IS . ; BUSY; CALLER RECALLS ( EDITING BETWEEN CALLS IF A FILE ; IS BEING EDITED) UNTIL CY=0 IS RETURNED.

OEM DAISY DRIVER IS READ IN FROM OVERLAY FILE 1 ;WHEN NEEDED. LOCATIONS AT WHICH CODE APPEARS IN OVERLAY ;FILE ARE NOT THE LOCATIONS IT RUNS AT. LOCATIONS SHOWN ;IN LISTING ARE-EXECUTION LOCATIONS; LOCATIONS IN OVERLAY ;FILE ARE DIFFERENT.

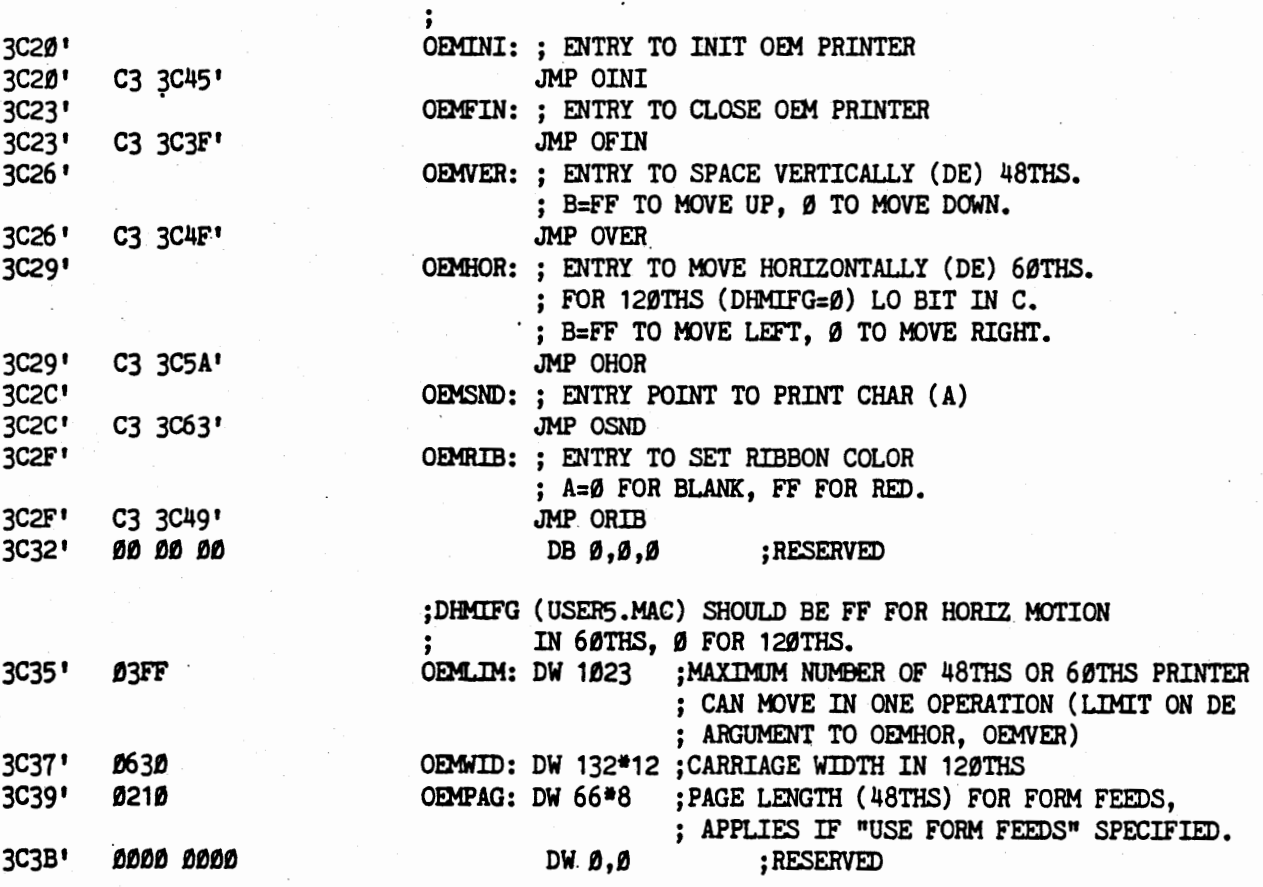

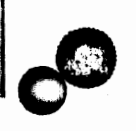

3c20•

POEM 05/10/81

**0** 

**c·** 

1Jf)F8 00F9 **f)fJFA IJ0F8** 

f)f)f)1 **0002** f)f)fJ4 fJfJfJ8 f)f)1f) **0020**  f)f)4t) **8t>AF** 

**f)f)fJ2**  fJf)f)8 f)f)1f) **H29** 

f)f)f)4

f)f)f)8

OEM DAISY PRINTER DRIVER MACR0-80 3.4 01-Dec-80

#### ; OEM DAISY DRIVER...

; THE OEM DRIVER AS CODED HERE DRIVES A DIABLO OR ;DIABLO-COMPATIBLE "0EM11 DAISY PRINTER:

. NEC SPINWRITER 5500

QOME SPRINT 3

;

; PORTS

; DIABLO HY-TYPE II 1345, 1355, 1355WP ;THRU THE MICROPRO •IJO MASTER" INTERFACE ADDRESSED AT PORTS F8-FA AND MICROPRO PRINTER CABLE (OR IMSAI PIO-4 BOARD AND THE IMSAI CABLE, WITH A CONDUCTOR ADDED FOR THE "DATA 1/2" BIT).

; TO DRIVE DIABLO 1200 HY-TYPE I, WITH THE SAME INTERFACE ; BOARD AND CABLING, PATCH "DHMIFG" IN USERS.MAC TO FF. ; IF NO CONDUCTOR IS PRESENT IN THE CABLE FOR THE ; "DATA 1/2" BIT, PATCH "DHMIFG" IN USERS TO FF.

;USER MAY RECODE THIS DRIVER FOR A DIFFERENT INTERFACE, ; CABLE, OR (OEM-TYPE DAISY) PRINTER, AS DESIRED.

#### : EQUATES FOR OEM DAISY DRIVER

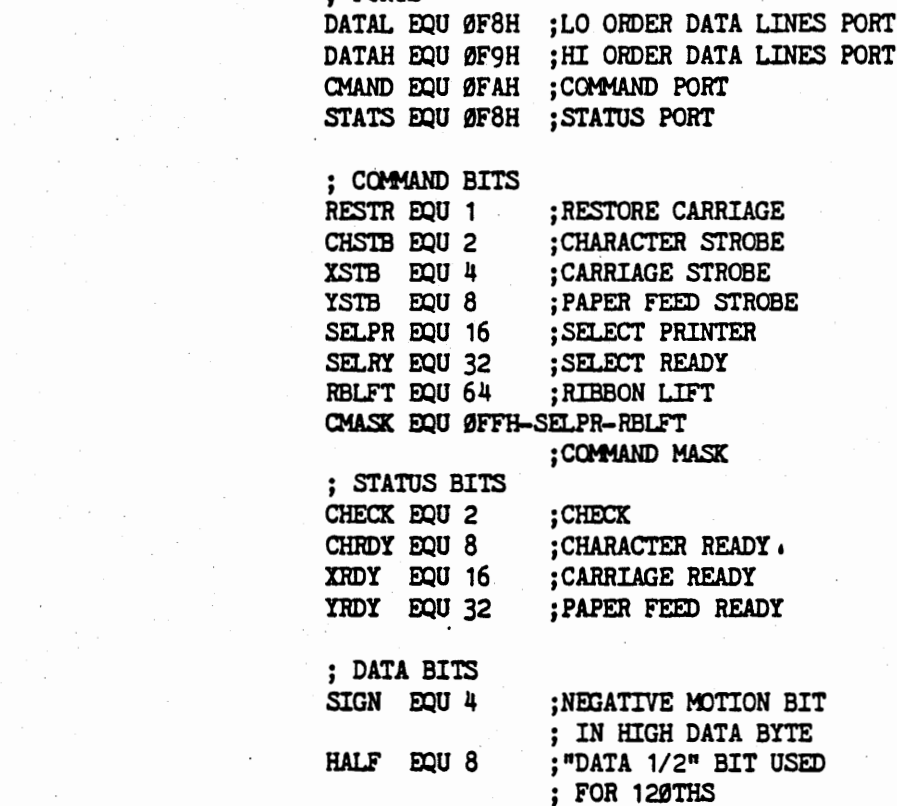

0

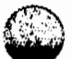

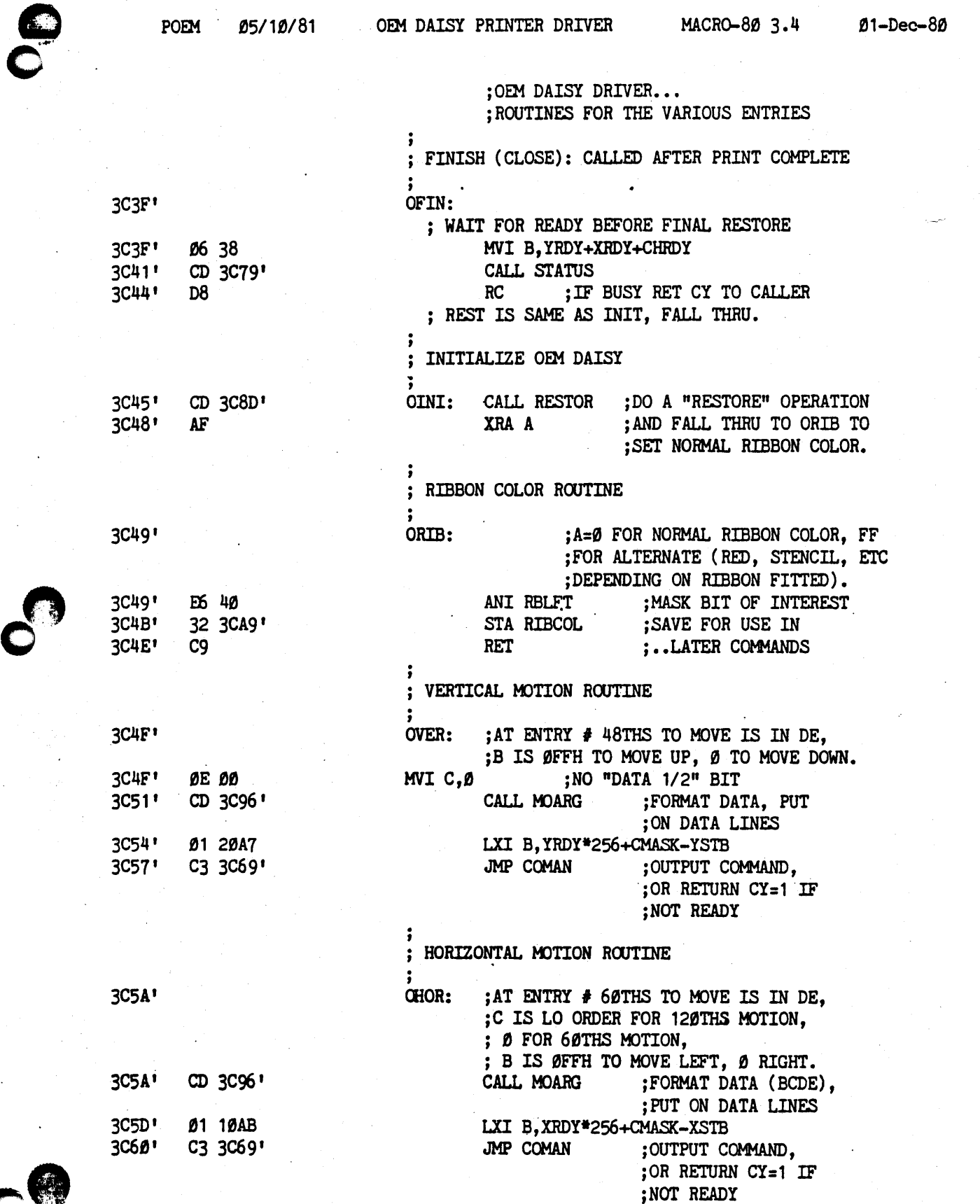

PAGE 3

 $\curvearrowright$  $t_{\rm eff}$ ·-.~:-

POEM 05/10/81

;

;

OEM DAISY PRINTER DRIVER MACRO-80 3.4 01-Dec-80

; OEM DAISY DRIVER...

; ROUTINES FOR ITS VARIOUS ENTRIES...

; PRINT CHARACTER ROUTINE. DOES NOT MOVE CARRIAGE.

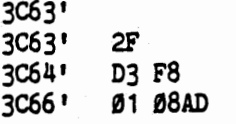

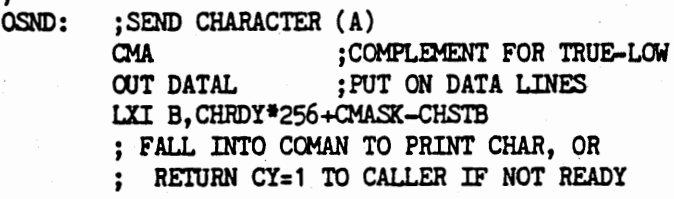

0

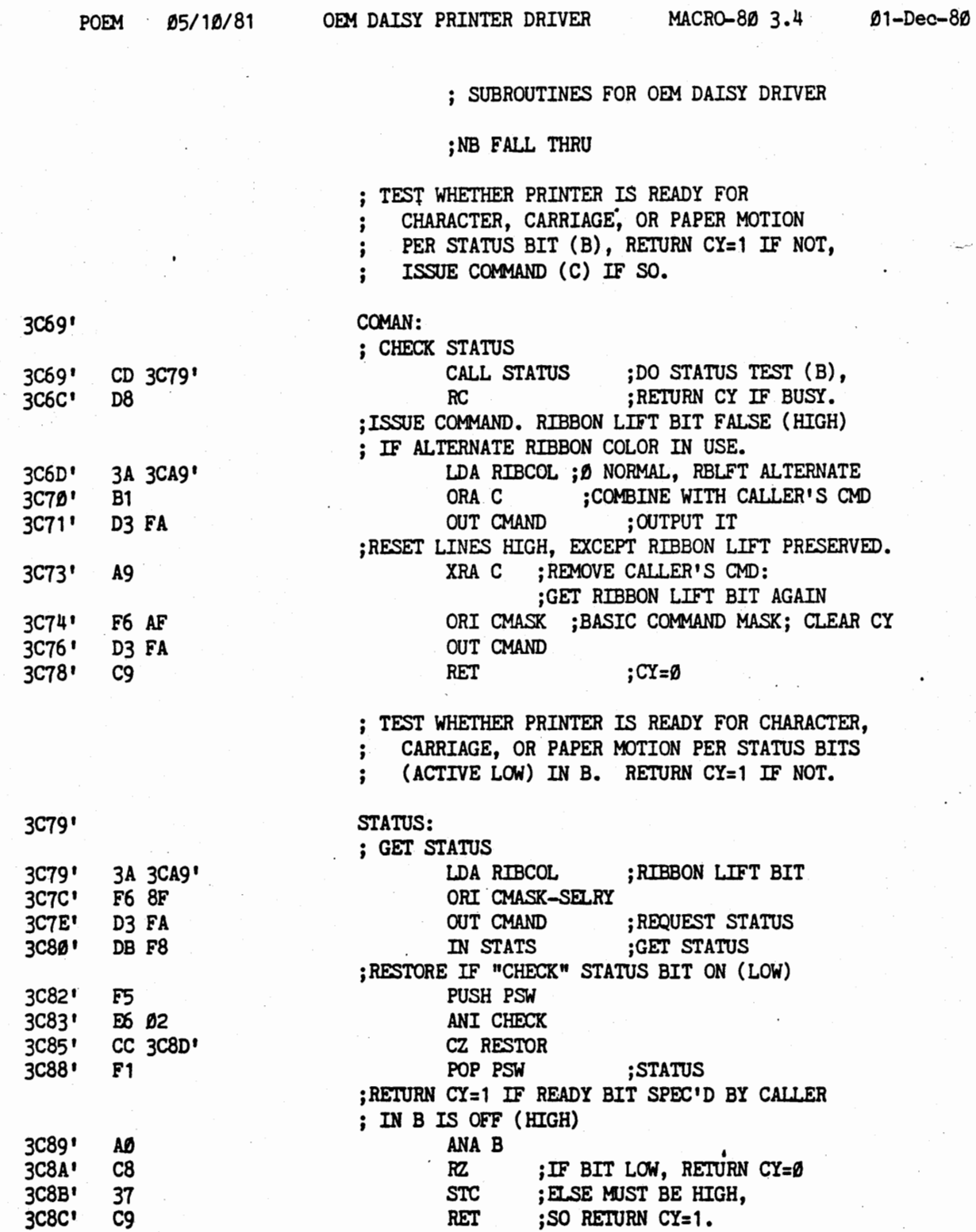

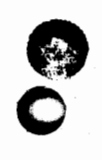

**0** .

**C** 

 $\mathcal{E}$ 

 $\bullet$ 

0

 $\parallel$  $\bar{1}$ 

 $\downarrow$ 

**0** 

I

 $\overline{\Omega}$ 

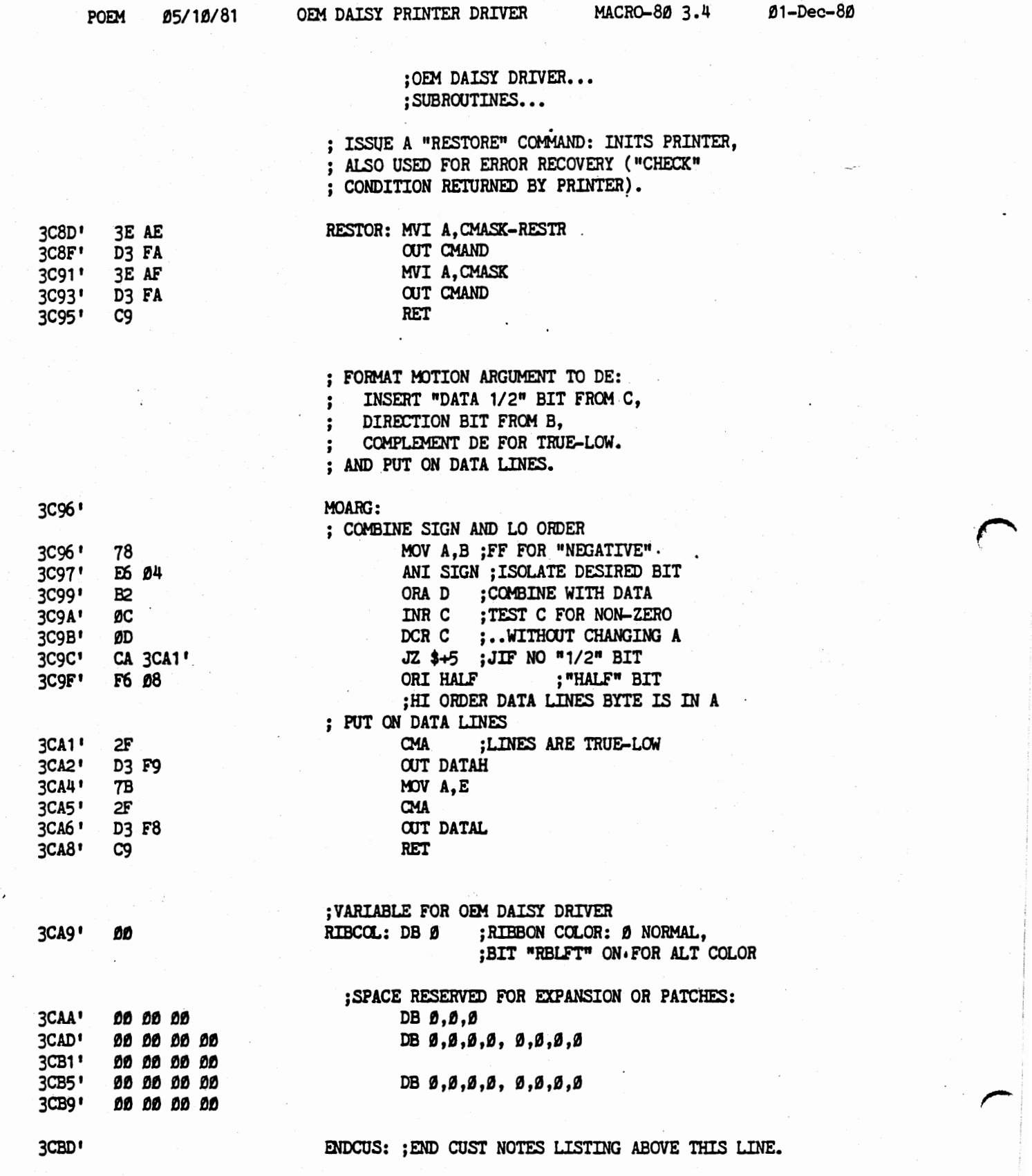

PAGE S

WSMSGS Listing

TITLE Ws-tSGS 05/10/81 \*3.0\* WORDsrAR DISK TEXTS (WSMSGS.OVR) ; ASSEMBLED AND LOADED SEPARATELY. ; FOR WordStar RELEASE 3.0, MAY, 1981 ; ASSEMBLY PARAMETERS RELATING TO CUSTOMIZATION - FOR USER AND MICROPRO USE  $\cdot$ ;TBASE -.WHERE PROGRAMS LOAD UNDER CP/M - 100H EXCEPT IN SPECIAL VERSIONS ; FOR COMPUTERS WITH MEMORY AT LOW ADDRESSES DEDICATED TO OTHER PURPOSES, ; SUCH AS THE TRS-80 MOD 1 OR THE HEATH H-9 (CP/M IS A TRADEMARK OF DIGITAL RESEARCH). ; TWO TBASE'S ARE DEFINED: ; TBASE1 MUST MATCH SYSTEM IN WHICH WORDSTAR WILL RUN. ; TBASE2 MUST MATCH SYSTEM IN WHICH WSMSGS IS LOADED, IF DIFFERENT. ; TBASE FOR TARGET SYSTEM. DETERMINES BOOT (LOCATION TBASE1 EQU 100H ;TO JMP TO TO EXIT A PROGRAM) AND ADDRESS AT WHICH ; MESSAGE CODE (THIS FILE) EXPECTS WORDSTAR'S ABSOLUTE-

TBASE2 EQU 100H ; TBASE FOR DEVELOPMENT SYSTEM - SAME AS TBASE1 UNLESS ; WSMSGS IS TO BE LOADED ON A DIFFERENT SYSTEM THAN IT ; IS TO BE RUN ON. DETERMINES ORIGIN AT WHICH LOADER ; LOADS THIS FILE. ONLY.

BOOT . EQU TBASE1-100H ; JMP ADDRESS TO REBOOT OPERATING SYSTEM.

; LOCATION FLAGS TO BE.

; WIDE AND NARROW SCREEN SUPPORT.

WSMSGS USUALLY CONTAINS TWO COPIES OF MANY MENUS: ONE FOR NARROW SCREENS, ; ONE FOR WIDE SCREENS. BY CHANGING THE FOLLOWING PARAMATERS, THE USER MAY ; GENERATE A SHORTER WSMSGS.OVR FILE CCNTAINING ONLY THE MESSAGES NEEDED ; FOR HIS SCREEN WIDTH.

VERSIONS OF WORDSTAR RELEASED FOR SPECIFIC SYSTEMS MAY ALREADY HAVE THE ; MFSSAGES FOR THE UNNEEDED SCREEN WIDTH REMOVED.

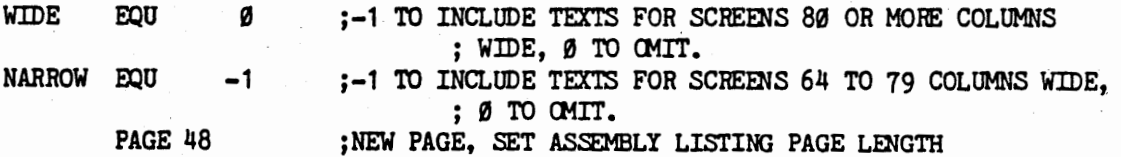

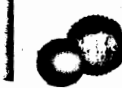

I 11

 $-$  000 (a)  $-$  0.5 (a)

 $\bigcap$ 

, ł  $\pmb{\}$  $\mathbf{r}$ 

 $\frac{1}{2}$ 

WSMSGS Listing

्ठ

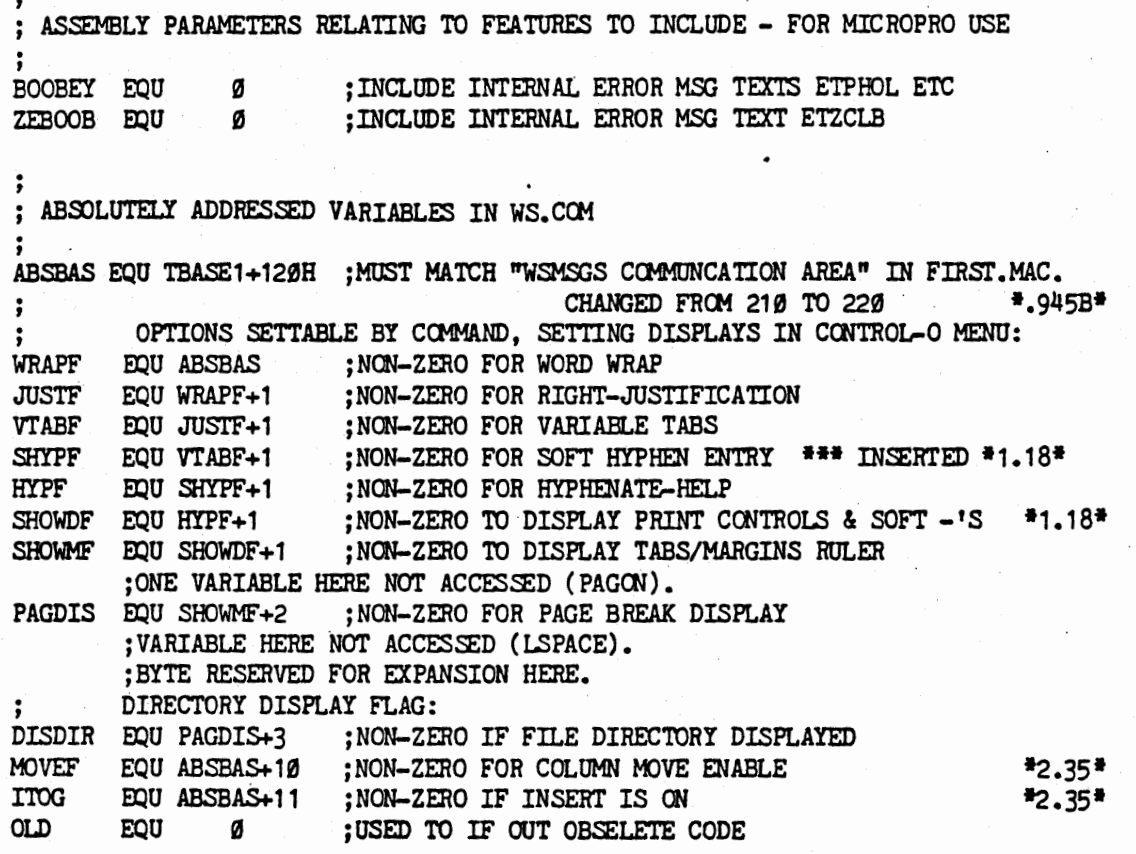

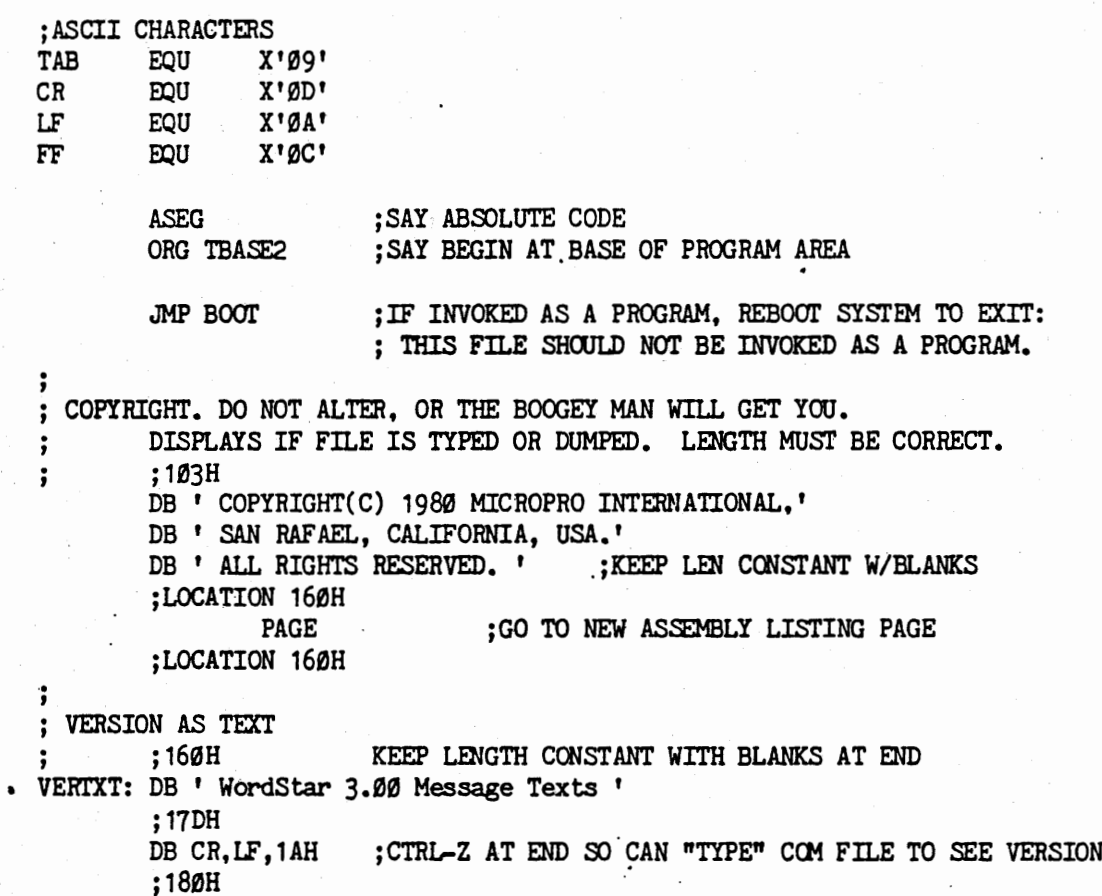

; LOCATION IS NOW 180H, BEGINNING OF SECOND SECTOR.

CO

OO
WordStar 3.0 Customization Notes **WALLER WAS WAS A WASHIGS Listing** 

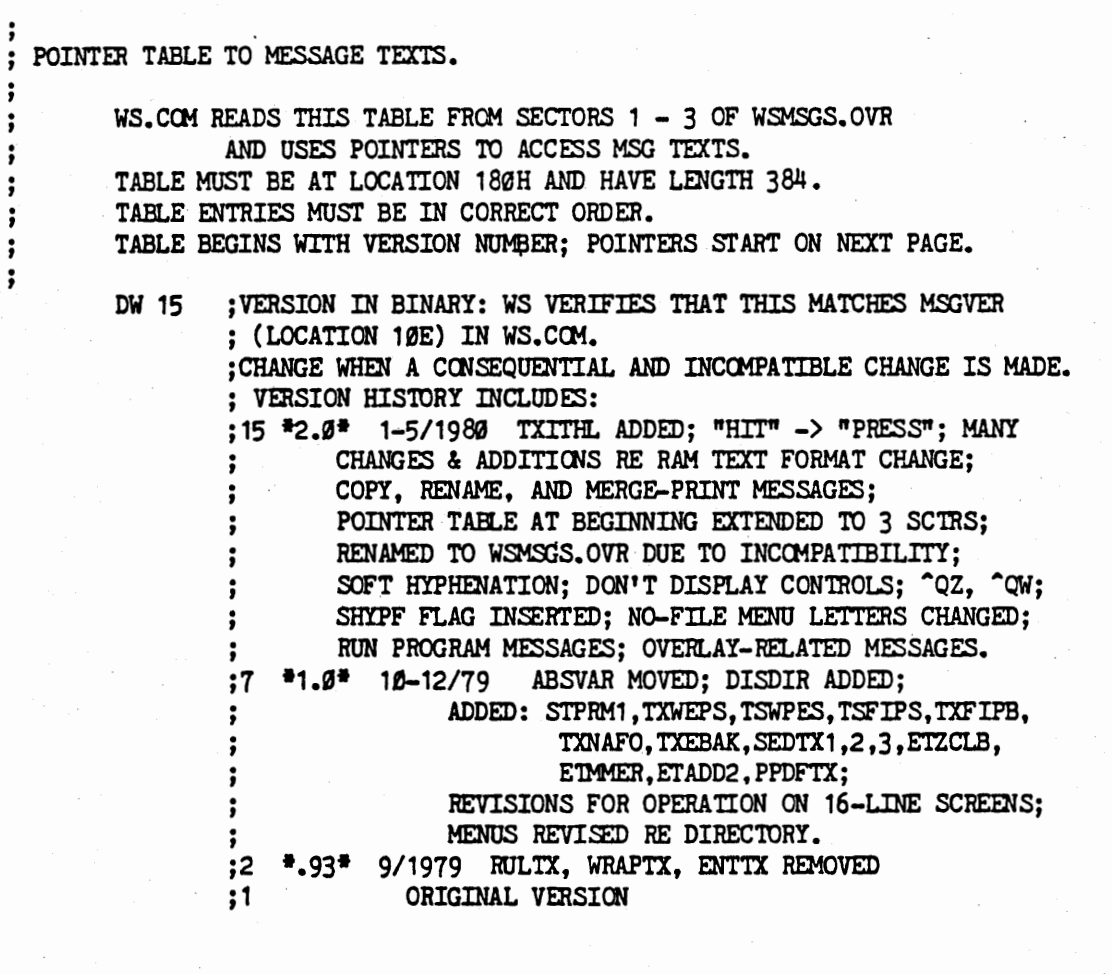

: COMPUTE FUDGE FACTOR SO FOLLOWING POINTERS WILL ASSEMBLE AS THOUGH ; 'l'BASE::100H EVEN IF 'l'BASE2 IS CHAOOED. NEEDED BECAUSE WS.COM ASSJMES ; WSHSGS.OVB LOADED AT 100H.

F

EQU TBASE2-100H ;NORMALLY ZERO, TAKES ON APPROPRIATE VALUE ; IF USER ALTERS TBASE2 ( SEE PAGE 1) •

**0** 

 $\bullet$ 

# WSMSGS Listing

 $\frac{1}{2} \sum_{i=1}^{2} \frac{1}{2} \sum_{j=1}^{2}$ 

 $\label{eq:2.1} \begin{split} \mathcal{L}_{\mathcal{M}}^{\mathcal{M}}(\mathcal{G}_{\mathcal{M}}^{\mathcal{M}}(\mathcal{G}_{\mathcal{M}}^{\mathcal{M}})) = & \mathcal{L}_{\mathcal{M}}^{\mathcal{M}}(\mathcal{G}_{\mathcal{M}}^{\mathcal{M}}(\mathcal{G}_{\mathcal{M}}^{\mathcal{M}})) = & \mathcal{L}_{\mathcal{M}}^{\mathcal{M}}(\mathcal{G}_{\mathcal{M}}^{\mathcal{M}}(\mathcal{G}_{\mathcal{M}}^{\mathcal{M}})) = & \mathcal{L}_{\mathcal{M}}^{\mathcal{M}}(\mathcal{G}_{\$ 

# ; MESSAGE POINTER TABLE

 $\mathcal{R} = \mathcal{R}$  , where  $\mathcal{R}$ 

پښ

 $\mathbb{Z}$ 

way to as

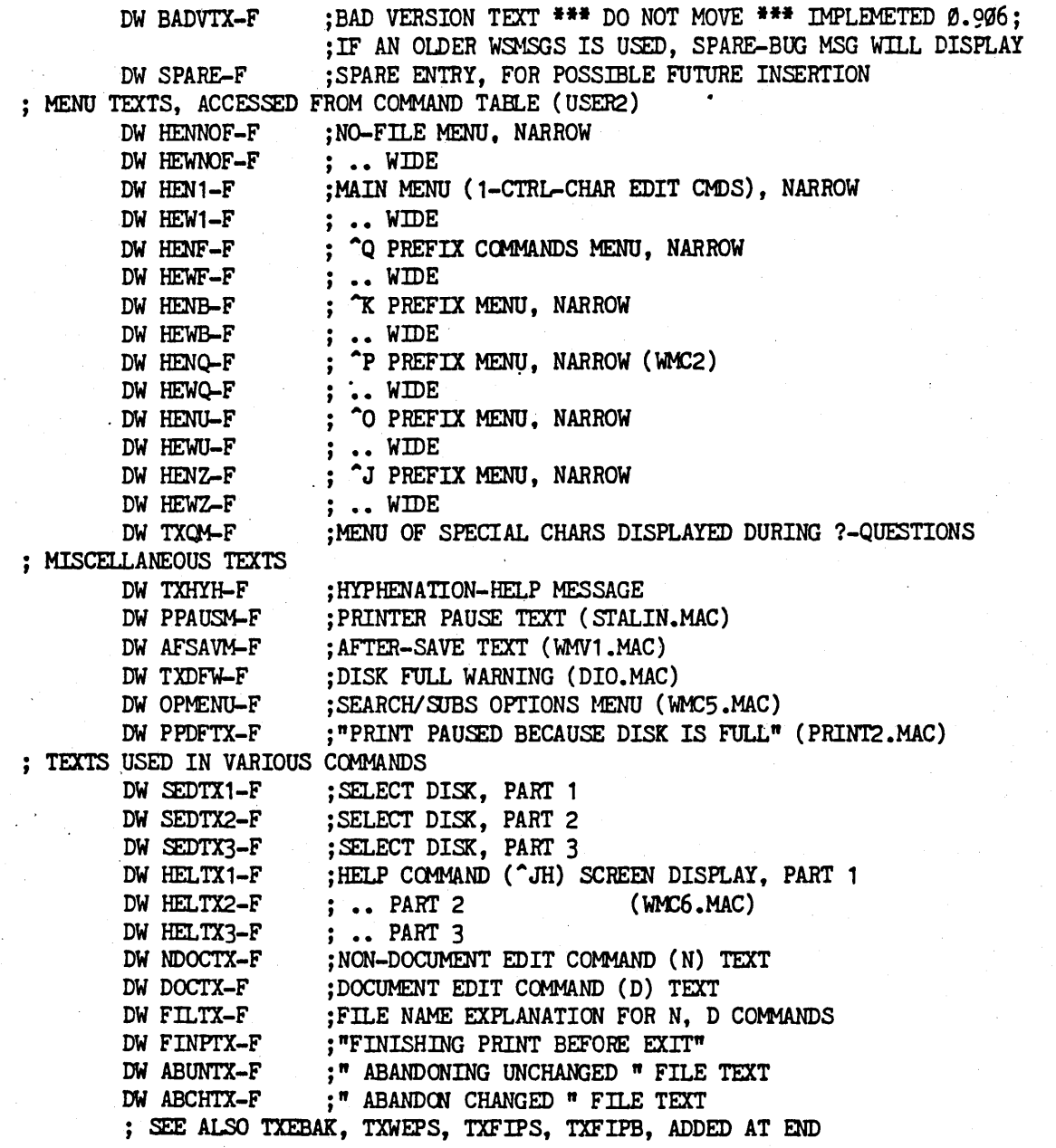

÷

 $\mathcal{A}^{\mathcal{C}}$ 

[] 외동의 이 교개설

WSMSGS Listing

; TEXTS USED IN ASKPRN.MAC: PRINT DIALOG. ; "NAME OF FILE TO PRINT?" (FORMERLY CEFPTX) DW TXNAFP-F DW STPRM1-F : STOP PRINT QUESTION PART 1 (EDITING ONLY) ; STOP PRINT QUESTION TEXT PART 2 DW STPPRM-F ; PRINT OPTIONS HEADING DW POPHED-F DW SPOTXT-F ; PRINT OPTIONS QUESTIONS TEXTS DW DFOQTX-F  $\ddot{\cdot}$ DW UFFOTX-F  $\cdots$ DW SPFOTX-F  $\cdots$ DW PBPOTX-F  $\cdot\cdot\cdot$ DW RPTXT-F  $\cdots$ ; TOO LITTLE MEMORY TO PRINT AND EDIT (PFIL.MAC) DW TOOLPE-F DW TOOLEP-F ; TOO LITTLE MEMORY TO EDIT AND PRINT :"STOP AFTER PAGE NUMBER?" (CPFETX WAS ONCE HERE) DW STPQTX-F : "NAME OF DISK OUTPUT FILE? " DW TXNAFO-F ; "NUMBER OF COPIES (RETURN for 1)?" (WAS SETRTX) DW NCOPTX-F ; SEE ALSO TXWPES, ADDED AT END. : MISCELLANEOUS DW SPARE-F ; SPARE, WAS NIYETX "NOT IMPLEMENTED YET". DW SPARE-F ; SPARE, WAS SHODTX - DISPLAY DOT COMMANDS MSG DW SHOWPT-F ; PAGE BREAK DISPLAY COMMAND (UNDER N) DW SPARE-F ; SPARE ENTRY, FOR POSSIBLE FUTURE INSERTION ; "TYPE 1-9 FOR SPEED, SPACE TO STOP" -- WAV1.MAC DW TXRPTP-F : TEXT USED IN WMC9.MAC DW WLLWMS-F ; WMC9: WORD TOO LONG WARNING DW MSPELL-F ;MESSAGE FOR SPELL FIND & REPLACE **\*2.35\*** DW MSPEL2-F ;MESSAGE FOR SPELSTAR OPTIONS QUESTION  $*2.35*$ ; ERROR MESSAGE TEXTS, DISK PORTION. SEE ALSO "MORE ERROR MESSAGES" BELOW. DW ETPMNS-F DW ETBBNM-F DW ETBENM-F DW ETEB4B-F DW ETBTOO-F DW ETNOCR-F : CURSOR OUT OF RANGE FOR COLUMN MOVE <sup>\*2.35\*</sup> DW ETFXIS-F DW ETDFUL-F DW ETCOPY-F DW ETADDR-F DW ETMFUL-F DW ETMSHT-F DW ETPTFR-F IF BOOBEY DW ETPHOL-F ELSE DW SPARE-F **ENDIF** DW ETRWBL-F :TRYING TO COLUMN READ/WRITE \*2.35\* DW ETNEM-F ; NOT ENUF MEMORY TO START WORDSTAR DW EIDIRF-F DW ETCLS-F DW ETREN-F DW ETBSS-F ; INVALID SCREEN SIZE DW ERERR-F : UNASSIGNED ERROR NUMBER DW SPARE-F . ; SPARE ENTRY, FOR POSSIBLE FUTURE INSERTION

#### WSMSGS Listing

#### WordStar 3.0 Customization Notes

```
; SOME WARNING MESSAGES, OTHERS ABOVE.
                       ; "PUT AT BEGINNING FILE FOR CORRECT PAGE DISPLAY"
       DW TIPABF-F
                        ; SCREEN SIZE WARNING
       DW SSNTX-F
 MESSAGE DISPLAYED ONCE ONLY AT START OF EDIT AT HELP LEVEL 1 OR 2,
                TO SAY HOW TO GET THE MAIN MENU.
:
                       :"TYPE "JH3 FOR FULL MENU DISPLAY", ETC.
        DW TXITHL-F
: TEXTS FOR ADDITIONAL HELP COMMANDS
        DW DOTTX-F
                      DOT COMMAND EXPLANATIONS (4 FRAMES);
        DW STATX-F
                        ; STATUS LINE
        DW FLAGTX-F
                        ; FLAG CHARACTERS
       DW PLACTX-F
                        ; PLACE MARKERS
        DW RULTX-F
                        RULER LINE
        DW REFORX-F
                        : PARAGRAPH REFORM / WORD WRAP
        DW MARGX-F
                        :SETTING MARGINS
       DW MOVTX-F
                        ; MOVING TEXT
        DW SPARE-F
                        ; SPARE ENTRY
                        ; COMMAND INDEX / ENTERING TEXT / WORD WRAP
       DW FINCTX-F
                        ; SPARE ENTRY, FOR POSSIBLE FUTURE INSERTION
        DW SPARE-F
                        ; SPARE ENTRY, FOR POSSIBLE FUTURE INSERTION
        DW SPARE-F
                        ; SPARE ENTRY, FOR POSSIBLE FUTURE INSERTION
        DW SPARE-F
: MORE ERROR MESSAGES
   IF ZEBOOB
        DW ETZCLB-F
   ELSE
        DW SPARE-F
   ENDIF
    IF BOOBEY
        DW ETMMER-F
        DW ETADD2-F
    EL SE
        DW SPARE-F, SPARE-F
   ENDIF
        ; SEE ALSO "OVERLAY ERROR MESSAGES" BELOW
: MORE TEXTS USED IN INITIATE EDIT COMMANDS
        DW TXFFPF-F ; "FINISH MERGE PRINT FIRST, THEN EDIT"
        DW TXEBAK-F
                        ;"CAN'T EDIT .$$$ AND .BAK FILES" (INIT.MAC)
                        ; "FINISHING PRINT OF SAME FILE BEFORE SAVE"
        DW TXFIPS-F
                        ; "FINISHING PRINT OF . BAK FILE BEFORE SAVE"
        DW TXFIPB-F
                        : "WARNING: EDITING FILE THAT IS BEING PRINTED"
        DW TXWEPS-F
: MORE TEXTS USED IN ASKPRN. MAC
        DW TXWPES-F
                        ; "WARNING: PRINTING FILE THAT IS BEING EDITED"
        DW SPARE-F
: FILE NAME ENTRY ERRORS
                        ; "INVALID FILE NAME: " (PROGRAM THEN DISPLAYS INPUT)
        DW TXBFN-F
                        ; SPACE, CR, LF: REST OF INVALID FILE NAME MESSAGE
        DW TXBFN2-F
        DW TXNF-F
                        ; FILE XXXX NOT FOUND (OPNSUB SETS NFFCB)
```
 $\sim 10$ 

# WordStar 3.0 Customization Notes WSMSGS Listing

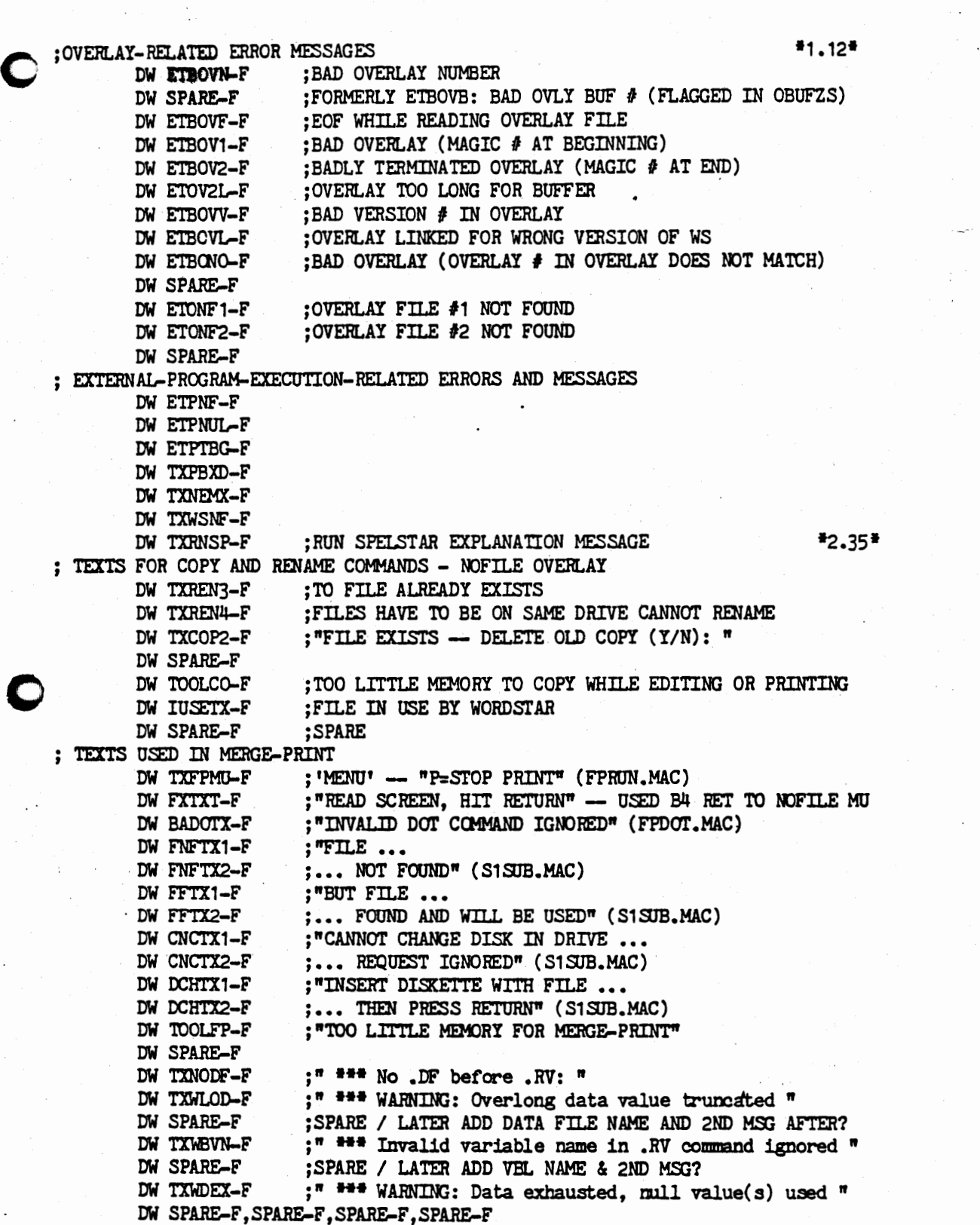

 $\ddot{\phantom{a}}$ 

**0** 

: EXPANSION SPACE - FILL TABLE TO 192 ENTRIES (384 BYTES = 180 HEX) :2CØ HEX DW SPARE-F, SPARE-F, SPARE-F, SPARE-F, SPARE-F, SPARE-F, SPARE-F, SPARE-F ; 2DØ HEX DW SPARE-F, SPARE-F, SPARE-F, SPARE-F, SPARE-F, SPARE-F, SPARE-F, SPARE-F ; 2E0 HEX DW SPARE-F, SPARE-F, SPARE-F, SPARE-F, SPARE-F, SPARE-F, SPARE-F, SPARE-F ; 2FØ HEX DW SPARE-F, SPARE-F, SPARE-F, SPARE-F, SPARE-F, SPARE-F, SPARE-F, SPARE-F ; 300 HEX ; LOCATION SHOULD NOW BE 300 HEX **LABEL**  $EOU \$ \$ \*\*\*\*\*\* SPECIAL CHARACTER CODES \*\*\*\*\* THE FOLLOWING CODES ARE INTERPRETED FROM WITHIN THE "TEXT" IN THIS FILE. TERMINATES TEXT a Ø5H DISPLAYS " on (OFF)" FOR Z, OR " off (ON)" FOR NZ, PER FLAG IN NEXT 2 BYTES (DW ADDRESS) USED TO PRINT "O MENU ITEMS.  $\sim$ TAB - TABS TO NEXT MULTIPLE OF 8 COLUMNS, AS USUAL. Ø9 MUCH USED IN TEXT - ENTERED AS TAB WITHIN QUOTED AREA. LINE FEED (LF) AS USUAL ØA ØD CARRIAGE RETURN (CR) AS USUAL ØEH ERASE TO EOL. CR. LF ØFH CR. LF DISPLAYS "ERROR" 1ØH  $11H$ DISPLAYS " INTERNAL ERROR"  $12H$ DISPLAYS "FATAL" 13H DISPLAYS INDENT FOR PROMPTS: 3 INVERSE (INVERSE) VIDEO SPACES  $14H$ DISPLAYS " NAME OF FILE TO " **15H** DISPLAYS "FILE"  $16H$ DISPLAYS "MERGE-" IF MERGE-PRINT 17H DISPLAYS "Print a file ", "STOP PRINT ", OR "CONTINUE PRINT" FOR P= ITEMS ON NO-FILE MENU. ^K MENU. 18H ERASES TO END LINE. AWAITS KEYSTROKE (UPDATING FILE DISPLAY AREA WHILE WAITING), THEN CONTINUES OUTPUT AT TOP SCRN. USED BETWEEN FRAMES AND AT END OF HELP EXPLANATIONS. 19H DISPLAYS NAME OF LAST NOT-FOUND FILE, W/O DRIVE 1AH DISPLAYS NAME OF LAST NOT-FOUND FILE, OR OTHER CALLER-SET FCB ;

WSMSGS Listing

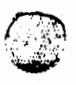

WordStar 3.0 Customization Notes

**N-S-W-W-ASS-ALL-M-ALL-**

#### : ##### NO-FILE MENU #####

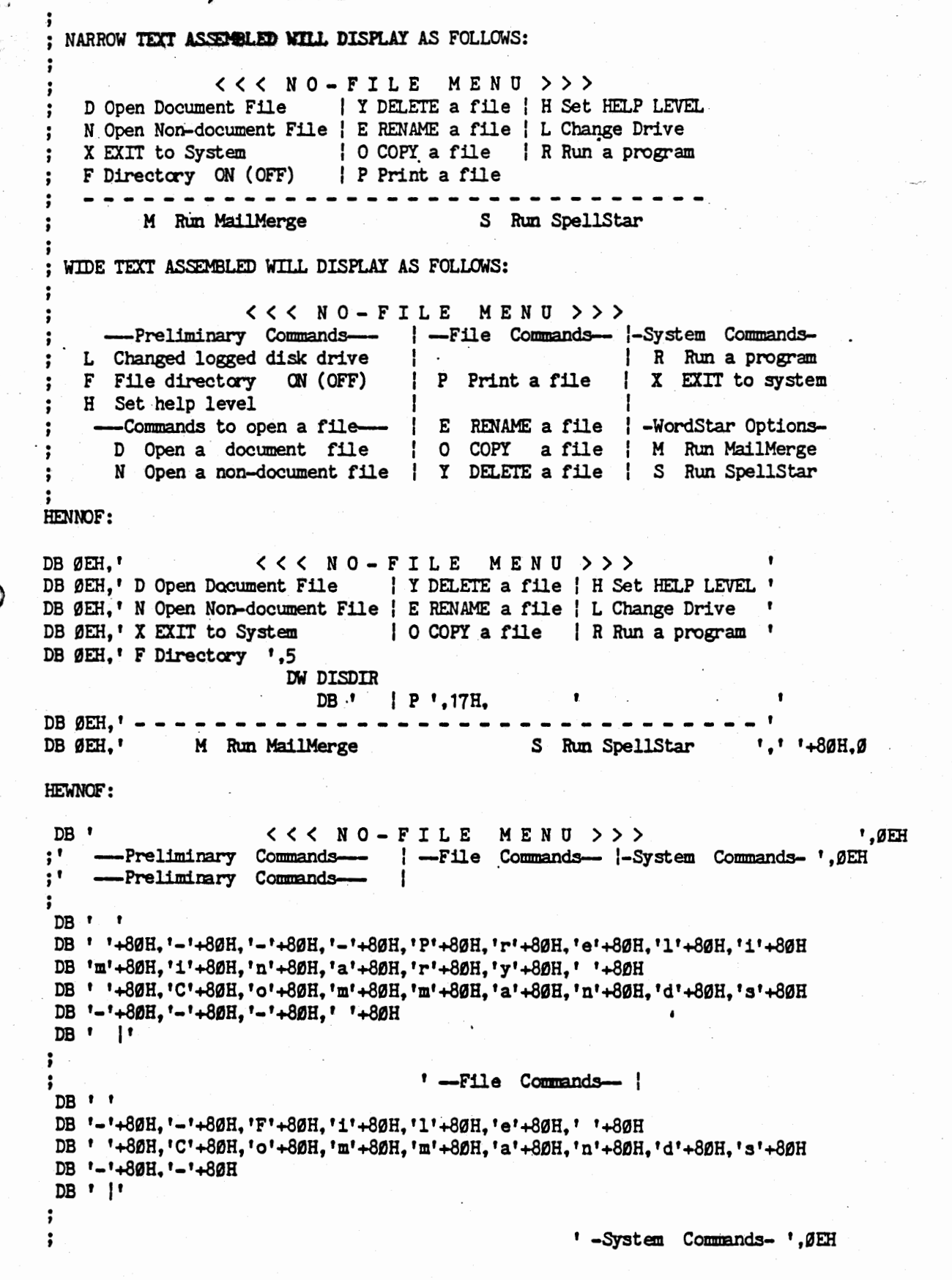

```
DB \mathbf{1}DB '-'+80H,'S'+80H,'y'+80H,'s'+80H,'t'+80H,'e'+80H,'m'+80H,' '+80H
DB ' '+80H, 'C'+80H, 'o'+80H, 'm'+80H, 'm'+80H, 'a'+80H, 'n'+80H, 'd'+80H, 's'+80H, '-'+80H
DB ' ',ØEH
                                                             R Run a program ', ØEH
DB ' L Changed logged disk drive
                                       H
DB ' F File directory
                          95, י
                         DW DISDIR
                               DB '
                                     \cdot | P \cdot, 17H,
                                                           ' X EXIT to system '.ØEH
                                                                                   ^{\prime}.0EH
DB ' H Set help level
                                       ł
\ddot{\,}:DB ' ---Commands to open a file--- | E RENAME a file | -WordStar Options-', ØEH
:
   ' ---Commands to open a file---
DB \cdot \cdotDB ' '+8øH, '-'+8øH, '-'+8øH, '-'+8øH
DB 'C'+80H,'o'+80H,'m'+80H,'m'+80H,'a'+80H,'n'+80H,'d'+80H,'s'+80H
DB ' '+8øH,'t'+8øH,'o'+8øH,' '+8øH,'o'+8øH,'p'+8øH,'e'+8øH,'n'+8øH
DB ' '+80H,'a'+80H,' '+80H,'f'+80H,'i'+80H,'l'+80H,'e'+80H,'-'+80H
DB '-'+80H, '-'+80H, ' '+80H
DB'' E RENAME a file |
DB' E RENAME a file !'
፡
     -WordStar Options- ', ØEH
\ddot{\cdot}DB \cdotDB '-'+80H.'W'+80H.'o'+80H.'r'+80H.'d'+80H.'S'+80H.'t'+80H,'a'+80H,'r'+80H
 DB * *+80H, *O'+80H, *p'+80H, *t'+80H, *i'+80H, *o'+80H, *n'+80H, *s'+80H, '-'+80H
 DB ' ',ØEH
DB '
       D Open a document file | 0 COPY a file | M Run MailMerge ', ØEH
         N Open a non-document file | Y DELETE a file | S Run SpellStar ',' '+80H,0
DB<sup>'</sup>
                PAGE
: HELP LEVEL 1 AND 2 INITIAL HELP MESSAGE TO EXPLAIN HOW TO GET MAIN MENU.
; DISPLAYED AT START 1ST EDIT IF HELP IS 1 OR 2 AND "NITHLF" IN USER2 IS Ø.
TXITHL: DB ØEH
    DB TAB+80H.'
                                                                    ^{\prime} , g_{\rm EH}For maximum help (full menu display),
                                                                    , 0EH
    DB TAB+80H.'
                      select Help Level 3 by typing "JH3.
    DB TAB+80H,' This message will clear when a key is pressed. ', OEH, OEH, O
                PAGE
: HYPHEN-HELP MESSAGE
TXHYH: DB ØEH
    DB ' TO HYPHENATE, PRESS -. Before pressing -, you may ', ØEH
    DB \blacksquaremove cursor: "S=cursor left, "D=cursor right. ', ØEH
                                                             ',ØEH.ØEH.Ø7,Ø
    DB ' If hyphenation not desired, type ^B.
```
WSMSGS Listing

: \*\*\*\*\* EDITING COMMAND MENUS \*\*\*\*\*

: MAIN EDITING MENU - NON-PREFIX EDITING COMMANDS

WIDE VERSION TEXT IS AS FOLLOWS:

くくく

MAIN

MENU

| -Delete- | -Miscellaneous- | -Other Menus--Cursor Movement-"S char left "D char right | "G char | "I Tab "B Reform | (from Main only) "A word left "F word right |DEL chr 1f | "V INSERT ON/OFF | "J Help "K Block "E line up "X line down | "T word rt| "L Find/Replee again| "Q Quick "P Print 'Y line | RETURN End paragraph| ^0 Onscreen -Scrolling-"Z line up "W line down | | ^N Insert a RETURN | "C screen up "R screen down! | "U Stop a command | NARROW VERSION TEXT: "S=left char ;CURSOR: D=right char "A=left word F=right word "E=up line "X=down line  $\ddot{\cdot}$  $A = down$ ;SCROLL: ^C=up screen ~Z=up line ~W=down ;DELETE: DEL=char left **C**=right **^T=word** 'Y=line "V=insert off/on  $\mathsf{\hat{-}I}$ =tab RETURN=end para  $\gamma$ U=stop :OTHER: "N=insert a RETURN "B=reform "L=find/replace again ; PREFIX KEYS ^Q ^J ^K ^O ^P display additional menus IF NOT NARROW HEN1: : THEN DEFINE NARROW LABEL OVER WIDE TEXT **ENDIF** HEW1: IF WIDE : ELSE NARROW VERSION DISPLAYS EVEN ON WIDE SCREENS ; WIDE VERSION  $DB$ <sup>1</sup> くくく MAIN MENU > > >  $, 9EH$ DB ' --Cursor Movement-| -Delete- | -Miscellaneous- | -Other Menus- '.ØEH DB<sup>'</sup> --Cursor Movement-DB ' DB \* \*+80H, \*-\*+80H, \*-\*+80H, \*C\*+80H, \*u\*+80H, \*r\*+80H, \*s\*+80H, \*o\*+80H, \*r\*+80H DB ' '+80H,'M'+80H,'o'+80H,'v'+80H,'e'+80H,'m'+80H,'e'+80H,'n'+80H,'t'+80H DB  $-1+80H - 1+80H - 1+80H$ DB \* !\*  $\ddot{\phantom{0}}$ -Delete- $\ddot{\cdot}$  $DB$   $\cdot$   $\cdot$ DB '-'+8ØH,'D'+8ØH,'e'+8ØH,'l'+8ØH,'e'+8ØH,'t'+8ØH,'e'+8ØH,'-'+8ØH DB ' |'  $\ddot{\phantom{a}}$ -Miscellaneous- $\mathbf{1}$ .  $DB$   $\rightarrow$ DB ' '+80H,'-'+80H,'M'+80H,'1'+80H,'s'+80H,'c'+80H,'e'+80H,'1'+80H,'1'+80H DB 'a'+80H, 'n'+80H, 'e'+80H, 'o'+80H, 'u'+80H, 's'+80H, '-'+80H, ''+80H  $DB'$   $\mid$ ;

 $>$  > >

WSMSGS Listing

```
-Other Menus- '.ØEH
DB \cdot \cdotDB ' '+80H,'-'+80H,'O'+80H,'t'+80H,'h'+80H,'e'+80H,'r'+80H
DB ' '+80H,' '+80H,' '#+80H,'e'+80H,'n'+80H,'u'+80H,'s'+80H,'-'+80H,' '+80H
DB ,9EHDB ' ^S char left ^D char right | ^G char | ^I Tab ^B Reform | (from Main only) ', ØEH
    DB ' ^A word left ^F word right |DEL chr lf| ^V INSERT ON/OFF | ^J Help ^K Block ', ØEH
    DB ' ^E line up ^X line down | ^T word rt| ^L Find/Replce again| ^Q Quick ^P Print ', ØEH
; DB'"Y line |RETURN End paragraph| ^0 Onscreen
         --Scrolling-
                                                                                             ^{\prime} , geh
\ddot{\phantom{0}}; DB "--Scrolling--
                                      T
DB '
          \sqrt{ }DB ' '+8øH, '-'+8øH, '-'+8øH
DB 'S'+80H,'c'+80H,'r'+80H,'o'+80H,'1'+80H,'1'+80H,'1'+80H,'n'+80H,'g'+80H
DB '-'+8øH, '-'+8øH, ' '+8øH
           \mathbf{1}DB \cdot\ddot{\phantom{0}}, 0<sub>EH</sub>"Y line | RETURN End paragraph| "O Onscreen
\ddot{\cdot}DB ''Y line | RETURN End paragraph| ^0 Onscreen
                                                         ^{\prime} , øeh
    DB ' ~Z line up ~W line down | ~ N Insert a RETURN |<br>DB ' ~C screen up ~R screen down | ~ U Stop a command |
                                                                                               ^{\prime}. ØEH
                                                                                               ^{\bullet}.0
        ENDIF
        IF NARROW
HEN1: ; NARROW VERSION OF MAIN MENU
                                     "S=left char "D=right char ",ØEH<br>"E=up line "X=down line ",ØEH
    DB ' CURSOR: ^A=left word
    DB ' T=right word
                                                     "C=up screen "R=down ', ØEH
    DB ' SCROLL: "Z=up line
                                       W=down
    DB ' DELETE: DEL=char left ^G=right
                                                     ^{\bullet}T=word
                                                                    \gamma=line ',ØEH
    DB ' OTHER: "V=insert off/on "I=tab RETURN=end para "U=stop ', ØEH
    DB \bullet"N=insert a RETURN "B=reform "L=find/replace again ', ØEH
    DB ' PREFIX KEYS ^Q ^J ^K ^O ^P display additional menus ',Ø
        ENDIF
```
WSMSGS LISTING

PAGE 13

WordStar 3.0 Customization Notes **WASHSGS** WSMSGS Listing

*(1J)* 

#### **COPREFIX**

WIDE VERSION TEXT IS AS FOLLOWS:

```
QUICK MENU >>> 
                    \zeta \zeta \zeta| -Delete- | --Miscellaneous-- | --Other Menus--
    -Cursor Movement-
  S left side D right side | Y line rt|F Find text in file | (from Main only)
  E top scrn X bottom scrn DEL lin If |A Find & Replace
              I bottom scrn 
                                                           I<sup>o</sup>J Help <sup>o</sup>K Block
  R top file 
              C end file 
                                       |L Find Misspelling | ^Q Quick ^P Print
                                       Q Repeat command or |^0 Onscreen
  B top block K end block
                                       | key until space | Space Bar returns
  0-9 marker 2 up W down
  P previous V last Find or Block | bar or other key | you to Main Memu.
\ddot{\cdot}IF NOT WIDE 
HEWF: ; THEN DEFINE WIDE LABEL OVER NARROW TEXT
       ENDIF
HENF: ; NARROW VERSION
       IF NARROW ; ELSE WIDE VERSION DISPLAYS EVEN ON NARROW SCREENS
    DB 13H, ØAØH, ØAØH
   DB ' "Q PREFIX ( to cancel prefix, press SPACE bar) ',0EH
   DB ' CURSOR: S=left Side E=top X=bottom D=right enD line ', ØEH
   DB ' R=beginning file C=end file \beta-9,B,K,V,P=to marker ',\betaEH
   DB ' SCROLL: Z=continuous up W=continuous down ', OEH
   DB ' DELETE TO END LINE: DEL = left Y = right ',0EH
   DB ' FIND, REPLACE: F=Find a string A=find And substitute ', \betaEH<br>DB ' REPEAT NEXT COMMAND: Q=repeat until key pressed ', \betaDB ' REPEAT NEXT COMMAND: Q=repeat until key pressed
       ENDIF
               PAGE 
     IF WlDE 
HEWF: ; WIDE VERSION OF \degreeQ PREFIX MENU
   DB' <<<. QUICK MENU > > > ',SER 
; DB ' --Cursor Movement- | -Delete- | --Miscellaneous- | --Other Menus-', OEH
; 
; DB ' ---Cursor Movement-
                                H
; 
DB ' 1
DB' 1+80H.'-'+80H,'-'+80H,'-'+80H 
DB 'C'+80H,'u'+80H,'r'+80H,'s'+80H,'o'+80H,'r'+80H 
DB' '+80H.'M'+80H,'o'+80H,'v'+80H,'e'+80H,'m'+80H,'e'+80H,'n'+80H,'t'+80H 
DB '-'+80H, '-'+80H, '-'+80H, ' '+80H
DB ' I' 
-Delete- I . 
' DB ' ' 
DB '-'+80H.'D'+80H,'e'+80H,'1'+80H,'e 1+80B,'t'+80H,'e'+80H,'-'+80H 
DB ' I' 
\ddot{\phantom{a}}\ddot{\,}-Miscellaneous-
```
•• WINSIS LISTING PAGE 14

 $\mathbf{r}$ 

I

 $\big\}$ 

```
\ddot{\,}DB \rightarrowDB '-'+8øH.'-'+8øH
DB 'M'+80H,'i'+80H,'s'+80H,'c'+80H,'e'+80H,'l'+80H,'l'+80H,'a'+80H,'n'+80H
DB 'e'+80H,'o'+80H,'u'+80H,'s'+80H,'-'+80H,'-'+80H
DB'!
\ddot{\phantom{a}}---Other Menus-', ØEH
\cdot;
DB \cdotDB '-'+8øH,'-'+8øH,'0'+8øH,'t'+8øH,'h'+8øH,'e'+8øH,'r'+8øH,' '+8øH
DB * *+80H, 'M'+80H, 'e'+80H, 'n'+80H, 'u'+80H, 's'+80H, '-'+80H, '-'+80H
DB ' ',ØEH
\ddot{\phantom{0}}DB ' S left side D right side | Y line rt F Find text in file | (from Main only) ', ØEH
    DB ' E top scrn X bottom scrn | DEL lin If | A Find & Replace | ^J Help ^K Block ', ØEH
    DB ' R top file C end file
                                              IL Find Misspelling | ^Q Quick ^P Print ', ØEH
    DB ' B top block K end block
                                              |Q Repeat command or | ^0 Onscreen ', ØEH
                                         key until space Space Bar returns ', ØEH
   DB ' Ø-9 marker Z up W down
    DB ' P previous V last Find or Block | bar or other key | you to Main Menu, ', 0
        ENDIF
```
#### •x PREFIX

WIDE VERSION TEXT DISPLAYS AS FOLLOWS:

; <<< BLOCK MENU >>> ; -Saving Files- | -Block Operations- | -File Operations- | -Other Menus -; S Save & resume | B Begin K End . | R Read P Print | (from Main only) ; D Save-done | H Hide / Display | O Copy E Rename | J Help <sup>\*</sup>K Block ; X Save & exit | C Copy Y Delete | J Delete ; Q Abandon file | V Move W Write | -Disk Operations- | ^0 Onscreen ; -Place Markers- | N Column on (OFF) | L Change logged disk | Space Bar returns ;  $\beta$ -9 set/hide  $\beta$ -9 | I F Directory ON ( $\beta$ FF) | you to Main Memu. ... Q Quick <sup>\*</sup>P Print

NARROW VERSIDN (old rev) ; •K PREFIX (to cancel prefix, press SPACE bar) ;end **edit/save:** D=DONE X=DONE, EXIT S=SAVE, REEDIT Q=ABANDON<br>:mark block: B=MARK START K=MARK END H=HIDE/DISPLAY Bemark start Kemark END ;block operations: V=MOVE block C=COPY block. Y=DELETE BLOCK ;additional files R=READ file W=WRITE block J=DELETE file ; & printing: 0=cOpy file E=rEname P=continue print ;DISK & DIRECTORY: L=Log disk F=File directory off (ON) ;misc:  $\beta$ -9 = SET/HIDE place markers N=columN Move off (ON)

IF NOT WIDE

HEWB: ; THEN DEFINE WIDE LABEL OVER NARROW TEXT **ElIDIF** 

HENB: ; NARROW VERSION

**0** 

The contract of the contract of the contract of the contract of the contract of the contract of the contract of

 $\mathbb{C}_{\mathbb{Z}^2}$ 

IF NARROW ; ELSE WIDE VERSION DISPLAYS EVEN ON NARROW SCREENS

DB 13H, ØAØH, ØAØH

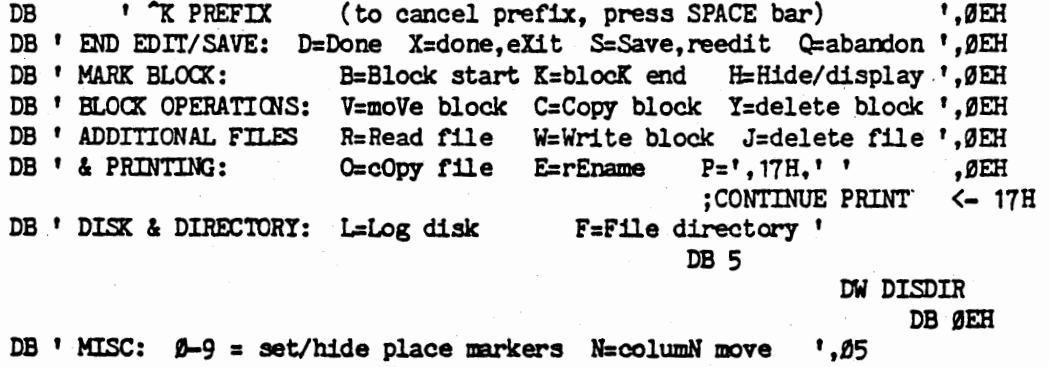

**ENDIF** 

DW MOVEF

DB Ø

```
IF WIDE
HEWB:
                 :WIDE ^K PREFIX MENU
                                         BLOCK MENU
                                                                    > > >
                                                                                                , 0EH
                              くくく
    DB'÷
       DB '-Saving Files- | -Block Operations- | -File Operations- | -Other Menus- ',ØEH
\ddot{\phantom{0}}፡
       DB '-Saving Files-
DB \cdot \cdotDB '-'+8øH,'S'+8øH,'a'+8øH,'v'+8øH,'i'+8øH,'n'+8øH,'g'+8øH,' '+8øH
DB ' '+80H.'F'+80H.'i'+80H.'l'+80H.'e'+80H.'s'+80H.'-'+80H
DB \mid \mid \mid\cdot-Block Operations-
\cdotDB ! !DB *-*+80H.'B'+80H.'1'+80H.'o'+80H.'c'+80H.'k'+80H.' '+80H
DB '0'+80H,'p'+80H,'e'+80H,'r'+80H,'a'+80H,'t'+80H,'i'+80H,'o'+80H,'n'+80H
DB 's'+80H.'-'+80H
DB . 1 | 1
\ddot{\,}-File Operations-
\ddot{\cdot}DB \cdot \cdotDB '-'+8øH, 'F'+8øH, 'i'+8øH, 'l'+8øH, 'e'+8øH, ' '+8øH
DB ' '+80H,'O'+80H,'p'+80H,'e'+80H,'r'+80H,'a'+80H,'t'+80H,'i'+80H,'o'+80H
DB 'n'+80H.'s'+80H.'-'+80H
DB ! !\mathbf{.}-Other Menus- ', ØEH
\ddot{\,}DB '
      \mathbf{r}DB * *+80H.'-'+80H.'O'+80H.'t'+80H.'h'+80H.'e'+80H.'r'+80H.' '+80H
DB ' '+80H, 'M'+80H, 'e'+80H, 'n'+80H, 'u'+80H, 's'+80H, '-'+80H, ' '+80H
DB ' ',ØEH
\ddot{\phantom{1}}DB ' S Save & resume | B Begin K End
                                                  | R Read P Print | (from Main only) ', ØEH
                          | H Hide / Display | O Copy E Rename | ^J Help ^K Block ', ØEH
    DB ' D Save-done
                                                                          | ^Q Quick ^P Print ', ØEH
    DB ' X Save & exit
                          C Copy
                                        Y Delete| J Delete
;
    DB 'Q Abandon file | V Move W Write | -Disk Operations- | ^0 Onscreen
                                                                                                , 0EH
\cdotDB ' Q Abandon file | V Move W Write !'
\ddot{\phantom{0}}-Disk Operations-
\ddot{\phantom{0}}DB \cdotDB '-'+80H,'D'+80H,'i'+80H,'s'+80H,'k'+80H,' '+80H
DB * *+80H, *O*+80H, *p*+80H, *e*+80H, *r*+80H, *a*+80H, *t*+80H, *i*+80H, *o*+80H
DB 'n'+80H.'s'+80H.'-'+80H
DB' | |
\ddot{\cdot}"O Onscreen
\cdot^{\prime}.g_{EH}
```
;

 $\ddot{\,}$  $\cdot$ 

 $\cdot$  $\cdot$ 

;

 $\cdot$ ;

 $\cdot$ 

```
;<br>DB ' ^O Onscreen
                        , 9EH
    DB '-Place Markers- | N Column ',05
   DB '-Place Markers-
DB \cdotDB '-'+80H, 'P'+80H, '1'+80H, 'a'+80H, 'c'+80H, 'e'+80H,' '+80H
DB 'M'+80H, 'a'+80H, 'r'+80H, 'k'+80H, 'e'+80H, 'r'+80H, 's'+80H, '-'+80H
DB ' |'
                              N Column ',05
DB ' N Column ', Ø5
                                 DW MOVEF
                                        DB
                                                ' |L Change logged disk | Space Bar returns ', ØEH
                                                 P Directory', 05
    DB \prime \beta-9 set/hide \beta-9
                                                          DW DISDIR
```
DB ' | you to Main Menu. ', Ø

WSMSGS Listing

**ENDIF** 

;CONTINUE PRINT <- FOR 17H ALIGNMENT

WSMSGS LISTING

#### WordStar 3.0 Customization Notes **WALLACK WAS WASSALES** WSMSGS Listing

<sup>A</sup>p p R E F I X WIDE VERSION TEXT DISPLAYS LIKE THIS: ; Special Effects ------- I PRINT MENU >>><br>(begin and end) | (one time each) | A Alternate pitch | (from Main only | A Alternate pitch | (from Main only)<br>| N Standard pitch | | J Help ^K Block ; B Bold D Double | H Overprint char . | N Standard pitch | | J Help .^K Block<br>: S Underscore | O Non-break space | C Printing pause |^Q Quick ^P Print ; S Underscore | O Non-break space | C Printing pause X Strikeout | F Phantom space | Y Other ribbon color | ^0 Onscreen  $\ddot{\,}$ V Subscript | G Phantom rubout | --User Patches-- | Space Bar returns  $\ddot{\cdot}$ T Superscript I RET Overprint line I Q(1) W(2) E(3) R(4) lyou to Main Hem. NARROW VERSION: ; **"P PREFIX: Put Control Character in File**<br>; V=subscript T=superscript Y=ribbon co ;V:subscript T:superscript !=ribbon color change ;S=underscore B=boldface D=double strike ; A=alternate pitch N=standard pitch X=strikeout begin/end :0=non-break space F=phantom space G=phantom rubout ;C=pause **H**=overprint char RETURN=overprint line ;Q,W,E, R=user printer controls SPACE=cancel prefix IF NOT WIDE HEWQ: ; THEN DEFINE WIDE LABEL OVER NARROW TEXT **e**  EllDIF HENQ: ;NARROW VERSIDN · IF NARROW ; ELSE· WIDE VERSION DISPLAYS EVEN ON NARROW SCREENS DB TAB+80H,0.A0H DB ' <sup>\*</sup>P PREFIX: Put Control Character in File ',0EH<br>DB ' V=subscript T=superscript Y=ribbon color change ',0EH T=superscript Y=ribbon color change ',ØEH DB ' S=underScore B=Boldface D=Double strike ', ØEH DB ' A=alternate pitch N=standard pitch X=strikeout begin/end ', $\varnothing$ EH DB ' 0=non-break space F=phantom space G=phantom rubout ',0EH DB ' C=pause H=overprint char RETURN=overprint line ', ØEH DB ' Q,W,E, R=user printer controls SPACE=cancel prefix ',Ø ElIDIF IF WIDE <<< PRINT MENU >>> -- Special Effects --- <sup>I</sup>-Printing Changes- <sup>I</sup>-Other Menua- HEWQ: ;WIDE VERSION OF ^P PREFIX MENU<br>DB ' <<< PRINT MENU DB' ',0EH DB' -------- Special Effects -----<br>-------- Special Effects ----',RJEH DB'  $\ddot{\phantom{a}}$ ł DB ' ' DB ' '+80H, '-'+80H, '-'+80H, '-'+80H, '-'+80H, '-'+80H, '-'+80H, ' ·'+80H DB 'S'+80H,'p'+80H,'e'+80H,'c'+80H,'i'+80H,'a'+80H,'l'+80H,' 1+80H DB ' · 1+80H, 'E'+80H, 'f'+80H, 'f1+80H, 'e1+80H, 'c'+80H, 't1+80H, 's'+80H DB ' '+80H,'-'+80H,'-'+80H,'-'+80H,'-'+80H,'-'+80H,'-'+80H,'-'+80H,' '+80H  $\frac{DB}{I}$ -Printing Changes- $\ddot{\,}$ 

#### WordStar 3.0 Customization Notes **WALLACK WAS WORKSGS** Listing

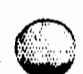

. , 0 DB ' ' DB '-'+80H.'P'+80H,'r'+80H,'i'+80H,'n'+80H,'t 1+80H,'1'+80H,'n'+80H,'gt+80H DB' '+80H,' '+80H,'C'+80H,'h'+80H,'a'+80H,'n'+80H,'g'+80H,'e'+80H,'s'+80H DB '-'+80H DB ' I' -Other Menus- ',0EH ; ; DB ' ' DB ' '+80H. '-'+80H, '0'+80H, 't'+80H, 'h'+80H, 'e'+80H, 'r'+80H,' '+80H DB 1 **1+80H,'M'+80H,'e'+80H,'n'+80H,'u'+80H,'s'+80H,'-'+80H,' <sup>1</sup>+80H**  DB ' 1 **,0EH**   $\ddot{\,}$ DB ' (begin and end) | (one time each) | A Alternate pitch | (from Main only) ', ØEH<br>DB ' B Bold D Double | H Overprint char | N Standard pitch | T Help  $\hat{K}$  Block ', ØEH DB ' B Bold D Double | H Overprint char | N Standard pitch | 1 Help ^K Block ', ØEH<br>DB ' S Underscore | O Non-break space | C Printing pause | 10 Quick ^P Print '.ØEH DB ' S Underscore | O Non-break space | C Printing pause | ^Q Quick ^P Print ', 0EH<br>DB ' X Strikeout | F Phantom space | Y Other ribbon color| ^O Onscreen ', 0EH DB ' X Strikeout | F Phantom space | Y Other ribbon color|^0 Onscreen<br>DB ' V Subscript | G Phantom rubout | --User Patches-- | Space Bar re **DE V Space Bar returns ',0EH**  $\cdot$  $\ddot{\ }$  $\ddot{\,}$ DB ' V Subscript | G Phantom rubout ı  $\ddot{\,}$ DB ' V Subscript | G Phantom rubout | ' -User Patches- . , DB ' '<br>DB ' '+80H,'-'+80H,'-'+80H,'U'+80H,'s'+80H,'e'+80H,'r'+80H,' '+80H DB ' '+80H, 'P'+80H, 'a'+80H, 't'+80H, 'c'+80H, 'h'+80H, 'e'+80H, 's'+80H DB '-'+80H,'-'+80H,' 1+80H DB 1 ('  $\ddot{\phantom{0}}$ Space Bar returns ', ØEH : ; DB 'Space Bar returns ',0EH  $\ddot{\phantom{0}}$ DB ' T Superscript | RET Overprint line | Q(1) W(2) E(3) R(4) |you to Main Menu. ',Ø ElIDIF

0

WordStar 3.0 Customization Notes WSMSGS Listing

a kalendari kalendar (Kalendari Kalendari Kalendari Kalendari Kalendari Kalendari Kalendari Kalendari Kalendar<br>Kalendari Kalendari Kalendari Kalendari Kalendari Kalendari Kalendari Kalendari Kalendari Kalendari Kalendari

# ; ^O PREFIX

 $\cdot$ 

 $\mathbf{\ddot{i}}$ 

**And the Section of the Section of the Section of the Section of the Section of the Section of the Section of the Section of the Section of the Section of the Section of the Section of the Section of the Section of the Sec** 

# WIDE VERSION TEXT DISPLAYS AS FOLLOWS:

 $\sim$   $\mu$   $\times$ 

-o PREFIX: on-screen formatting comnands

; <<< ONSCREEN MENU>>>

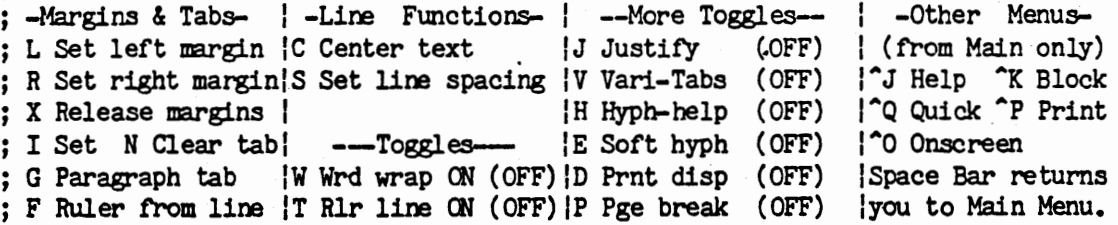

#### ;NARROW VERSION

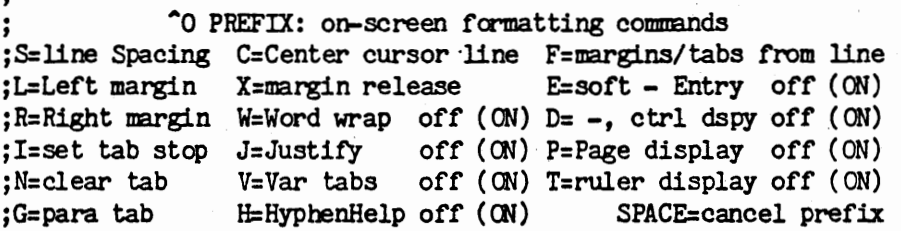

WSMSGS LISTING PAGE 21

WSMSGS Listing

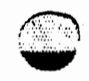

: NARROW <sup>o</sup> PREFIX MENU

 $\bullet$ 

**0** 

IF **NOT WIDE** 

HEWU: ; THEN DEFINE **WIDE LABEL OVER** NARROW TEXT ENDIF

HENU: ; NARROW VERSION LABEL<br>IF NARROW : ELSE WIDE VE ; ELSE WIDE VERSION DISPLAYS EVEN ON NARROW SCREENS

: IN TEXT, TAB+80H=TAB TO NEXT 8TH COLUMN, INVERTED VIDEO (HIGHLIGHTING), AØH-INVERSE VIDEO (HIGHLIGHTED) SPACE, 13H=3 SUCH SPACES,  $\ddot{\,}$ 05=PRINT " ON (OFF)" OR " OFF (ON)" PER FLAG NXT 2 BYTES POINT TO. TEXT IS ALIGNED ON TAB STOP AND CONTAINS TAB CHARACTERS.  $\ddot{\,}$ 

DB TAB+80H, ØAØH DB ' "O PREFIX: on-screen formatting commands ', ØEH DB ' S=line Spacing C=Center cursor line F=margins/tabs from line ',ØEH<br>DB ' L=Left margin X=margin release E=soft ','-'+80H DB ' L=Left margin X=margin release DB • Entry •.05 DW SHYPF DB ' ',ØEH DB ' R=Right margin W=Word wrap ',05 DW WRAPF

DB  $'$  D= $'$ ,  $'$ - $'$ +80H

DB ', ctrl dspy', 05 DW SHOWDF  $DB'$ ,  $BEH$ 

SPACE=cancel prefix ',Ø

DB ' I=set tab stop J=Justify ', $05$ DW JUSTF

DB ' P=Page display ',05 DW PAGDIS DB ' ',ØEH

DB ' N=clear tab  $V=Var$  tabs  $\cdot$ , 05 DW VTABF DB ' T=ruler display', Ø5 DW SHOWHF'

DB ' ',ØEH

DB ' G=para tab H=Hyphn-Help', 05 DW HYPF

**ENDIF** 

WSMSGS Listing

; WIDE ^O PREFIX MENU IF WIDE ; WIDE VERSION OF ^O MENU HEWU: <<< ONSCREEN MENU >>> ',ØEH  $DB$ DB '-Margins & Tabs- | -Line Functions- | --More Toggles-- | -Other Menus- ', ØEH ; : DB '-Margins & Tabs- $\mathbf{\ddot{i}}$  $\ddot{\phantom{0}}$  $DB$   $\cdot$   $\cdot$ DB '-'+80H,'M'+80H,'a'+80H,'r'+80H,'g'+80H,'i'+80H,'n'+80H,'s'+80H,' '+80H DB '&'+80H,' '+80H,'T'+80H,'a'+80H,'b'+80H,'s'+80H,'-'+80H  $DB'$  |  $\cdot$ -Line Functions- $\mathbf{\ddot{i}}$  $\cdot$  $DB$   $\cdot$   $\cdot$ DB '-'+80H,'L'+80H,'i'+80H,'n'+80H,'e'+80H,' '+80H DB ' '+80H, 'F'+80H, 'u'+80H, 'n'+80H, 'c'+80H, 't'+80H, 'i'+80H, 'o'+80H DB 'n'+8øH, 's'+8øH, '-'+8øH  $DB'$   $\mid$  $\ddot{\,}$  $\ddot{ }$ --More Toggles-- $\ddot{\,}$  $DB$   $\cdot$   $\cdot$ DB ' '+80H, '-'+80H, '-'+80H, 'M'+80H, 'O'+80H, 'r'+80H, 'e'+80H, ' '+80H DB 'T'+80H,'o'+80H,'g'+80H,'g'+80H,'1'+80H,'e'+80H,'s'+80H,'-'+80H,'-'+80H,'-'+80H DB ' '+80H  $DB'$   $\uparrow$   $\uparrow$ -Other Menus- ', ØEH ;  $DB$   $\cdot$ DB ' '+80H,'-'+80H,'O'+80H,'t'+80H,'h'+80H,'e'+80H,'r'+80H,' '+80H DB ' '+80H, 'M'+80H, 'e'+80H, 'n'+80H, 'u'+80H, 's'+80H, '-'+80H, ' '+80H  $DB$   $,9EH$ i DB ' L Set left margin (C Center text J Justify ',05 DW JUSTF DB ' (from Main only) '.ØEH DB ' R Set right margin S Set line spacing | V Vari-Tabs', 05 DW VTABF DB '|^J Help ^K Block ', ØEH DB ' X Release margins | |H Hyph-help', 05 DW HYPF DB ''Q Quick "P Print ', ØEH DB ' I Set N Clear tab | -- Toggles- $\ddot{\phantom{0}}$ E Soft hyph', 05 ; DB ' I Set N Clear tabl  $\ddot{ }$  $\ddot{\cdot}$ DB ' I Set N Clear tab|'

### WSMSGS Listing

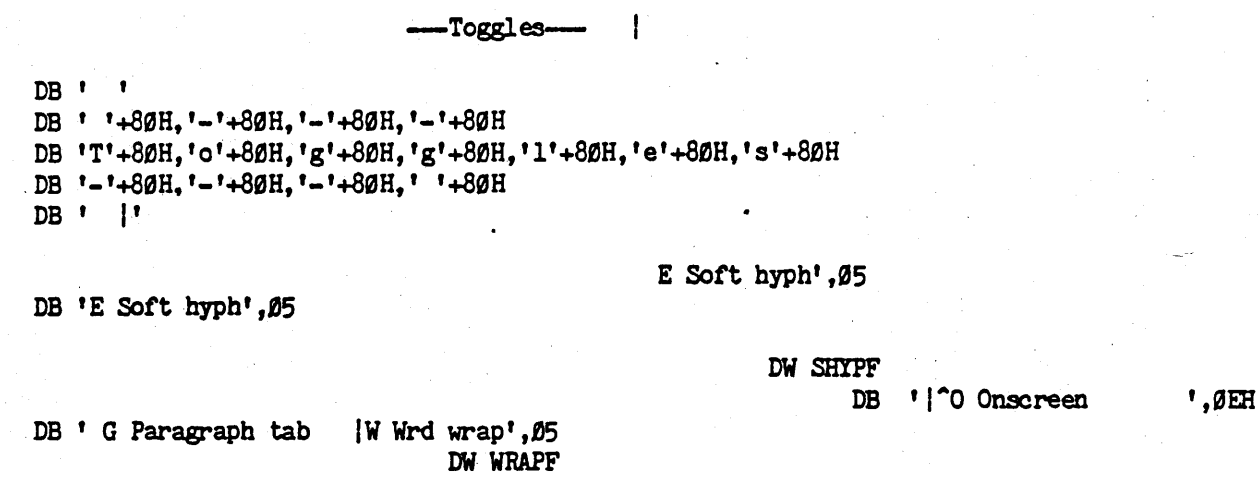

DB ' D Prnt disp', 05 DW SHOWDF

DB ' Space Bar returns ', ØEH

DB ' F Ruler from line | T R1r line', 05

DW SHOWMF

DB ' | P Pge break', Ø5

DW PAGDIS

DB ' |you to Main Menu. ', Ø

**ENDIF** 

;

ï

#### WordStar 3.0 Customization Notes WSMSGS Listing

: ^J P R E F I X: PREFIX FOR HELP COMMANDS HENZ: DB' <<< HELP MENU >>> ',ØEH<br>;<br>|<br>|--Other Menus--',ØEH ;  $\blacksquare$  I' I is the set of  $\blacksquare$  $\ddot{\phantom{0}}$ -Other Menus- ' , 0EH ; ;  $DB$   $'$ DB **'-'+80H,'-'+80H,'O'+80H,'t'+80H,'h'+80H,'e'+80H,'r'+80H,' '+80H**  DB' **'+8fJH,'M'+8fJH,'e'+8fJH,'n'+81JH,'u'+81JH,'s'+81JH,'-'+8fJH, <sup>1</sup> -'+81JH**  DB ' **',0EH**  ; DB ' H Display & set help level |S Status line | (from Main only) ',ØEH<br>DB ' B Paragraph reform (CTRL B)|R Ruler line | ^J Help ^K Block ',ØEH DB ' B Paragraph reform (CTRL B) R Ruler line DB ' F Flags in rightmost column<sup>1</sup>M Margin & Tab <sup>1</sup> <sup>2</sup>Q Quick <sup>^</sup>P Print ', 0EH <br>DR ' D Dot commands. print ctrls<sup>1</sup>P Place markers<sup>1</sup> <sup>0</sup> Onscreen ', 0EH DB ' D Dot commands, print ctrls|P Place markers|^0 Onscreen DB ' IV Moving text [Space Bar returns ', ØEH DB ' I lyou to Main Meru. ', 0 HEWZ: DB ' <<<<<<<<< HELP MENU >>> ',0EH ;DB' I -Other Menµs-- . , ',0EH DB<sup>'</sup> <sup>1</sup> -Other Menus- . , ',0EH DB ' ' DB '-'+80H,'-'+80H,'O'+80H,'t'+80H,'h'+80H,'e'+80H,'r'+80H,' '+80H DB ' '+80H, 'M'+80H, 'e'+80H, 'n'+80H, 'u'+80H, 's'+80H, '-'+80H, '-'+80H<br>DB ' '45H DB ' **',0EH**  ; DB  $'$  H Display & set the help level | S Status line | (from Main only) ',0EH DB ' B Paragraph reform (CONTROL-B) | R Ruler line | "J Help "K Block ", ØEH DB ' F Flags in right-most column | M Margins & Tabs | ^Q Quick ^P Print ', 0EH DB' F Flags in right-most column | M Margins & Tabs | ^Q Quick ^P<br>DB' D Dot commands, print controls | P Place markers | ^O Onscreen<br>DB' | V Moving text | Space Bar re ',0EH DB ' I W Moving text | Space Bar returns ', JEH DB ' ' '+80H, DB ' ; MENO OF SPECIAL CHARACTERS DISPLAYED ABOVE "NAME OF.FILE?" AND SUCH QUESTIONS ORG (\$+7FH) AND ØFF8ØH ;ORG BEGINNING OF NEXT SECTOR FOR FAST READ TXQM: DB ØEH<br>DB '<sup>2</sup>S=delete character T=delete entry T=File directory ',0EH DB ' Therestore character "R=Restore entry "U=cancel command ',  $gEH, \beta$ PAGE ;MISCELLANEOUS PROMPTS e  $e^{\frac{1}{p}}$ ;TEXT DISPLAYED ABOVE 1-CHAR W/FILE HELP MESSAGE WHENEVER PRINT IS PAUSED ; mDENT MATCHES "PRINT PAUSE" IN SfATOS LINE. ENDS IN CR. PPAUSM: DB TAB+80H,0A0H,' TYPE "KP TO CONTINUE PRINT ',0EH,0

; TEXT DISPLAYED ABOVE 1-CHAR W/FILE HELP MESSAGE AFTER "SAVE & CONTINUE" ; COMMAND, UNTIL NEXT KEYSTROKE ONLY AFSAVM:

DB 13H. ' TO RETURN CURSOR TO POSITION BEFORE SAVE, ', ØEH  $, \rho_{\rm EH}, \rho$ DB 13H,' TYPE "QP BEFORE TYPING ANYTHING ELSE.

; TEST DISPLAYED AFTER ENTRY OF "REPEAT" COMMAND AND CMD. TO BE REPEATED: TXRPTP:

DB 13H, 13H,' TYPE 1-9 TO VARY SPEED, SPACE TO STOP ', ØEH, Ø

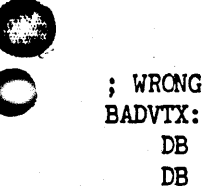

; MISCELLANEOUS MESSAGES AND WARNINGS

: WRONG VERSION OF WSMSGS. OVR FOR THE VERSION OF WS. COM MESSAGE BADVTX: DB ØEH DB '\*\*\* WARNING: ', ØEH

 $, 0<sub>FH</sub>$ DB ' WRONG VERSION OF WSMSGS.OVR --DB ' SOME MESSAGES MAY BE INCORRECT. ### ', ØEH, ØEH, Ø7, Ø

: UNTESTED LARGE SCREEN WARNING SSWTX:

DB '\*\*\* WARNING ', ØEH

DB ' SCREENS OVER 48 LINES HIGH OR 120 COLUMNS WIDE ', OEH

DB ' HAVE NOT BEEN TESTED AND DEBUGGED. PROCEED WITH ', ØEH

DB ' CAUTION; REDUCE WIDTH IF BUGS ENCOUNTERED. ', ØEH, Ø7, Ø

: DISK FULL WARNING - DIO.MAC TXDFW: DB ØEH

DB '\*\*\* WARNING: DISK FULL, ', ØEH

 $DB$ <sup> $t$ </sup> DELETING OLD . BAK FILE TO MAKE SPACE

DB ' (NORMALLY, THE PREVIOUS BACKUP FILE IS DELETED ', ØEH

ONLY AFTER EDIT IS SUCCESSFULLY COMPLETED). ', ØEH, ØEH, ØEH, Ø7, Ø7, Ø  $DB$ <sup> $\prime$ </sup>

;2 BLANK LINES AFTER TEXT

 $^{\prime}$ , $g_{\rm EH}$ 

; TEXT USED IN WMC8.MAC SHOWPT: DB ØEH,' CAN''T DISPLAY PAGE BREAKS IN A NON-DOCUMENT FILE ',ØEH,07,0

; FOR WMC9.MAC: WLLWMS: DB \*\*\*\* WARNING: WORD TOO LONG TO FIT MARGINS ', ØEH, Ø7, Ø

; DISPLAYED ON SCREEN LINE WITH DOT OMD THAT DYNAPAGING CAN'T HANDLE ;  $(WMV2D, MAC)$ 

TXPABF: DB ' PUT AT FILE BEGINNING FOR CORRECT PAGE BREAK DISPLAY ', Ø

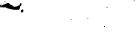

WordStar 3.0 Customization Notes **WALLS** WARGS Listing

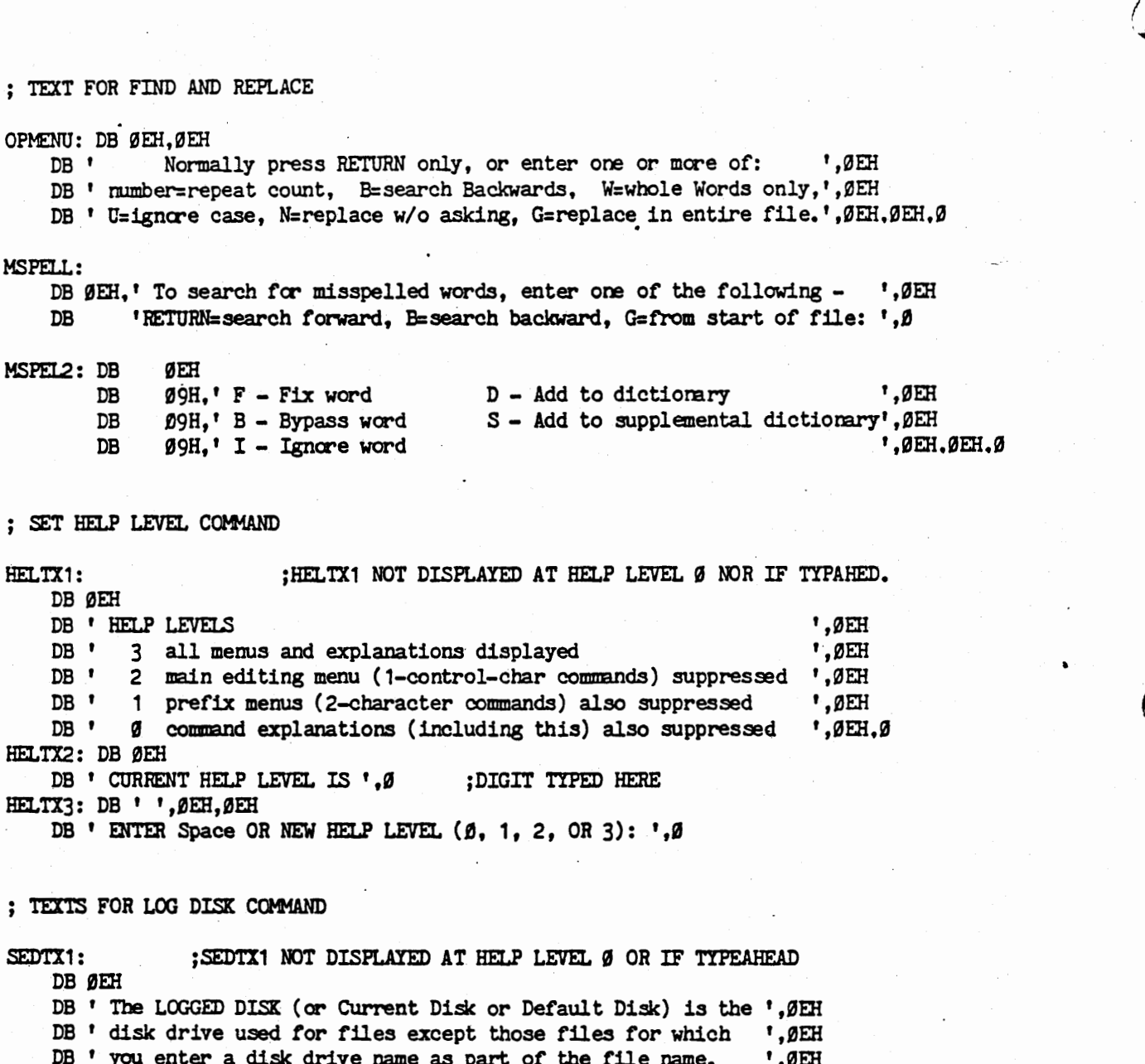

DB' you enter a disk drive name as part of the file name. DB ' WordStar displays the File Directory of the Logged Disk. ', ØEH, Ø DB ØEH ',0EH

DB ' THE LOGGED DISK DRIVE IS NOW ', Ø ; DRIVE, CR, LF TYPED HERE BY PROGRAM SEDTX3:

DB SER

**0** 

DB ' NEW LOOGED DISK DRIVE (letter, colon, RETURN)? **',0** 

#### WordStar 3.0 Customization Notes **WALLACE WAS WASSALES** WSMSGS Listing

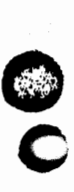

#### ; INITIATE EDIT (N AND D) COMMANDS

• **0**  NDOCTX: **:FOR NON-DOCUMENT** (N) COMMAND ONLY DB ØEH DB ' Use this command to create and alter program source files ',  $\beta$ EH DB ' and other non-documents. Word wrap defaults off; ',  $\beta$ EH DB ' and other non-documents. Word wrap defaults off; DB ' tabbing defaults to fixed (TAB chars in file; 8-col stops); ',  $\beta$ EH DB ' pare breaks not shown: hi bit flags not used in file. ',  $\beta$ EH DB' page breaks not shown; hi bit flags not used in file. DB ' For normal word processing uses, use the "D" command instead. ', OEH, O ; CR ABOVE LINE IS LAST LINE THAT FITS 16-LINE SCREEN **HHHHH** DOCTX: ;FOR DOCUMENT EDIT (D) ONLY DB 0EH DB 0A0H,' Use this command to create a new document file,  $\cdot$ ,0EH DB  $\beta$ A $\beta$ H,' or to initiate alteration of an existing document file. ', $\beta$ EH, $\beta$ FILTX: ;FOR BOTH N AND D COMMANDS DB ØEH DB 13H,' A file name is 1-8 letters/digits, a period,  $1,0$ EH<br>DB 13H,' and an optional  $\beta$ -3 character type.  $1,0$ EH DB 13H.' and an optional  $\beta$ -3 character type. ;;DB 0EH ;;;screen too full DB 13H.' File name may be preceded by disk drive letter  $A-D$  ',  $\beta$ EH DB 13H,' and colon, otherwise current logged disk is used. ', $\emptyset$ ; DISPLAYED AFTER INITIATION OF EDIT OF SAME FILE AS THAT BEING PRINTED: TXWEPS: DB 0EH DB ' WARNING: You are editing the same file as you are printing. ',0EH DB ' WordStar will not allow you to save the edited version ', ØEH<br>DB ' until the print has completed or has been abandoned. ', ØEH, ØEH, Ø7, Ø7, Ø7, Ø DB<sup>'</sup> until the print has completed or has been abandomed. TOOLEP: DB ØEH,' ALLOW PRINT TO FINISH BEFORE EDITING A FILE. ', ØEH DB ' YOUR SYSTEM DOES NOT HAVE ENOUGH MEMORY TO ', ØEH, Ø<br>DB ' PERMIT SIMULTANEOUS EDITING AND PRINTING. ', ØEH, Ø DB ' PERMIT SIMULTANEOUS EDITING AND PRINTING.

TXFFPF: DB ØEH.' CAN''T EDIT A FILE WHILE MERGE-PRINTING -- ',ØEH DB ' FINISH OR ABANDON MERGE-PRINT BEFORE EDITING '. ØEH. ØEH. Ø

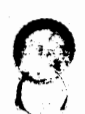

0

0

WSMSGS Listing

; TEXTS FOR END EDIT AND SAVE COMMANDS (^KS, ^KD, ^KX)

FINPTX: DB 0EH, TAB+80H, TAB+80H, ' FINISHING PRINT BEFORE EXIT DB ØEH, TAB+8ØH, TAB+8ØH,' (type <sup>o</sup>U to cancel exit command) ...', Ø

; DISPLAYED AT SAVE CCMMAND IF Fil.E BEING EDITED IS ALSO BEING PRINTED m'IPS: . DB ØEH, TAB+80H, 'FINISHING PRINT OF SAME FILE BEFORE SAVING '

DB 0EH, TAB+80H,' (Type <sup>o</sup>U to cancel Save command) ...  $'$ ,0

; DISPLAYED AT SAVE CCMMAND IF .BAK FILE OF FILE BEING EDITED IS BEING PRINTED TXFIPB:

DB 0EH, TAB+80H,' FINISHING PRINT OF .BAK FILE BEFORE SAVING ' ne aEH.TAB+80H.' (Tvpe ^U to cancel Save command) ... ',0 DB ØEH. TAB+8ØH.' (Type "U to cancel Save command) ...

: TEXTS FOR ABANDON COMMAND ("KQ)

ABUNTX: DB ØEH, 13H, ' ABANDONING UNCHANGED ', Ø

ABCHTX: DB ØEH, 13H, ' ABANDON EDITED VERSION OF ', Ø

; FILE NAME ENTRY ERROR MESSAGES - USED IN MANY OVERLAYS

; "INVALID FILE NAME: XXXXX" MESSAGE FOR ALL FILE NAME INPUT QUESTIONS ; 158->" FILE ". 1AH->THE FILE NAME ( CALLER SETS NFFCB) TXBFN: DB TAB+80H, TAB+80H,' INVALID ', 15H,' NAME: 1 **,0** ; ( INPUT TIT SHOWN HERE) BFN2: DB ' ',ØEH,Ø<br>; "FILE XXXX NOT FOUND"<br>; "FILE XXXX NOT FOUND"

; 15H->" FILE ". 1AH->THE FILE NAME (OPNSUB SETS NFFCB) TINF: DB TAB+80H, TAB+80H, ' ', 15H, ' ', 1AH, ' NOT FOUND ', 0EH, 0

**##### PRINT COMMAND MESSAGES AND QUESTION TEXTS ####** :13H=STANDARD INDENT :16H PRINTS "MERGE-" IF MERGE PRINT STPRM1: DB ØEH, 13H, 'Now ', 16H, 'printing file ',Ø ; PROGRAM PRINTS FILENAME HERE STPPRM: DB ØEH.ØEH.13H.' "Y" TO ABANDON PRINT, "N" TO RESUME. "U TO HOLD: ',Ø ORG (\$+7FH) AND ØFF8ØH; NEXT SECTOR BEGINNING : CRLF." NAME OF FILE TO PRINT" **OR** " NAME OF FILE TO MERGE-PRINT" ; 14H EXPANDS TO "NAME OF FILE TO " :16H PRINTS "MERGE-" IF FINAL IS NZ TXNAFP: DB ØEH, 13H, 14H, 16H, 'PRINT? ', Ø ; 13H IN TEXT INVOKES STD INDENT POPHED: DB 13H.' For default press RETURN for each question:', ØEH, Ø SPOTXT: DB 13H.13H.' START AT PAGE NUMBER (RETURN for beginning)? ',  $\emptyset$ STPQTX: DB 13H.13H.' STOP AFTER PAGE NUMBER (RETURN for end)? ',  $\emptyset$ NCOPTX: DB 13H, 13H,' NUMBER OF COPIES (RETURN for 1)? ', Ø ; (MERGE PRINT ONLY) DFOQTX: DB 13H, 13H, 'DISK ', 15H, 'OUTPUT (Y/N): ',Ø ; 15H => "FILE" TXNAFO: DB 13H, 13H,' OUTPUT ', 15H,' NAME? ', Ø  $:15H \Rightarrow$  "FILE" UFFQTX: DB 13H, 13H,' USE FORM FEEDS (Y/N): '. 0 SPFQTX: DB 13H.13H.' SUPPRESS PAGE FORMATTING (Y/N): ',Ø PBPQTX: DB 13H, 13H, ' PAUSE FOR PAPER CHANGE BETWEEN PAGES (Y/N): ',0 RPTXT: DB 13H,' Ready printer, press RETURN: ',Ø PAGE DISPLAYED AFTER INITIATION OF PRINT OF SAME FILE AS BEING EDITED: NO BLANK LINES B4/AFTER: MUST FIT SCREEN WITH PRINT OPTIONS QUESTIONS. TXWPES: DB ' WARNING: You are printing the same file as you are editing. ', OEH DB ' The last saved version will be printed, not reflecting un- ', ØEH DB ' saved changes. Furthermore, WordStar will not allow you to ', ØEH DB ' save the file being edited while the print is in progress. ', DEH, 07, 07, 07, 0 TOOLPE: DB ØEH.' END EDIT ("KD) BEFORE STARTING PRINT.  $, 9EH$ DB ' YOUR SYSTEM DOES NOT HAVE ENOUGH MEMORY TO  $^{\bullet}$  . ØEH DB ' PERMIT SIMULTANEOUS EDITING AND PRINTING.  $, 0.01.07.0$ TOOLFP: DB ØEH,' TOO LITTLE MEMORY FOR MERGE-PRINT ', ØEH, ØEH, Ø7, Ø ; SHD NOT HAPPEN PAGE ; TEST DISPLAYED (UNDER MAIN EDITING MENU, VIA ONCMSG) WHEN PRINT WITH DISK ; FILE OUTPUT HAS GOTTEN DISK FULL ERROR AND INVOKED A PRINT PAUSE TO ; PREVENT INFINITE REPETITION OF ERROR. "PRINT PAUSE" ALSO APPEARS IN STATUS LINE. PPDFTX: DB ØEH DB ' \*\*\* PRINT OUTPUT DISK IS FULL. PRINT PAUSED. \*\*\* '.ØEH.ØEH.Ø7.Ø7.Ø.Ø

#### WSMSGS Listing

; ERROR MESSAGE TEXTS. DISK PORTIONS, REFERENCED IN WMERR.MAC NOTES: "\*\*\* ERROR En: " IS DISPLAYED BEFORE MOST OF THESE MESSAGES. " \*\*\* HIT ESC KEY " IS DISPLAYED AFTER MOST ERROR MESSAGES. ; ETPMNS: DB 'THAT PLACE MARKER NOT SET', Ø ETBBNM: DB 'BLOCK BEGINNING NOT MARKED ', ØEH DB ' (OR MARKER IS UNDISPLAYED)', 07, 07, 0 ETBENM: DB 'BLOCK END NOT MARKED  $^{\prime}$  . ØEH DB ' (OR MARKER IS UNDISPLAYED)', 07, 07, 0 ETEB4B: DB 'BLOCK END MARKER BEFORE BEGINNING MARKER', Ø ETBTOO: DB 'BLOCK TOO LONG - '.ØEH MOVE OR DELETE IN TWO SMALLER BLOCKS', Ø DB<sup>'</sup> ETNOCR: DB 'CURSOR NOT IN RANGE FOR COLUMN MOVE/COPY', Ø ETRWEL: DB 'COLUMN READ / WRITE NOT ALLOWED ', Ø ETFXIS: DB 'THAT FILE EXISTS ON DESTINATION DISK. ', ØEH DELETE EXISTING FILE FIRST, ', ØEH DB 1 OR USE A DIFFERENT DISKETTE.'.07.0  $DB$ <sup> $\prime$ </sup> ETDFUL: DB 'DISK FULL', 07, 07, 07, 0 ETCOPY: DB 'INVALID COPY LENGTH', Ø ETADDR: DB 'ADDRESS IN "HOLE" (TSTADR)', Ø EIMFUL: DB 'MEMORY FULL (MAK256)'.0 ETMSHT: DB 'MEMORY SHORTAGE (MKSP)', Ø ETPTFR: DB 'POINTER > 64K FROM CURSOR (PPTOAD)',  $g$ ETNEM: DB 'NOT ENOUGH MEMORY '. ØEH DB ' OR YOUR OPERATING SYSTEM IS NOT  $, 9E<sub>H</sub>$ DB ' RELOCATED TO MAKE ALL RAM AVAILABLE ', Ø ETDIRF: DB 'DISKETTE DIRECTORY FULL ', 07, 07, 07, 0 ETCLS: DB 'CLOSE FAILURE - ', ØEH  $DB'$ SYSTEM FAILURE. OR YOU CHANGED DISKETTES '. 0 ETREN: DB 'RENAME FAILURE - ', ØEH DB ' SYSTEM FAILURE. OR YOU CHANGED DISKETTES '.Ø ETBSS: DB 'INVALID SCREEN HEIGHT OR WIDTH '.0 ERERR: DB 10H.' MESSAGE '.10H.0 : "ERROR MESSAGE ERROR" IF ZEBOOB ETZCLB: DB 'LOCATION ZERO CLOBBERED ', Ø **ENDIF** IF BOOBEY ETPHOL: DB 'INVALID CALL TO "PUTHOLE"'. Ø ETMMER: DB 'MEMORY MANAGEMENT ERROR ', Ø ETADD2: DB 'ADDRESS OUT OF BUFFER (TSTADR) '.0 **ENDIF** TXEBAK: DB ØEH DB ' Can''t edit a file of type . BAK or .\$\$\$ ', ØEH  $DB'$  -- rEname or cOpy before editing , ØEH, Ø7, Ø7, Ø

WordStar 3.0 Customization Notes WSMSGS Listing

;OVERLAY-RELATED ERROR MESSAGE TEXTS •1.12• ETBOVN: **DB 'EAD OVLY #', 0** ; BAD OVERLAY NUMBER (INTERNAL ERROR) ETBOVF:  $\bullet$  ; EOF WHILE READING OVERLAY FILE FIBOV1: ;BAD OVERLAY (MAGIC # AT BEGINNING)<br>FIBOV2: : ;BADLY TERMINATED OVLY (MAGIC # AT ) ETBOV2: ;BADLY TERMINATED OVLY {MAGIC *I* AT END) ETOV2L: ; ; ; ; ; ; ; cyERLAY TOO LONG FOR BUFFER ETBONO:  $;$   $;$  OVERLAY  $\#$  IN OVERLAY WRONG DB 'BAD OVERLAY FILE, OR ', ØEH ; ALL OF ABOVE ARE THIS MESSAGE E'IBOVL: ;OVERLAY LINKED FOR WRONG VERSION OF WS ETBOVV: ;BAD VERSION II Ill OVERLAY DB ' WRONG VERSION OVERLAY FILE ', 07, 07, 0 ; BOTH OF ABOVE ARE THIS MESSAGE ETONF1: ; ;OVERLAY FILE  $\#$ 1 NOT FOUND DB 'Overlay file ', 19H,' Not Found',  $\overline{\theta}$  ; NAME PRINTS IN PLACE OF 19H ETONF2: ETONF2: . ; OVERLAY. FILE *12* NOT FOUND ; OR SPELSTAR.OVR DB ' FILE ', 19H, ' NOT FOUND ', ØEH DB 13H,' (The seperately sold file ',19H,' ',0EH DB 13H,' is required for use of chosen function.)  $, \emptyset$ DB **I File MAILMRGE. OVR Not Found** ' for alignment  $\ddot{\,}$ DB TAB+80H,' (The separately sold file MAILMRGE.OVR for alignment  $\ddot{\,}$ 

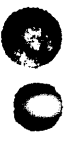

**0** 

**0** 

........,.

#### WordStar 3.0 Customization Notes **by** *Property* WSMSGS Listing

; RON EXTERNAL PROORAM ERROR MESSAGE TEXTS AND OTHER MESSAGES

;FOLLCMING SHOULD NOT OCCUR SINCE PRE-CHECXED IN XPRCG: ETPNF: DB 'NOT FOUND', 0 ;NOT FOUND IN XPRUN OVERLAY ETPNUL: DB 'PROGRAM IS AN EMPTY FILE!?', $\beta$  ;NULL FILE (XPRUN) ETPTEG: DB 'PROGRAM TOO BIG FOR ', ØEH DB ' MEMORY AVAILABLE UNDER WordStar', Ø ; XPRUN. TXPBXD: DB **fJEH,'** LET PRINT CCMPLETE BEFORE RUNNING A PRCGRAM ',0EH,0EH,0 ;XPRCG ;FOLLOWING SHOULD NOT BE ABLE TO OCCUR AT PRF.SENT: TXNEMI: DB ØEH, 'NOT ENOUGH MEMORY TO USE "RUN PROGRAM" COMMAND ', ØEH, ØEH, Ø ; XPROG TXWSNF: DB 0EH DB ' File ', 19H, ' Not Found  $-$  ', ØEH DB ' Can''t Run a program unless ', 19H,' is available. ', OEH, OEH, O : TEXT USED FOR RUNNING SPELLSTAR FROM NOFILE MENU TXRNSP: DB ØEH DB ' For spelling check, enter name of file to be checked. ', ØEH

DB ' (<sup>n</sup>R for last file edited) DB ' For dictionary maintenance, enter name of file DB ' containing words to add to or delete from dictionary. ', OEH, OEH, O • ,RJEH,fJEH ',0EH

#### PAGE

 $\bullet$ 

**0** 

; TEXTS FOR COPY AND RENAME COMMANDS - NOFILE OVERLAY

FILE D:NNNNNNNNN.TYP ALREADY EXISTS TXREN3: DB TAB+80H, TAB+80H,' FILE ', 1AH,' ALREADY EXISTS ', 07,0 ; 1AH=FILENAME FILE D: NNNNNNNNN. TYP NOT ON SAME DRIVE TXREN4: DB TAB+80H, TAB+80H,' FILE ', 1 AH,' NOT ON SAME DRIVE ',0 ; 1 AH=FILENAME. TOOLCO: DB 0EH, 13H, ' TOO LITTLE MEMORY TO COPY WHILE ' ;(DOES NOT OCCUR) DB 0EH, 13H, 'EDITING OR MERGE-PRINTING ', 0EH, 0EH, 0 FILE D: NNNNNNNN, TYP EXISTS  $-$  OVERWRITE? (Y/N): Y TXCOP2-: DB TAB+80H, ' FILE ·, , 1 AH, ' EXISTS - OVERWRITE? ( Y/N) : ' **,0** ; 1 AH=FILEHAME FILE D:NNNNNNNN.TYP IN USE BY WordStar IUSETX: DB TAB+80H, TAB+80H,' FILE ', 1AH,' IN USE BY WordStar ',0 ; 1AH=FILENAME

0

 $\blacksquare$ 

 $\overline{\bm{O}}$ TEXTS USED 'IN MERGE-PRINT ;"MENU" DISPLAYED DURING MERGE-PRINT EXECUTION (FPRUN.MAC) TXFPMU: DB 0EH DB TAB+80H,' ',0EH ,' ',ØEH ;17H PRINTS "STOP PRINT", HILITED DB TAB+8ØH,' P=',17H<br>DB TAB+8ØH.' ', ØAØH, Ø ; CURSOR DISPLAYS HERE ;DISPLAYED BEFORE SCREEN IS CLFARED B4 RETURN TO NOFILE MENU FXTXT: DB ØEH, ØEH, 13H, 'Press space bar after reading screen: ', Ø : INVALID DOT COMMAND ERROR MESSAGE (FPDOT. MAC). ; THE ERRONIOUS CCHMAND IS DISPLAYED ON THE NEXT LINE. BADOTX: DB ' \*\*\* Invalid Dot Command Ignored: ', Ø PAGE ; ;MESSAGES USED RE CHANGING DISKETTES FOR .FI CG1MAND (S1SJB.MAC)  $\cdot$  $;$  \*\*\* File D:NNNNNNNNN. TYP Not Found<br>FNFTX1: DB  $"$  \*\*\* File  $",\emptyset$  ; FILE NAME FILE NAME PRINTED BETWEEN FNFTX1 AND FNFTX2. FNFTX2: DB ' Not Found ', Ø  $\bullet$  . ; \*\*\* But found, and will use. D.NNNNNNNN.TYP FFTX1: DB  $\cdot$  \*\*\* But found, and will use,  $\cdot$ , 0 FFTX2: DB ' **',0**  0 ; \*\*\* Cannot change disk in drive D:, request ignored CNCTX1: DB  $'$  \*\*\* Cannot change disk in drive ', Ø CNCTX2: DB ', request ignored ', Ø ; Insert diskette with file D:NNNNNNNNN.TYP then press RETURN: DCHTX1: DB 'Insert diskette with file ',0 DCH'l'X2: DB ' then press **RETURN: ',0**  ; ;MESSAGES USED BY .RV (READ VARIABLES) DOT COMMAND TXNODF: DB  $^{\prime}$  \*\*\* No .DF before .RV: '.0 TXWLOD: DB <sup>\*</sup> \*\*\* WARNING: Overlong data value truncated ', Ø TXWBVN: DB ' **\*H** Invalid variable name in .RV conmand igncred ',0 TXWDEX: DB  $^{\dagger}$  \*\*\* WARNING: Data exhausted, null value(s) used ', $\beta$  ·

#### WSMSGS Listing

; PRINT DIRECTIVES DESCRIPTION - DISPLAYED BY "JD COMMAND

DOTTX:

; NB TEXT CONTAINS TABS AND IS ALIGNED ON TAB STOP.

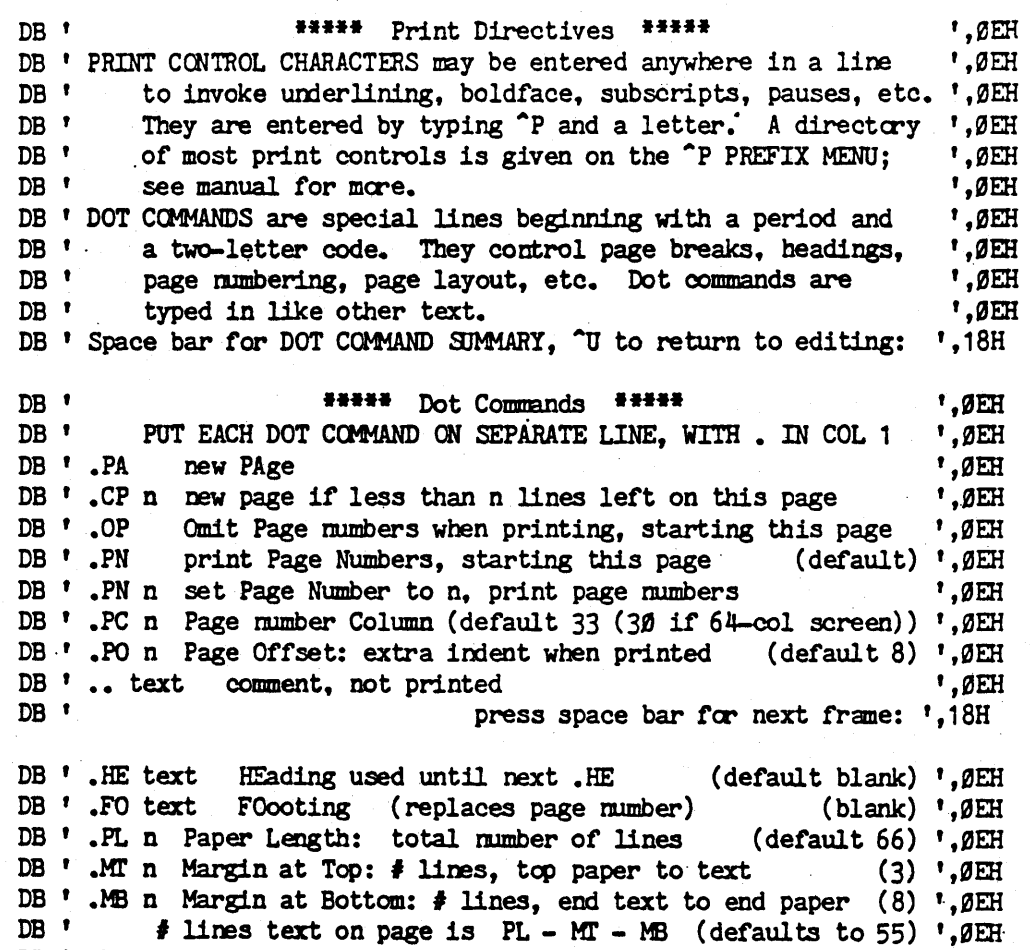

DB<sup>'</sup>.HM n Heading Margin: blank lines between head and text (2) ', OEH

FOR PAGE BREAKS TO DISPLAY AS THEY WILL PRINT, USE

.PL,.MT,.MB, AND .LH (next frame) AT FILE BEGINNING ONLY. ', OEH

Depress space bar for next frame: ',18H

DB<sup>'</sup>.FM<sub>n</sub> Footing Margin: blank lines, text to footing

 $(2)$  ', ØEH

 $, \rho$ eh

 $DB$ <sup> $\prime$ </sup>

 $DB$ <sup> $\prime$ </sup>

 $DB$ <sup> $t$ </sup>

; print directives...

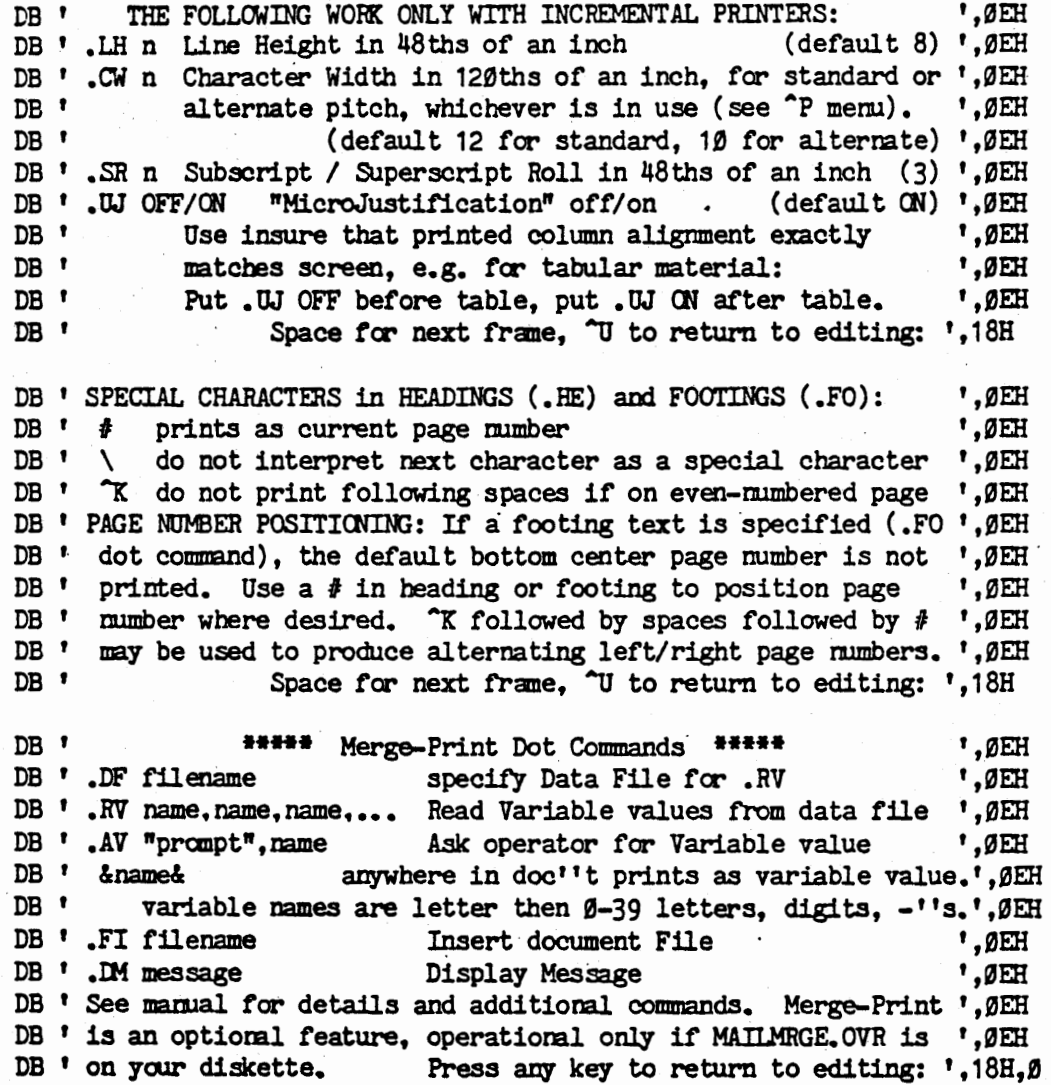

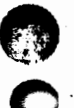

**A**  '-'

0

WSMSGS LISTING PAGE 37

WSMSGS Listing

 $\mathbb{C}$ 

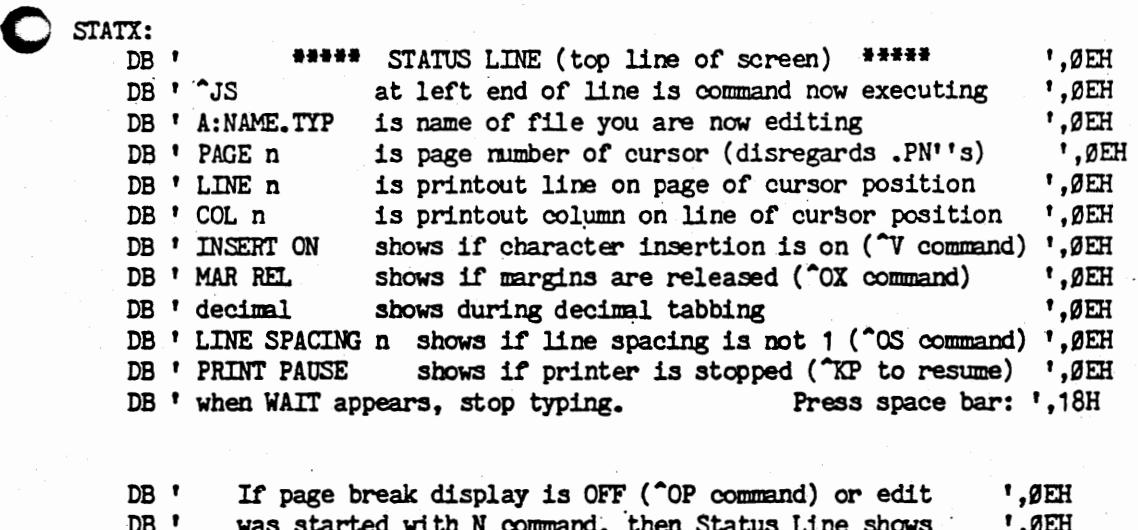

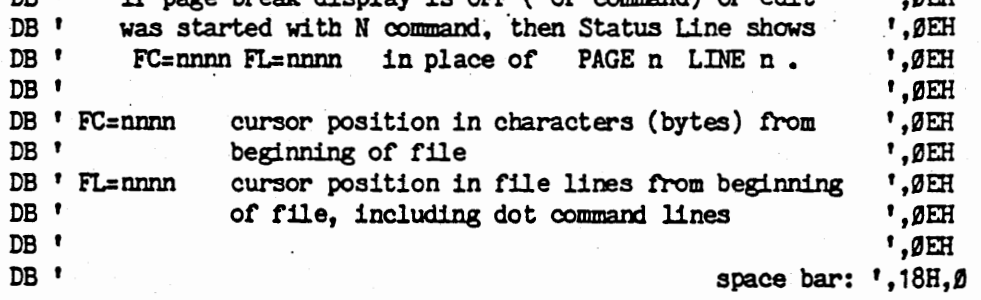

#### FLAGTX:

**0** 

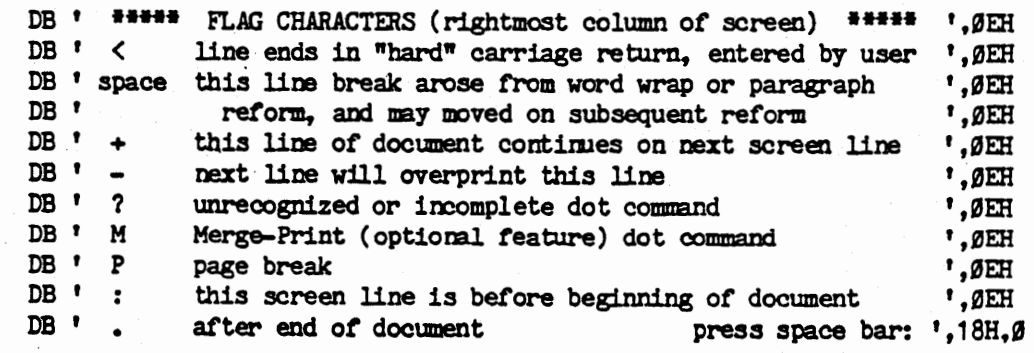

#### WSHSGS Listing

# WordStar 3.0 Customization Notes

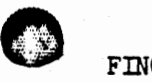

C

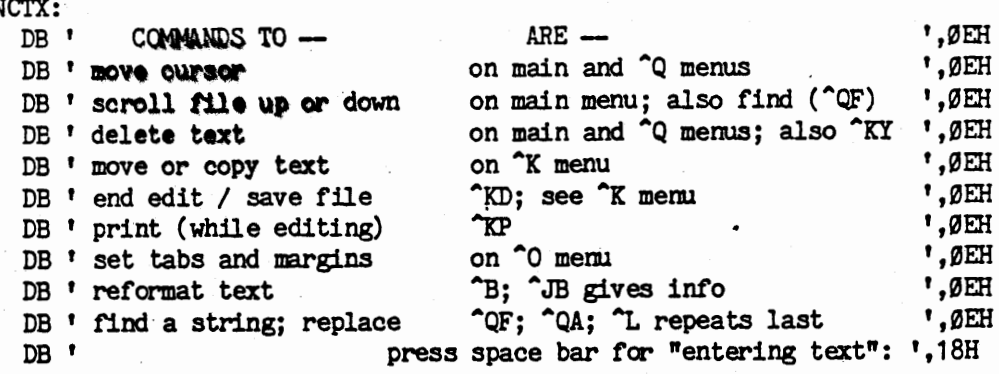

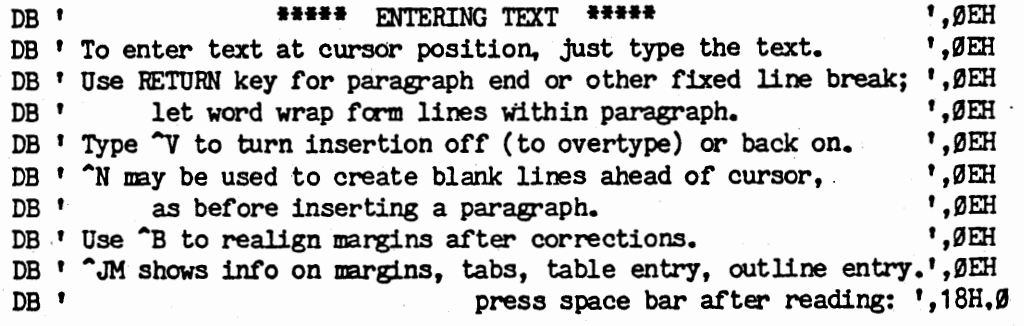

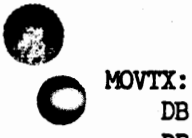

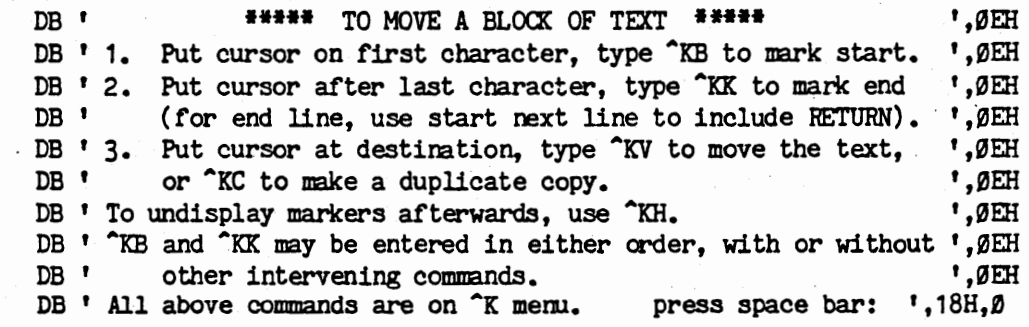

 $\bullet$
# WordStar 3.0 Customization Notes WSMSGS Listing

0

**0** 

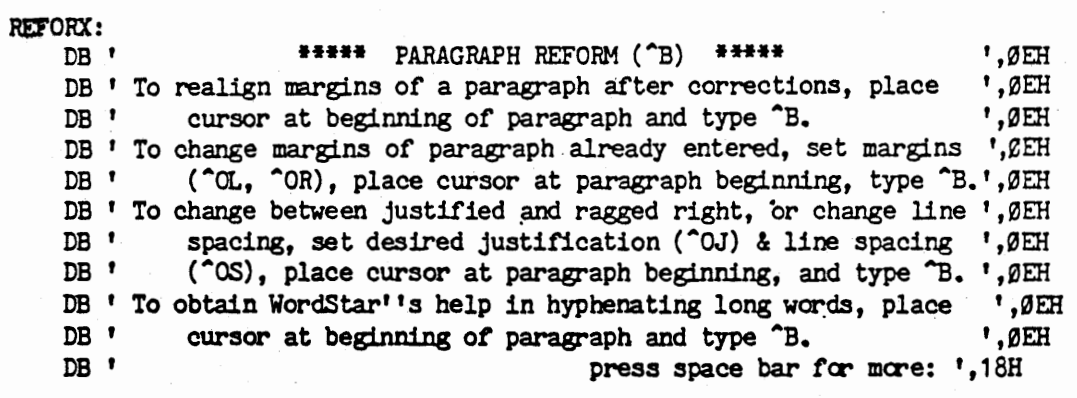

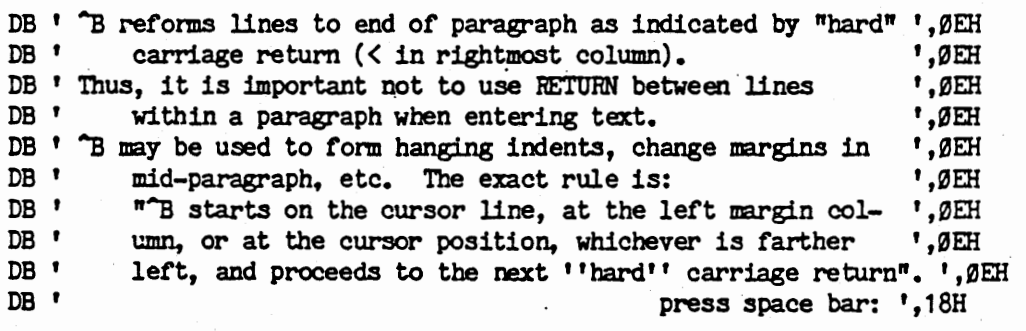

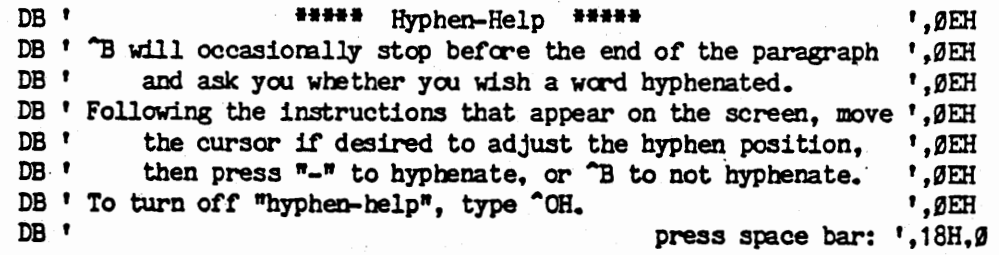

## WSMSGS LISTING PAGE 40

 $\bullet$ 

 $\ddot{\phantom{a}}$ 

*(~-,*  .\_,

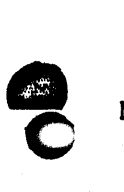

**e** 

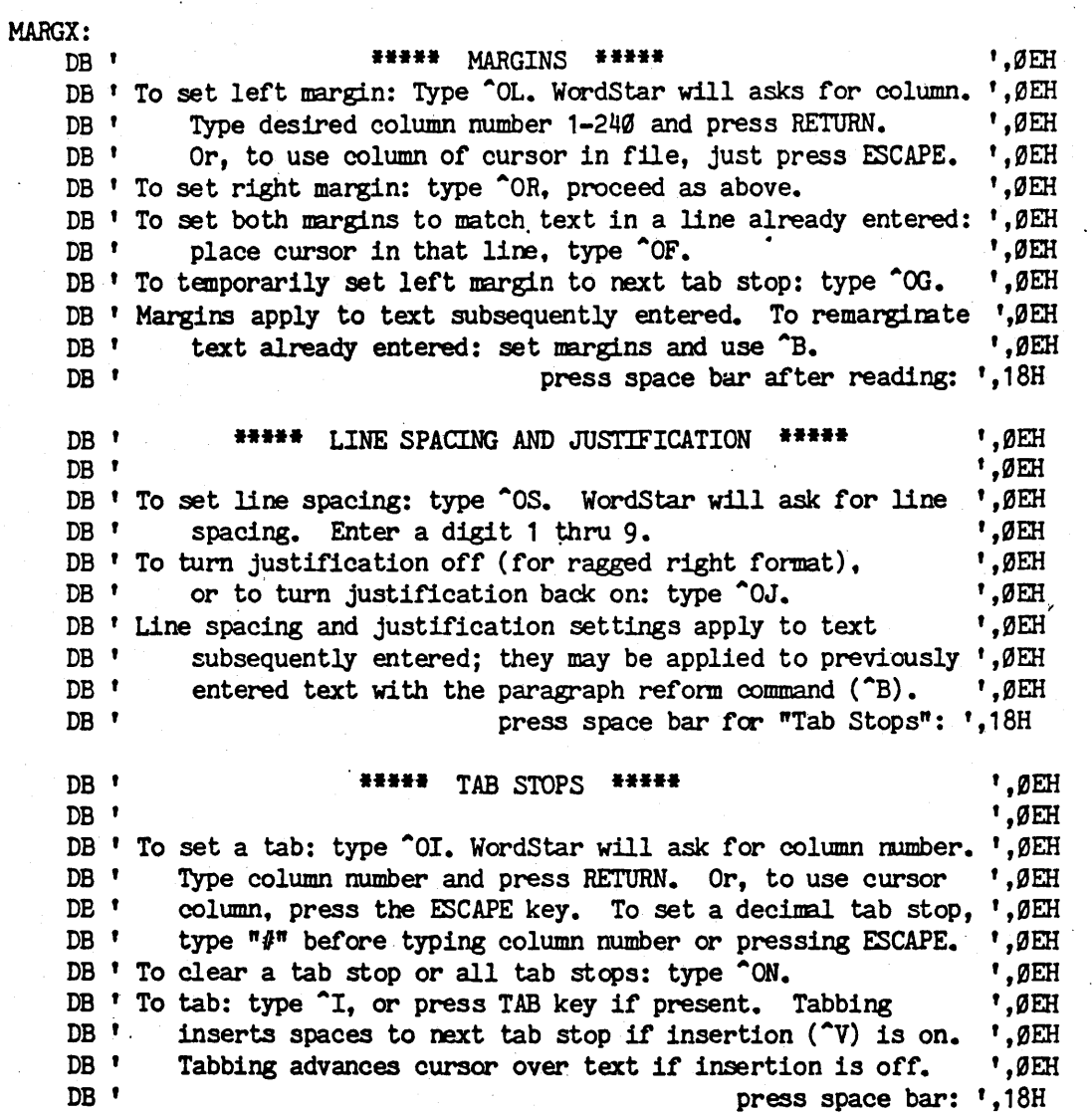

WSMSGS LISTING PAGE 41

# WordStar 3.0 Customization Notes WSMSGS Listing

*r* 

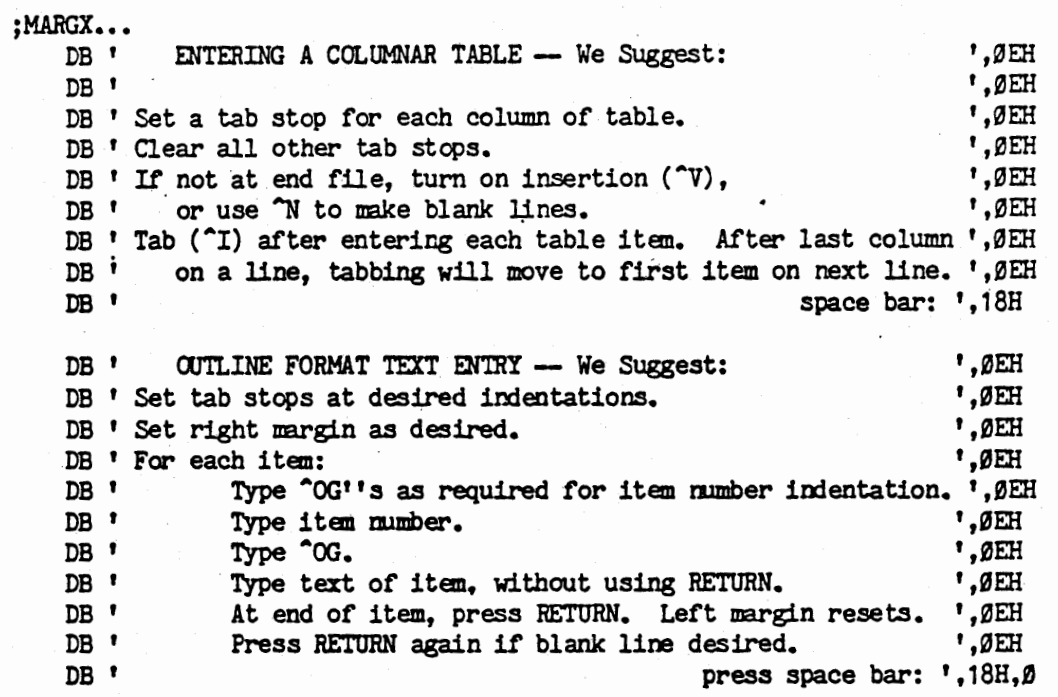

 $\mathbb{R}^3$ 

 $\cdot$  . **11,** 

**Children** 

Ĩ,

I

in digerent van die

 $\int_{\rm min}^{\rm min}$ 

**0** 

#### WSMSGS Listing

### WordStar 3.0 Customization Notes

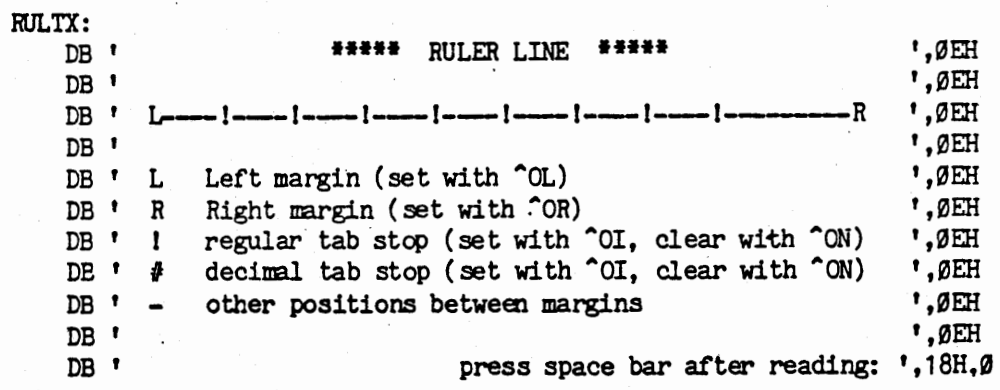

• 0

PLACTX: ;Markers  $\langle n \rangle$  in following text have hi bit on for highlighting.

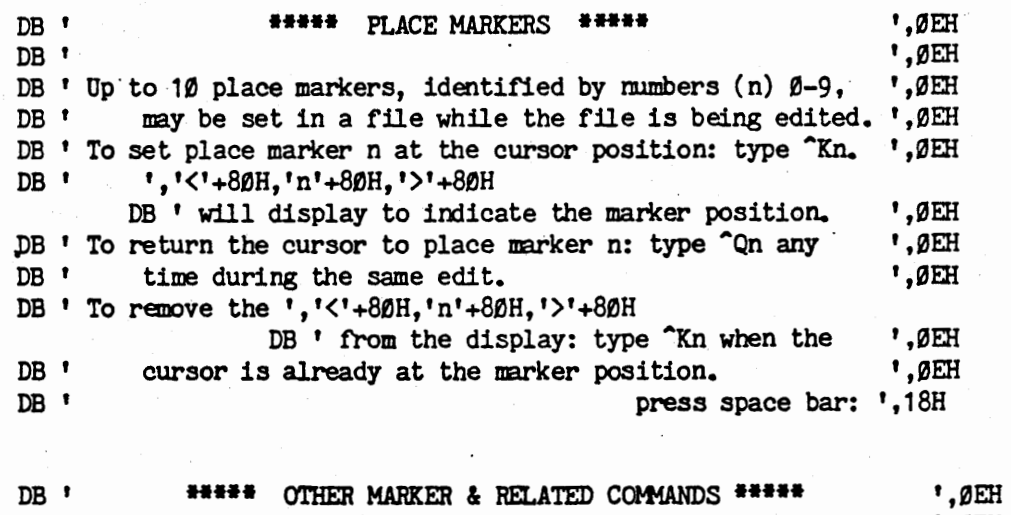

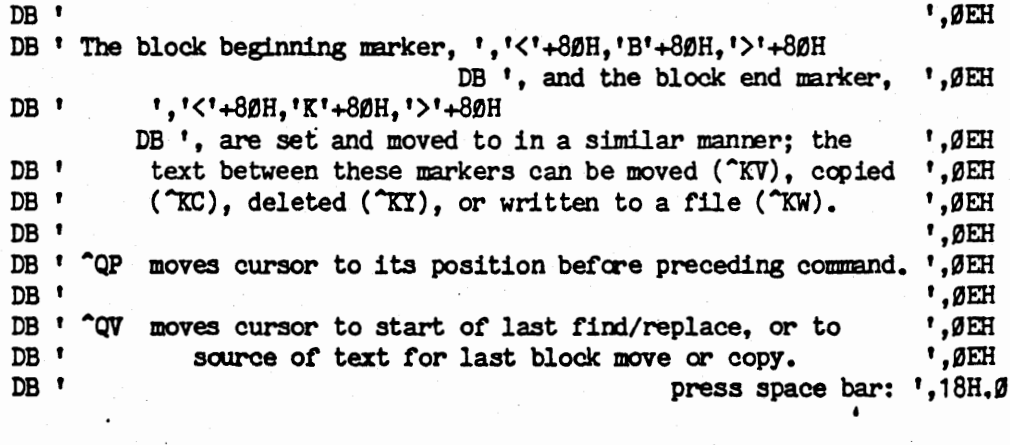

## ; SPARE - FOR UNDEFINED OR UNUSED TEXTS

SPARE: DB ' IF THIS DISPLAYS YOU ARE USING WRONG VERSION OF WSMSGS.OVR ', JEH, J

END

a\ 0

This Page Intentionally Left Blank

C

 $\frac{1}{\sqrt{2}}\frac{1}{\sqrt{2}}\frac{1}{\sqrt{2}}\left(\frac{1}{\sqrt{2}}\right)^{\frac{1}{2}}\left(\frac{1}{\sqrt{2}}\right)^{\frac{1}{2}}\left(\frac{1}{\sqrt{2}}\right)^{\frac{1}{2}}\left(\frac{1}{\sqrt{2}}\right)^{\frac{1}{2}}\left(\frac{1}{\sqrt{2}}\right)^{\frac{1}{2}}\left(\frac{1}{\sqrt{2}}\right)^{\frac{1}{2}}\left(\frac{1}{\sqrt{2}}\right)^{\frac{1}{2}}\left(\frac{1}{\sqrt{2}}\right)^{\frac{1}{2}}\left(\frac{1}{\sqrt{2}}\right$ 

TITLE WSMSG2.MAC - EMBEDDED MESSAGES 05/10/81

#### FOR WordStar 3.0 05/10/81

;\* WSMSG2.MAC - CONTAINS THE MESSAGES THAT ARE EMBEDDED WITHIN WORDSTAR \*  $;*$  $;*$ THESE TEXTS ARE INCORPORATED INTO WordStar BY RUNNING  $;*$ THE SPECIAL PROGRAM RETEXT. MAKE CERTAIN YOU HAVE  $;*$ WSMSG2.COM, WSU.COM, WSOVLY1.OVR, AND (OPTIONAL)  $;$ MERGPRIN.OVR ON CURRENT DRIVE BEFORE RUNNING RETEXT.  $;$ WSMSG2.COM IS NOT USED EXCEPT BY RETEXT.  $;*$ , \*\*\*\*\*\*\*\*\*\*\*\*\*\*\*\*\*\*\*\*\*\*\*\*\* ÷ ; ASSEMBLY OPTIONS OF INTEREST TO THE USER TBASE EQU 100H ; WHERE PROGRAMS LOAD FOR NORMAL CP/M

÷

 $CR$ 

LF

FF

 $CF$ 

; ASCII CHARACTERS **EQU** ØDH EQU ØAH EQU TAB Ø9H **EOU** ØCH **EQU** ØEH ; USED IN SPELLCHECK OVERLAY **ASEG** ; SAY ABSOLUTE ASSEMBLY ORG TBASE ; START AT 100 HEX OR AS EQU'D

PAGE 65

; SETS ASSEMBLY LISTING PAGE LENGTH

; (CP/M IS A TRADEMARK OF DIGITAL RESEARCH.)

; CHANGE TBASE AS REQUIRED FOR TRS-80, ETC: SHOULD BE ; CORRECT VALUE FOR SYSTEM ASSEMBLED AND LOADED ON. ; NEED NOT MATCH SYSTEM WHERE WordStar IS RUN.

WSMSG2.MAC

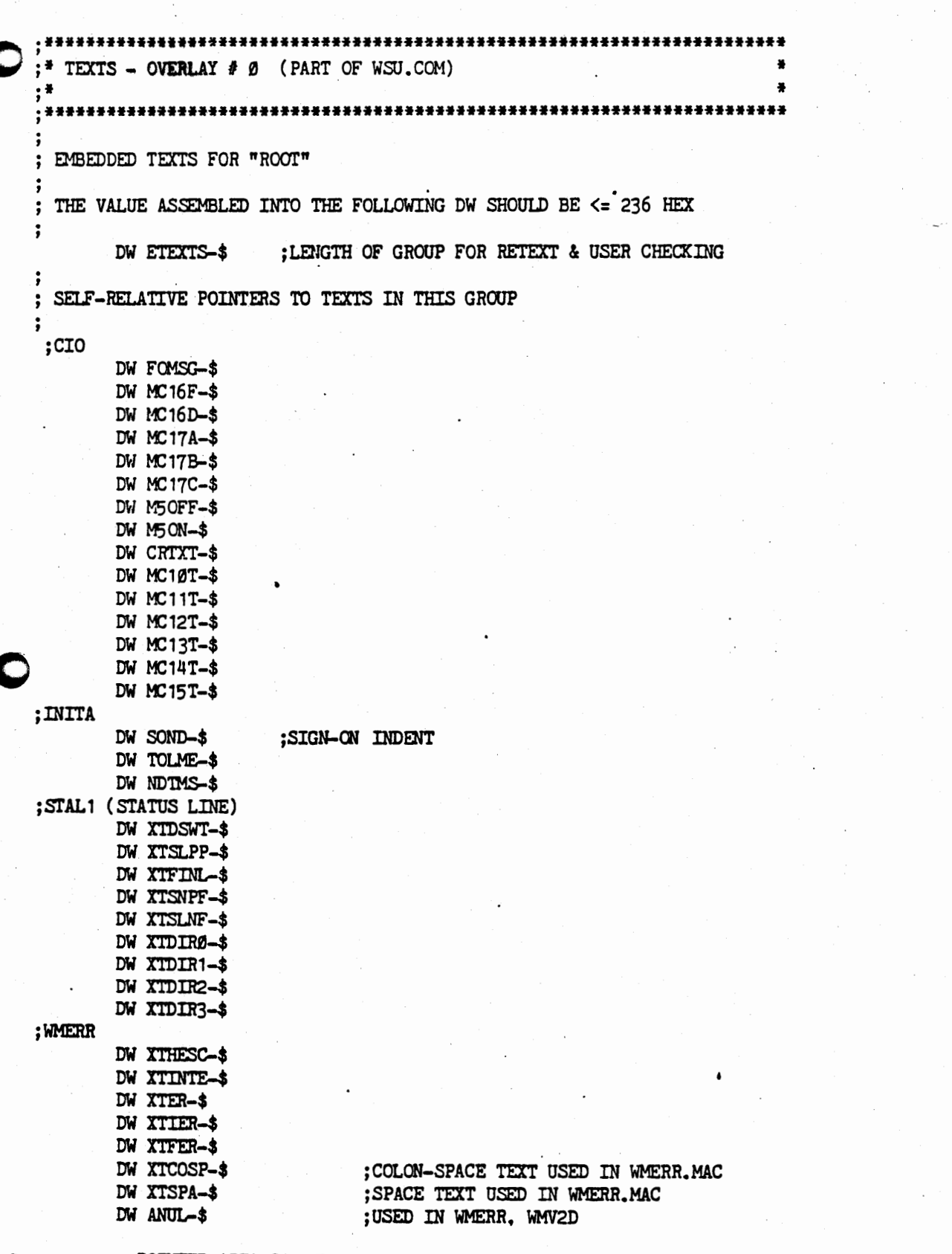

; POINTER AREA CONTINUES ON NEXT PAGE

**SEARCH AND AND A CONTRACT AND A CONTRACT AND A CONTRACT OF A STATE OF A STATE OF A STATE OF A STATE OF A STATE** 

WSMSG2.MAC

; CLOOP, MAC DW XTERA3-\$ DW Ø **SPARE POINTER** DW Ø : SPARE POINTER \*\*\*\*\* CHARACTERS FOR "YES" AND "NO", FOR GENERAL USE \*\*\*\*\* MUST BE HERE (AT END OF POINTERS) FOR USER CHANGE VIA RETEXT PROGRAM, AND ABSOLUTE (NO POINTER) REFERENCE BY WORDSTAR. B4 TESTING AGAINST THESE, INPUT CHAR IS MADE UPPER CASE, NON-CONTROL. YESCHR: DB 'Y' NOCHR: DB 'N' ; NOCHR MUST BE AT , YESCHR+1: ALL REFERENCES RELATIVE TO YESCHR. \*\* TEXT PRINTED IN PLACE OF DISK TEXTS WHEN WSMSGS.OVR NOT FOUND (CIO.MAC) \*\* FOMSG: DB ' @@@@ ', Ø ; USED FROM CIO.MAC. : \*\*\*\*\* TEXTS USED IN CIO.MAC IN EXPANDING IMBEDDED CNTROL CHARACTERS \*\*\*\*\* ; 2 TEXTS FOR Ø5H CODE M50FF: DB ' on  $(1, 101.961, 1F1+80H, 1F1+80H, 1)$ ', 0 ; "OFF" hilighted M50N: DB ' off (','0'+8øH,'N'+8øH,')',ø :"ON" hilited CRTXT: DB CR.LF.Ø MC11T: DB ' INTERNAL '<br>MC10T: DB 'ERROR', 0 FALL THRU TO PRINT "ERROR" MC12T: DB 'FATAL',0 MC13T: DB ØAØH. ØAØH. ØAØH. Ø ; AØ=SPACE + 80H: INVERT VIDEO (ANOTHER TIME) MC14T: DB ' NAME OF ', 15H, ' TO ', Ø ; RECURSIVE "FILE" MC15T: DB 'FILE'.0 : 2 TEXTS FOR 16H CODE MC16F: DB 'MERGE-' ; PRINTED FOR 16H IF FINAL PRINT. ; NB ANOTHER "MERGE-" TEXT AT TXFINL.  $MC16D: DB 0$ ; PRINTED FOR 16H IF DRAFT PRINT: NULL TEXT. ; THREE TEXTS FOR 17H. ALL SAME LENGTH: 15 COLS. MC17A: DB 'Print a file '.Ø MC17B: ;DB ' STOP PRINT ' WITH 80H ADDED TO EACH CHARACTER TO : REVERSE HIGHLIGHTING SO IT STANDS OUT DB ' '+80H, 'S'+80H, 'T'+80H, 'O'+80H, 'P'+80H,' '+80H DB 'P'+80H, 'R'+80H, 'I'+80H, 'N'+80H, 'T'+80H, ' '+80H, ' ',0 MC17C: ;DB 'CONTINUE PRINT'. Ø WITH 80H ADDED TO EACH CHAR FOR HILITING DB 'C'+80H, 'O'+80H, 'N'+80H, 'T'+80H, 'I'+80H, 'N'+80H, 'U'+80H DB 'E'+8øH,' '+8øH,'P'+8øH,'R'+8øH,'I'+8øH,'N'+8øH,'T'+8øH,Ø

WSMSG2.MAC

#### \*\*\*\*\* TEXTS FOR INITA.MAC (INITALIZE) \*\*\*\*\*

: TEXT USED TO INDENT BEFORE TERMINAL TYPE ETC IN SIGNON SOND: DB 13H, 13H, 13H, 13H, 0 ; 13H=3 SPACES. 12 SPACES TOTAL.

: TEXT DISPLAYED IF THERE IS NOT EVEN ENOUGH MEMORY TO INITIALIZE ENOUGH ; TO USE WS'S NORMAL ERROR MECHANISM AND DISK TEXTS. THIS IS A SHORTENED FORM ; OF "ETNEM" MESSAGE (WSMSGS.MAC) FOR WMERR.MAC.

: NOTE THAT ERROR NUMBER SHOULD MATCH "ENEM" PARAMETER IN WMERR AND INIT,

: AND FORMAT OF MESSAGE SHOULD MATCH FORMATTING PRODUCED BY WMERR.MAC.

TOLME: DB CR. LF. "\*\*\* FATAL ERR F25: NOT ENUF MEMORY', CR, LF, '\$', Ø :\$ AT END TERMINATES OUTPUT FOR CP/M "PRINT STRING" CALL.

; TEXT DISPLAYED AT STARTUP OR AT EACH NO-FILE COMMAND WHEN DISK TEXT FILE NOT FOUND. DO NOT PUT ON DISK !!!!  $\ddot{\cdot}$ 

NDTMS: DB ØEH

**REAR CALLS** 

 $\mathbb C$ 

**THE REPORT OF STRAIGHT** 

 $\ddot{\cdot}$ 

:DB ' File WSMSGS.OVR not found. ' FOR SPACING

DB ' File ', 19H, ' not found. Menus & ', ØEH

DB ' messages will display as eeee only. ', OEH, Ø

; \*\*\*\*\* TEXTS FOR STAL1.MAC (STATUS LINE) \*\*\*\*\*

; CAUTION: NUMBER OF BLANKS AT BEGINNING, END OF FOLLOWING TEXTS VERY CAREFULLY DETERMINED FOR DESIRED STATUS LINE APPEARANCE IN BOTH FULL-LINE AND  $\ddot{\cdot}$ LOTS-OF-SPACE CASES. INTERACT WITH "TAB STOPS" USED BEFORE EACH MESSAGE. CHANGE ONLY AFTER VERY CAREFUL CONSIDERATION AND TESTING ÷ AND ONLY AFTER STUDYING PERTINENT CODE IN STAL1. MAC AND STAL2. MAC.  $\ddot{\cdot}$ 

XTDSWT: DB ØAØH,' WAIT ', ØEH, Ø ; ØAØH= UNVERSE VIDEO SPACE, ØEH=ERASE TO EOL

; FOLLOWING MESSAGES ARE DISPLAYED VIA SPECIAL CODE (STORCH SUBR) IN STALIN ; THAT HIGHLIGHTS NON-BLANKS, DISPLAYS CONTROLS AS "-LETTER, DISPLAYS A \ AS ; HIGHLIGHTED BLANK. SEE CHANGE CAUTION ABOVE. XTSLPP: DB ' PRINT\PAUSED ',  $\emptyset$  ; \ = I.V. SPACE

XTFINL: DB 'merge-'.0 : ALSO SEE MOC16F ABOVE XTSNPF: DB 'printing\'.0 XTSLNF: DB ' \editing\no\file\', Ø

\*\*\*\*\* TEXTS FOR WMV1A.MAC (FILE DIRECTORY DISPLAY) \*\*\*\*\*

;80H IS ADDED TO MOST BYTES FOR NON-INVERSE VIDEO DISPLAY: CANCELS (VIA XOR) : THE INVERSE VIDEO INVOKED IN "STORCH" SUBR IN STALIN.MAC.

XTDIR0: DB 'p'+80H.'a'+80H,'r'+80H,'t'+80H,'i'+80H,'a'+80H,'1'+80H,' ',0

XTDIR1: DB 'D'+8fJH, 'I'+80H, 'R'+80H, 'E'+80H, 'C'+8fJH, 'T'+80H, '0'+80H, 'R'+80H, 'Y'+80H DB ' ', 'o' +80H, 'f' +80H,' ', 'd '+80H, 'i' +80H, 's '+80H, 'k' +80H.' ',0

 $XTDIR2: DB' '$ ,'' $+8pH$ ,' $Z' +8pH$ ,' $= '+8pH$ ,'s' $+8pH$ ,'c' $+8pH$ ,'r' $+8pH$ ,'o' $+8pH$ DB '1'+80H.'1'+80H,' ','u'+80H,'p'+80H,0

XTDIR3: DB' ','A'+80H,'W'+80H,'='+80H,'s'+80H,'c'+80H,'r'+80H,'o'+80H DB '1'+80H,'1'+80H,' ',!d'+80H,'o'+80H,'w'+80H,'n'+80H,0

\* \*\*\*\*\* TEXTS FOR WMERR.MAC (ERROR ROUTINES) \*\*\*\*\*

; "HIT ERROR RELEASE KEY" DISPLAYED'AFTER Mosr ERRORS:

XTHESC: DB  $1 \div \div$  Press ESCAPE Key  $1, 0$ ;DO NOT MAKE LONGER

; " INTERRUPTED " MESSAGE (  $\overline{U}$ ).

XTINTE: DB 0EH, '\*\*\* INTERRUPTED' ,0

; EDITING ERROR BY NUMBER HEADER TEXT (VERNA SUBR IN WMERR. ERROR *I* IN A)

XTER: DB 0EH, '\*\*\* ',10H,' E' ;ERR *#* PRINTS AFTER 'E'. 0EH: ERASE EOL, CR, LF ANUL: DB 0 ANUL:

; HEADER TEXT FOR INTERNAL ERROR BY NUMBER (IERR SUBR IN WMERR, ERROR # IN A) XTIER: DB 0EH,'"\*',11H,' **I',0** ;0EH: ERASE EOL,CR,LF. 11H: "INTERNAL ERROR" ; HEADER TEXT FOR FATAL ERROR (FER SUBR IN WMERR. ERROR NUMBER IN A) XTFER: DB  $\beta$ EH, '\*\*\* ', 12H, ' ', 1 $\beta$ H, ' F',  $\beta$  ; 12H = "FATAL", 1 $\beta$ H = "ERROR" XTCOSP: DB':' XTSPA: DB ' **',0**  : COLON-SPACE TEXT. PUT IN OTHER MSGS IF POSSIBLE. ;SPACE TEXT. POT IN OTHER MSGS IF PC5SIBLE.

; \*\*\*\*\* TEXT FOR CLOOP.MAC (COMMAND LOOP / SCREEN DISPLAY) \*\*\*\*\*  $\mathbf{F}^{(i)}$  , and the contribution of the contribution of the contribution of the contribution of the contribution of the contribution of the contribution of the contribution of the contribution of the contribution of th XTERA3: DB ØEH, ØEH, ØEH, Ø ; ERASE 3 LINES WHERE QUESTION SPEC CHARS MENU WILL GO

;

ETEXTS: : : : : : MUST REMAIN AT END OF GROUP, AFTER ALL TEXT

#### WSMSG2.MAC

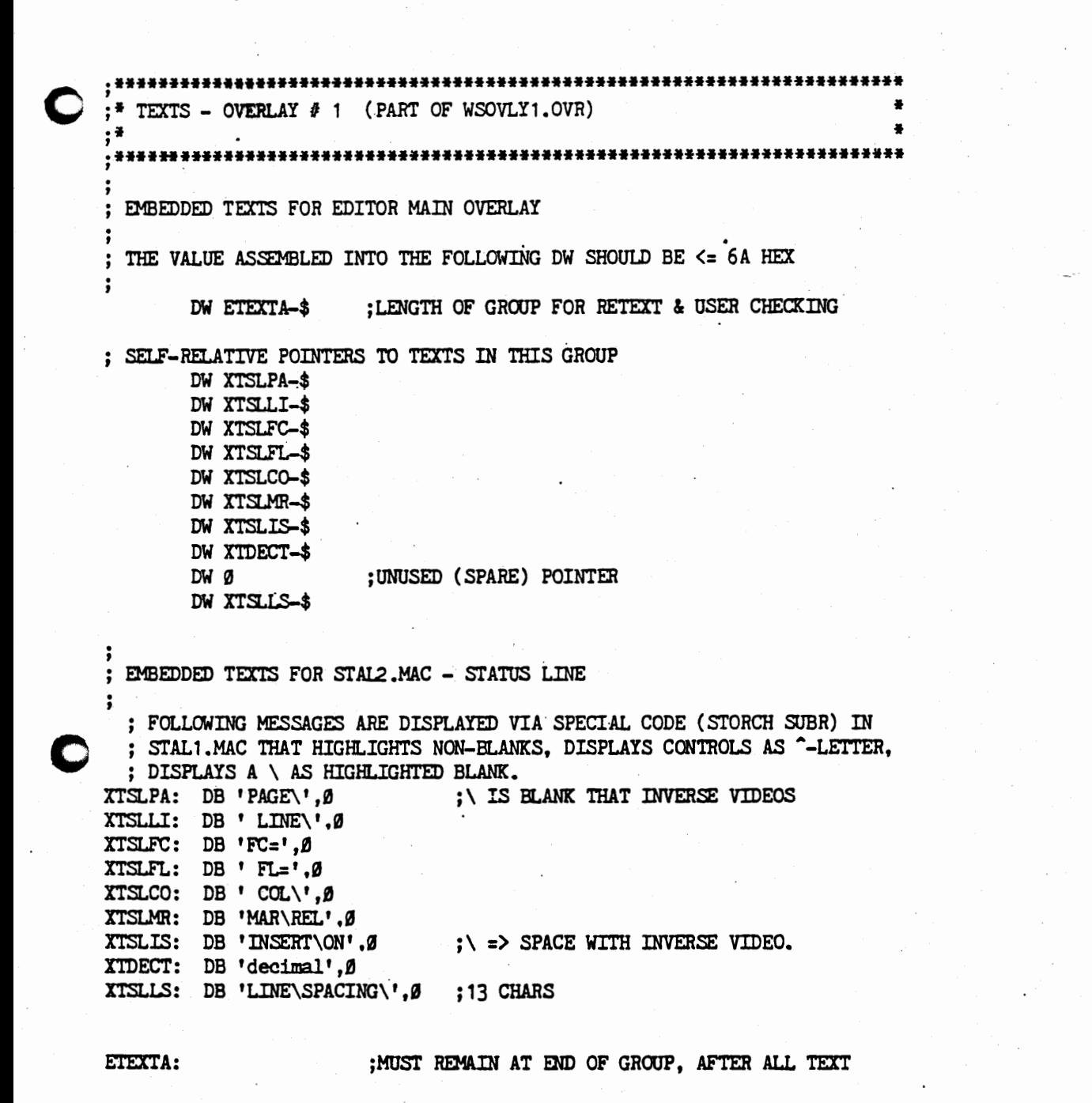

**G**  , ·\*\*\*\*\*\*\*\*\*\*\*\*\*\*\*\*\*\*\*\*\*\*\*\*\*\*\*\*\*\*\*\*\*\*\*\*\*\*\*\*\*\*\*\*\*\*\*\*\*\*\*\*\*\*\*\*\*\*\*\*\*\*\*\*\*\*\*\*\*\*\*\*  $\vec{O}$ ; \* TEXTS - **Ovt;JU.AY** # 2 ( PART OF WSOVLY1. OVR) \* , ·\* \* , ••••••••••••••••••••••••••••••••••••••••••••••••••••••••••••••••••••••••• EMBEDDED TEXTS FOR NOFILE.MAC ; THE VALUE ASSEMBLED INTO THE FOLLOWING DW SHOULD BE  $\leq$  65 HEX  $\cdot$ DW ETEXTB-\$ :LENGTH OF GROUP FOR RETEXT & USER CHECKING SELF-RELATIVE POINTERS TO TEXTS IN THIS GROUP DW XTSPQU-\$ OW XTNAFD-\$ OW XTREN1-\$ OW XTREN2-\$ OW XTCPY1-\$ OW XTCPY2-\$ XTSPQU: DB ' ?', Ø : ERROR MESSAGE FOR INVALID DRIVE ENTERED . , ; DELETE FILE COMMAND (^K^J): " NAME OF FILE TO DELETE". 13H PRINTS 3 SPACES, 14H PRINTS "NAME OF FILE TO ", XTNAFD: DB 0EH, 13H, 14H, 'DELETE? ',0 **EMBEDDED TEXTS FOR RENAME COMMAND**  $;$  13H PRINTS AS 3 SPACES, 14H AS "NAME OF FILE TO  $"$  $X$ TREN1: DB ØEH, 13H, 14H, 'RENAME? ', Ø ;" NAME OF FILE TO RENAME? "<br>i" NEW NAME? " NEW NAME? " LEADING SPACE IS 2 TABS + 1 SPACE XTREN2: DB TAB+80H, TAB+80H, 0A0H, 'NEW NAME? ', 0 . , ; EMBEDDED TEXTS FOR COPY COMMAND  $XTCPY1: DB \nsubseteq H, 13H, 14H, 'COPY \n FROM? 'G \nXTCPY2: DB 13H, 14H, 'COPY TO ? '0$ XTCPY2: DB 13H, 14H, 'COPY TO ? **',0**  ETEXTB: ; MUST REMAIN AT END OF GROUP, AFTER ALL TEXT

WSMSG2.MAC

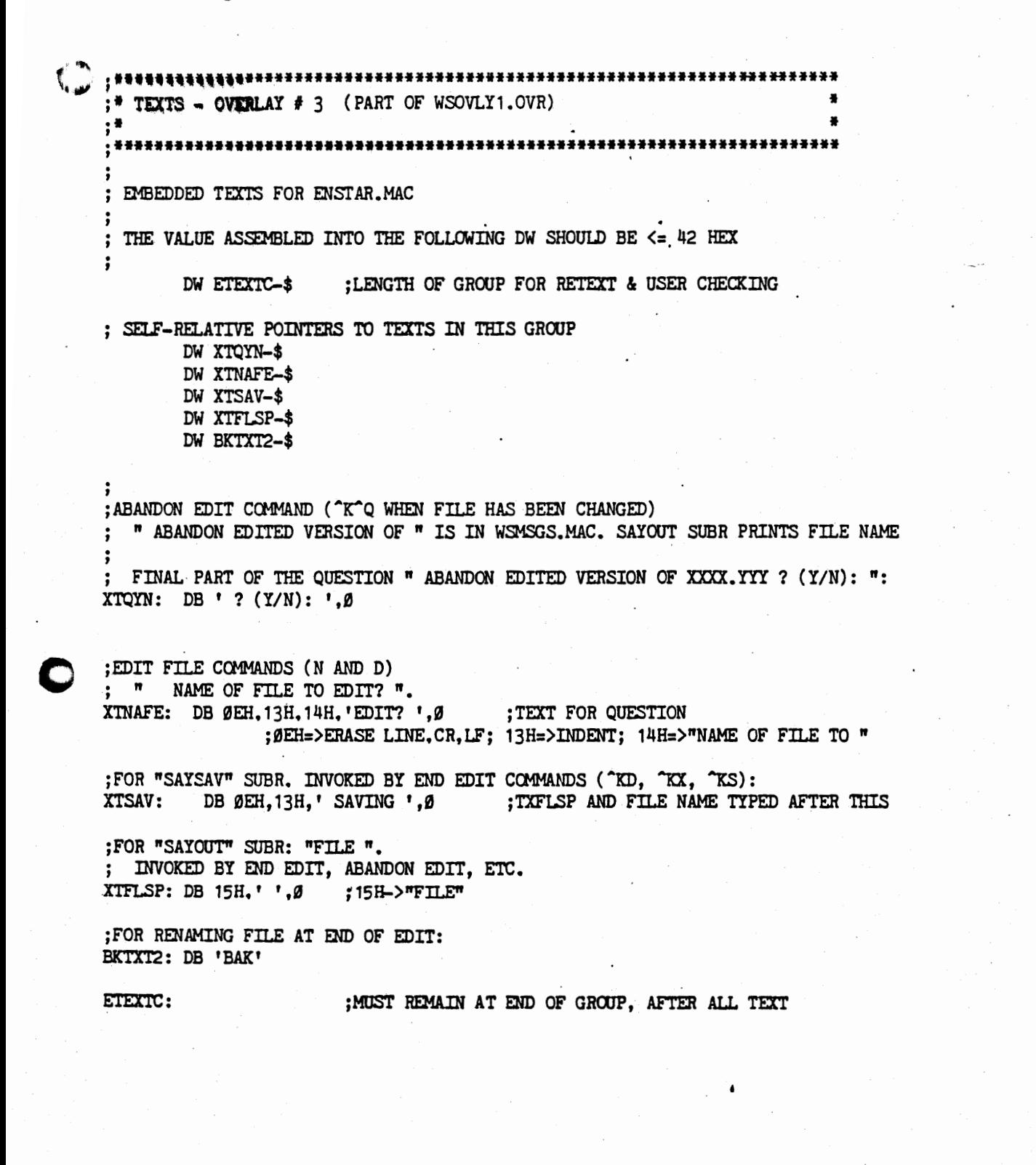

.<br>\*\*\*\*\*\*\*\*\*\*  $;$  TEXTS - OVERLAY # 4 (PART OF WSOVLY1.OVR)  $, \bullet$  $;***$ \*\*\*\*\*\*\*\*\*\*\*\*\*\*\*\*\*\*\*\*\*\*\*\*\*\*\*\*\*\*\*\*  $\ddot{\phantom{a}}$ ; THERE ARE NO EMBEDDED TEXTS FOR ADBLK.MAC ; THE VALUE ASSEMBLED INTO THE FOLLOWING DW SHOULD =  $2 \cdot$  $\ddot{\,}$ ; NO TEXTS THIS OVERLAY DW Ø \*\*\*\*\*\*\*\*\*\*\*\*\*\*\*\*\*\*\*\*\*\*\*\*\*  $;*$ TEXTS - OVERLAY # 5 (PART OF WSOVLY1.OVR)  $;*$ \*\*\*\*\*\*\*\*\*\*\*\*\* ; THERE ARE NO EMBEDDED TEXTS FOR ASKPRN.MAC ÷ ; THE VALUE ASSEMBLED INTO THE FOLLOWING DW SHOULD = 0  $\ddot{\,}$ DW Ø  $\ddot{\phantom{a}}$ 

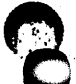

#### WSMSG2.MAC

\* TEXTS - OVERLAY # 6 (PART OF WSOVLY1.OVR) ; EMBEDDED TEXTS FOR FINRP.MAC (FIND/REPLACE) ; THE VALUE ASSEMBLED INTO THE FOLLOWING DW SHOULD BE <= 8A HEX  $\ddot{\phantom{1}}$ DW ETEXTF-\$ ; LENGTH OF GROUP FOR RETEXT & USER CHECKING ; SELF-RELATIVE POINTERS TO TEXTS IN THIS GROUP DW XTFIND-\$ DW XTREPL-\$ DW XTOPTS-\$ DW XTNFE-\$ DW XTSASK-\$ DW XTOPE1-\$ DW XTOPE2-\$ : FIND AND REPLACE PROMPTS: ; 13H = STANDARD INVERSE INVERSE INDENT: 3 SPACES XTFIND: DB ØEH, 13H, 'FIND? ',Ø ;.. UPDATE TDLIN, RESTORE CURSOR POSITION. XTREPL: DB 13H, 'REPLACE WITH? ',Ø XTOPTS: DB 13H, 'OPTIONS? (? FOR INFO) ', Ø "NOT FOUND" ERROR MESSAGE. XTNFE: DB ØEH,  $1$   $#$   $#$  NOT FOUND:  $''$ ,  $g$ : PROGRAM TYPES FIND STRING AND " HERE. ; SUBSTITUTE-ASK TEXT, USED IN STATUS LINE: XTSASK: DB 'REPLACE\(Y/N): ', $\beta$  ;\= INVERSE VIDEO SPACE (SEE STALIN) ; ERROR MESSAGE FOR INVALID OPTION CHARACTER  $XTOPE1: DB 13H.0$ ;13H=3 I.V. BLANKS ; INVALID CHARACTER DISPLAYED HERE  $XTOPE2: DB' ? ? ?'. $\emptyset$$ ; REST OF INVALID OPTION MESSAGE ETEXTF: ; MUST REMAIN AT END OF GROUP, AFTER ALL TEXT

:\* TEXTS - OVERLAY # 7 (PART OF WSOVLY1.OVR)  $;*$ ; EMBEDDED TEXTS FOR MARTB.MAC ; THE VALUE ASSEMBLED INTO THE FOLLOWING DW SHOULD BE <= 112 HEX  $\ddot{\phantom{0}}$ :LENGTH OF GROUP FOR RETEXT & USER CHECKING DW ETEXTC-\$ : SELF-RELATIVE POINTERS TO TEXTS IN THIS GROUP DW XTENLS-\$ DW XTLMC-\$ DW XTRMC-\$ DW XTSTAB-\$ DW XTCTAB-\$ TABCON: DW TBCON-\$ TCON2: DW TCN2-\$ TCON3: DW TCN3-\$ PROCON: DW PRCON-\$ ; SYMBOLS FOR SOME CONTROLS WHICH MAY BE IMBEDDED IN TEXTS: **CCAL** EOU Ø2H ; "SUBR CALL" TO TEXT (REL ADDR PTR IN NEXT 2 BYTES) ; FOR "SET LINE SPACING" COMMAND (^O^S): XTENLS: DB ' ENTER space OR NEW LINE SPACING (1-9): ',Ø ; PROMPT TEXTS FOR MARGIN AND TABS QUESTIONS: ; FOR "SET LEFT MARGIN" COMMAND (^O^L): XTLMC: DB ' LEFT' PRCON: DB ' MARGIN COLUMN NUMBER' TCN2: DB CCAL DW TCON3-\$ DB  $' \text{umn}$  ?  $', \emptyset$  $TCM3$ : DB<sup>'</sup> (ESCAPE for cursor col', Ø ; FOR "SET RIGHT MARGIN" COMMAND (^O^R): XTRMC: DB ' RIGHT'.CCAL DW PROCON-\$ DB Ø

r•

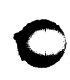

; FOR "SET TAB STOP" COMMAND  $(°0")$ : ; " SET TAB AT COLUMN (ESCAPE for cursor column)? " XTSTAB: DB ' For decimal tab stop enter *"I"* and decimal point column ',0EH DB<sup>'</sup> SET', CCAL DW TABCON-\$ DB 'UMN',CCAL DW TCON2-\$ DB 0 TBCON: DB ' TAB AT COL', Ø ; FOR "CLEAR TAB STOP / CLEAR ALL TABS" COMMAND  $(°0°N)$ : ; " CLEAR TAB AT COL (ESCAPE for cursor col; A for all)? " XTCTAB: DB' CLEAR',CCAL DW TABCON-\$ DB CCAL

DW TCON3-\$ DB '; A for all)?  $,0$ 

**0** 

ETEXTG: ; ;MUST REMAIN AT END OF GROUP, AFTER ALL TEXT

**C** 

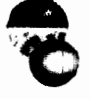

;

÷

\*\*\*\*\*\*\*\*\*\*\*\*\*\*\*\*\*\*\*\*\*\*\*\*\*\*\*\* \*\*\*\*\*\*\*\*\*\*\*\* \*\*\*\*\*\*\*\*\*\*\*\*\*\*\*\*\*\*\*  $:$  FIEXTS - OVERLAY  $\neq 8$  (PART OF WSOVLY1.OVR)  $;*$ 

; EMBEDDED TEXTS FOR ITED. MAC

; THE VALUE ASSEMBLED INTO THE FOLLOWING DW SHOULD BE <= 34 HEX

DW ETEXTH-\$ ; LENGTH OF GROUP FOR RETEXT & USER CHECKING

; SELF-RELATIVE POINTERS TO TEXTS IN THIS GROUP

DW GBTXT-\$ DW DLTXT-\$ DW BKTXT-\$ DW XTNF1-\$

; NAME OF EDITOR WORK FILE FOR MOVING BACKWARDS ("GO-BACK" FILE OR "GOB") GBTXT: DB 'EDBACKUP' ; MUST BE 8 CHARS; DOLTXT MUST FOLLOW.

; FILE TYPE FOR WORK FILES. MUST IMMEDIATELY FOLLOW GOBTXT. DLTXT: DB '\$\$\$' ; MUST BE 3 CHARS

; FILE TYPE FOR BACKUP FILE (WHAT INPUT FILE IS RENAMED TO) BKTXT: DB 'BAK' ; MUST BE 3 CHARS. NB DUPLICATED IN ENSTAR. MAC.

; TEXT DISPLAYED UPON INITIATION OF EDIT (N OR D) IF FILE IS NEW. XTNF1: DB ØEH, 'NEW FILE', ØEH, ØEH, Ø

ETEXTH:

; MUST REMAIN AT END OF GROUP, AFTER ALL TEXT

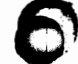

**MARTINERS** 

SHOW ...

 $\sum_{i=1}^{n}$ 

WSMSG2.MAC

 $;*$  TEXTS - OVERLAY # 9 (PART OF WSOVLY1.OVR) : THERE ARE NO EMBEDDED TEXTS FOR PTTY.MAC ; THE VALUE ASSEMBLED INTO THE FOLLOWING DW SHOULD = Ø  $\ddot{\,}$ DW ø

\*\*\*\*\*\*\*\*\*\*\*\*\*\*\*\*\*\*\*\*\*\* TEXTS - OVERLAY # ØA HEX (PART OF WSOVLY1.OVR) 

; THERE ARE NO EMBEDDED TEXTS FOR PDAIS.MAC

THE VALUE ASSEMBLED INTO THE FOLLOWING DW SHOULD = Ø

DW

Ø

## WSMSG2.MAC

\*\*\*\*\*\*\*\*\*\*\*\*\*\*\*\*\* ;\* TEXTS - OVERLAY # ØB HEX (PART OF WSOVLY1.OVR)  $;*$ . \*\*\*\*\*\*\*\*\* \*\*\*\*\*\*\*\*\*\*\*\*\*\*\*\*\*\*\*\*\*\*\*\*\*\*\*\*\*\*\*\*\*\*\*\* ; THERE ARE NO EMBEDDED TEXTS FOR POEM.MAC ; THE VALUE ASSEMBLED INTO THE FOLLOWING DW SHOULD = Ø : DW Ø

;\* TEXTS - OVERLAY # ØC HEX (PART OF WSOVLY1.OVR) ٠¥ 444

; THERE ARE NO EMBEDDED TEXTS FOR PDSK.MAC

; THE VALUE ASSEMBLED INTO THE FOLLOWING DW SHOULD = Ø

DW

Ø

 $\ddot{\phantom{0}}$ 

#### WSMSG2.MAC

, \*\*\*\*\*\*\*\*\*\*\*\*\*\*\*\*\*\*\*\*\*\*\* \*\*\*\*\*\*\*\*\*\*\*\*\*\*\*\*\*\*\*\*\* \*\*\*\*\*\*\*\*\*\*\*\*\*\* ;\* TEXTS - OVERLAY # ØD HEX (PART OF MERGPRIN.OVR)  $;*$ ; EMBEDDED TEXTS FOR MERGE-PRINT OVERLAY ; THE VALUE ASSEMBLED INTO THE FOLLOWING DW SHOULD <= 1A HEX  $\cdot$ DW ETEXTM-\$ :LENGTH OF GROUP FOR RETEXT & USER CHECKING ; SELF-RELATIVE POINTERS TO TEXTS IN THIS GROUP DW B4VXT-\$ DW AFVXT-\$ : ; EMBEDDED TEXTS USED IN FPDOT. MAC - MERGE-PRINT DOT COMMANDS  $\ddot{\cdot}$ ; TEXT DISPLAYED BEFORE VARIABLE NAME WHEN ASKING FOR VARIABLE AND ; USER GAVE NO PROMPT IN .AV COMMAND. B4VXT: DB Ø ;NOTHING. COULD CHANGE TO "Enter ". ETC. ; TEXT DISPLAYED AFTER VARIABLE NAME WHEN ASKING FOR VARIABLE AND

; USER GAVE NO PROMPT IN .AV COMMAND. AFVXT: DB '? ',Ø

ETEXTM:

: MUST REMAIN AT END OF GROUP. AFTER ALL TEXT

- 24

 $\begin{picture}(180,10) \put(0,0){\line(1,0){10}} \put(10,0){\line(1,0){10}} \put(10,0){\line(1,0){10}} \put(10,0){\line(1,0){10}} \put(10,0){\line(1,0){10}} \put(10,0){\line(1,0){10}} \put(10,0){\line(1,0){10}} \put(10,0){\line(1,0){10}} \put(10,0){\line(1,0){10}} \put(10,0){\line(1,0){10}} \put(10,0){\line(1,0){10}} \put(10,0){\line($ 

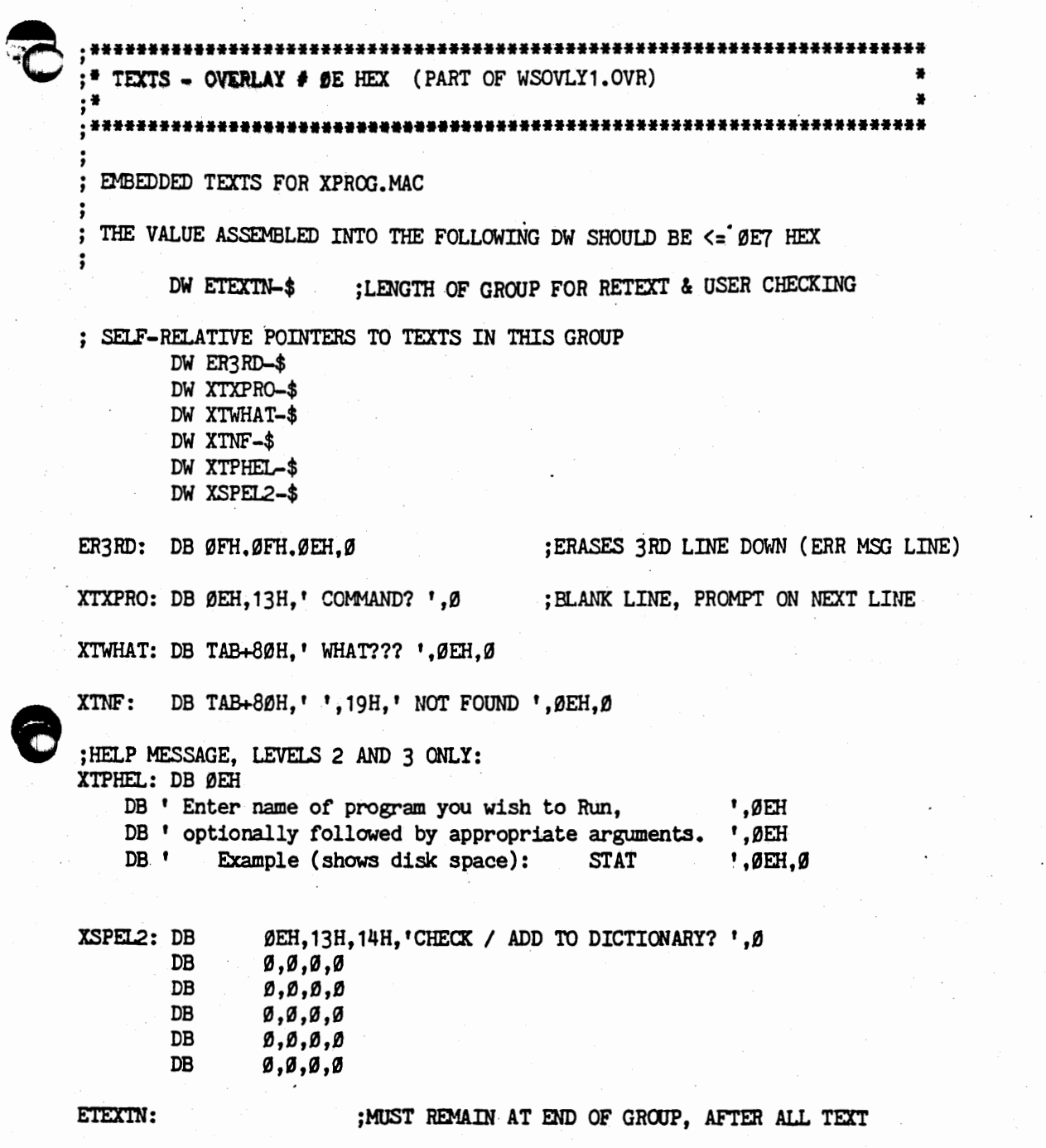

 $\bullet$ 

**CONTRACTOR** 

## WSMSG2.MAC

 $e^{i\theta}$  $\hat{\mathbf{A}}_{\text{trigar}}$ ....... :\* TEXTS - OVERLAY # OF HEX (PART OF WSOVLY1.OVR)  $; *$ ; EMBEDDED TEXTS FOR XPRUN.MAC ; THE VALUE ASSEMBLED INTO THE FOLLOWING DW SHOULD BE <= 1C1 HEX ; DW ETEXTO-\$ :LENGTH OF GROUP FOR RETEXT & USER CHECKING ; SELF-RELATIVE POINTERS TO TEXTS IN THIS GROUP DW HKTRW-\$ DW XTAGIN-\$ DW XTWSNF-\$ DW XTWSTB-\$ DW XTWSTS-\$ DW XTWSRV-\$ DW RCLF2-\$ DW RCLF-\$ DW COMS-\$ DW CNRTW-\$ HKTRW: DB CR, LF, 'Hit any key to return to WordStar: ', Ø d:wordstar.com <- shows spacing XTAGIN: DB CR.LF, 'Replace diskette with file ', 1AH.', hit any key: ', 0 XTWSNF: DB '  $***$  file ', 1AH,' still not found  $***$  ',  $\beta$ XTWSTB: DB ' \*\*\* file ', 1AH, ' bad (too big ??! 04\*) \*\*\* ', Ø XTWSTS: DB '  $***$  file ', 1AH,' bad (too short)  $***$  '.0 d:wordstar.com XTWSRV: DB ' \*\*\* ',1AH.' found is bad or incompatible version \*\*\* ',Ø RCLF2: DB CR.LF RCLF: DB  $CR, LF, \emptyset$ CCMS: DB '^C', CR, LF, Ø CNRTW: DB CR. LF. CR. LF DB ' Cannot return to WordStar. ', CR, LF DB ' Replace system disk (if removed), ', CR, LF DB ' Hit any key to return to Operating System: ', Ø ETEXTO: ;MUST REMAIN AT END OF GROUP, AFTER ALL TEXT

\*\*\*\*\*\*\*\*\*\*\*\*\*\*\*\*\*\*\*\* \* TEXTS - OVERLAY \* 10 HEX (PART OF WSOVLY1.OVR) 

; THERE ARE NO EMBEDDED TEXTS FOR INIPRN.MAC

; THE VALUE ASSEMBLED INTO THE FOLLOWING DW SHOULD = Ø

DW

Ø

 $\ddot{\phantom{0}}$ 

 $\ddot{\cdot}$ 

÷  $\ddot{\phantom{0}}$ 

; ;\* TEXTS - OVERLAY # 11 HEX (PART OF WSOVLY1.OVR) ;¥ 

THERE ARE NO EMBEDDED TEXTS FOR DELTB.MAC

; THE VALUE ASSEMBLED INTO THE FOLLOWING DW SHOULD = 0

DW

Ø

#### WSMSG2.MAC

 $;***$ ;\* TEXTS - OVERLAY # 12 HEX (PART OF WSOVLY1.OVR)  $;*$ ; SPELLING CHECK MESSAGES \*\*\*\*\* TEXTS USED IN THIS OVERLAY (FIND/REPLACE) \*\*\*\*\* ÷ : ALSO: OPTIONS DECODING SHOULD USE A TABLE ETC SO CHARS CHANGEABLE :LENGTH OF LOCAL TEXTS AREA, FOR RETEXT PROGRAM DW ETEXTP-\$ ; SELF-RELATIVE POINTERS TO LOCAL TEXTS TXOPTS: DW XSPPTS-\$ TXOPE1: DW XSPPE1-\$ TXOPE2: DW XSPPE2-\$ TXACTN: DW XTACTN-\$ TXFNCT: DW XTFNCT-\$ TXDONE: DW XTDONE-\$ XTADDD-\$ TXADDD: DW TXADDS: DW XTADDS-\$ TXWORD: DW **04С4Н** :MUST BBE THIS VALUE TO WORK TXADDQ: DW XTADDQ-\$  $\cdot$   $\cdot$ XSPPTS: : MOVED TO MESSAGE FILE LABEL NAMED MSPELL  $CF, 13H, 'OPTIONS?$  (G, B, ?) ', Ø DB ; ; ERROR MESSAGE FOR INVALID OPTION CHARACTER XSPPE1: DB  $13H, \emptyset$ :13H=3 I.V. BLANKS ; INVALID CHARACTER DISPLAYED HERE XSPPE2: DB  $1, 222.9$ :REST OF INVALID OPTION MESSAGE XTACTN: DB 'Action(F/B/I/D/S)?',Ø ;FIX/BYPASS/IGNORE/DICT/SUPI ; FUNCTION MESSAGE XTFNCT: DB CF, 13H, 'Spelling Check', Ø Completed', Ø XTDONE: DB ; END OF XTADDD: DB CF, TAB, 'Add to Dictionary: ', Ø ; VALIDATE ADDITION TO DIC XTADDS: DB CF, TAB, 'Add to Supplement: ',Ø ; VALIDATE ADDITION TO SUPPL XTADDQ: DB ' (Y/N)? '.Ø :YES OR NO TO ADD WORD ETEXTP: **PAGE** ;\* TEXTS - OVERLAY # 13 HEX (PART OF WSOVLY1, OVR) ; READ/WRITE BLOCK EMBEDDED TEXTS J. ; THE VALUE ASSEMBLED INTO THE FOLLOWING DW SHOULD BE <= 42 HEX

DW ETEXTO-\$ ; LENGTH OF LOCAL TEXTS AREA, FOR RETEXT PROGRAM ; SELF-RELATIVE POINTERS TO LOCAL TEXTS

TXNAFR: DW XTNAFR-\$ TXNAFW: DW XTNAFW-\$ ; ADDITIONAL FILE READ COMMAND ("K"R): " NAME OF FILE TO READ? " 13H PRINTS 3 SPACES, 14H PRINTS "NAME OF FILE TO ". XTNAFR: DB ØEH, 13H, 14H, 'READ? ',Ø ; ADDITIONAL FILE WRITE COMMAND (^K^W): " NAME OF FILE TO WRITE MARKED TEXT ON? "  $\ddot{\phantom{0}}$ 13H=> INDENT, 14H=>"NAME OF FILE TO "  $\colon$ ; TYPES TEXT FIRST XTNAFW: DB ØEH, 13H, 14H, 'WRITE MARKED TEXT ON? ',Ø DW 0,0,0,0 ; TEXT EXPANSION SPACE ; TEXT EXPANSION SPACE DW 0,0,0,0  $DWg, g, g, g$ ; TEXT EXPANSION SPACE ETEXTQ: ; ;\* TEXTS - OVERLAY # 14 HEX (PART OF WSOVLY1.OVR)  $;*$ ; THERE ARE NO EMBEDDED TEXTS FOR INITE ; THE VALUE ASSEMBLED INTO THE FOLLOWING DW SHOULD = Ø

INITIALISATION -DW Ø

:NO MESSAGES FOR INIT

END

This Page Intentionally Left Blank

C